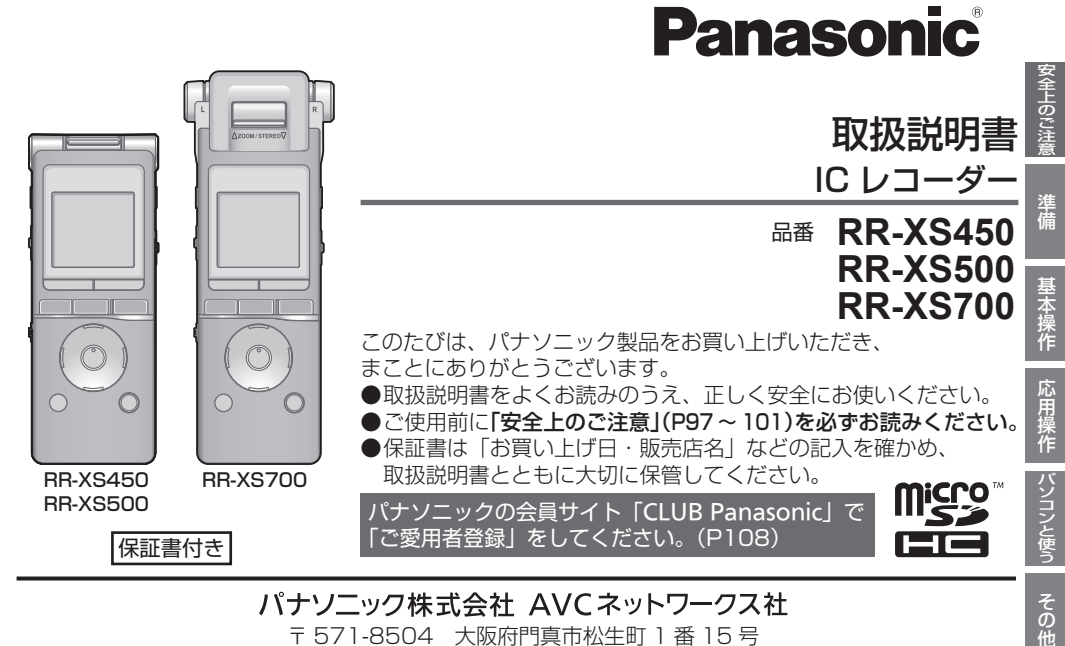

### パナソニック株式会社 AVCネットワークス社

〒 571-8504 大阪府門真市松生町 1 番 15 号

© Panasonic Corporation 2012 VQT4J84-1

M0612KZ1082

その他

## **本機の楽しみ方**

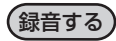

本機はリニア PCM (以降は PCM と記載)形式の録 音に対応しています。PCM 録音ではデータを圧縮し ないため、CD 音質にせまる高音質な録音ができます。 また、内蔵する高感度ステレオマイクによって、自然 で臨場感のある録音ができます。また、ズーム録音機 能を使うと前方正面の音を強調して録音することがで きます。

録音シーンに応じた最適な録音設定を幅広く用意して いますので、電源を入れて録音設定を選び、すぐに録 音を開始することができます。

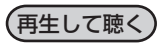

- WMA/MP3 音楽ファイルの再生
- 語学学習に便利なシャドーイング再生
- 早聞きや遅聞き、再生音のノイズ軽減、ステレオ音 声の前方や左右を個別に強調して再生
- 本機以外で録音した録音ファイルの再生に対応

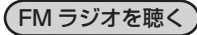

内蔵している FM チューナーを使って、FM ラジオを 聴いたり、録音したりできます。

パソコンと接続する

- スライド式 USB 端子を装備
- 録音 / 音楽 / データファイルの移動や整理をする

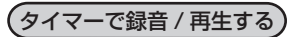

指定した時刻に FM ラジオやマイク、外部機器から録 音することができます。また、指定した時刻に FM ラ ジオやアラームを鳴らしたり、ファイルを再生したり することができます。

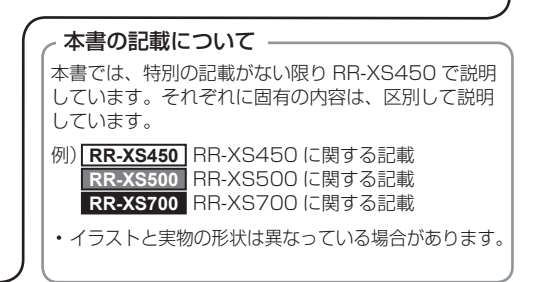

# **付属品の確認**

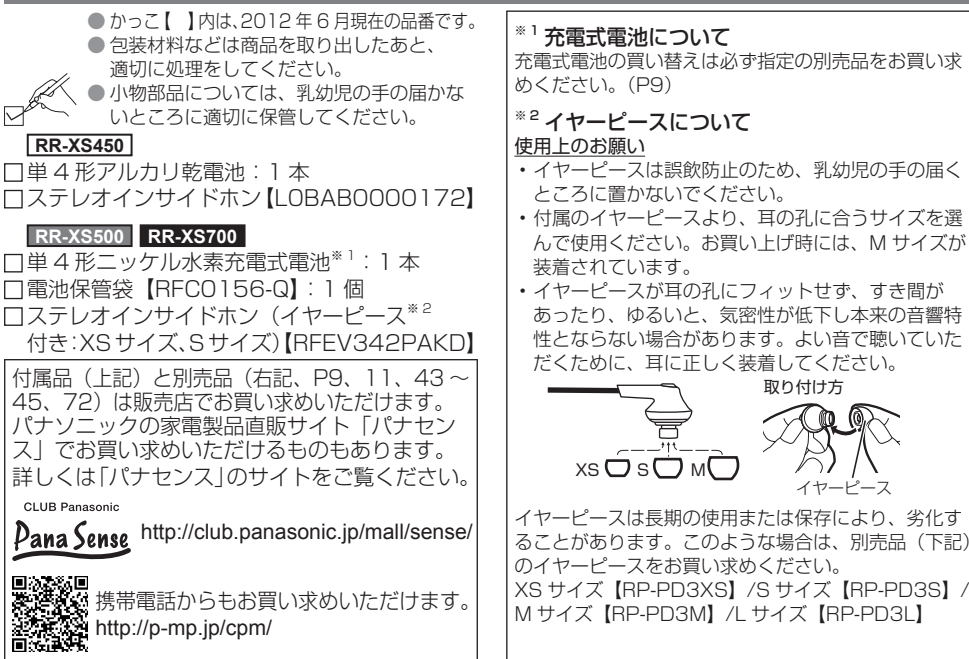

# 目次

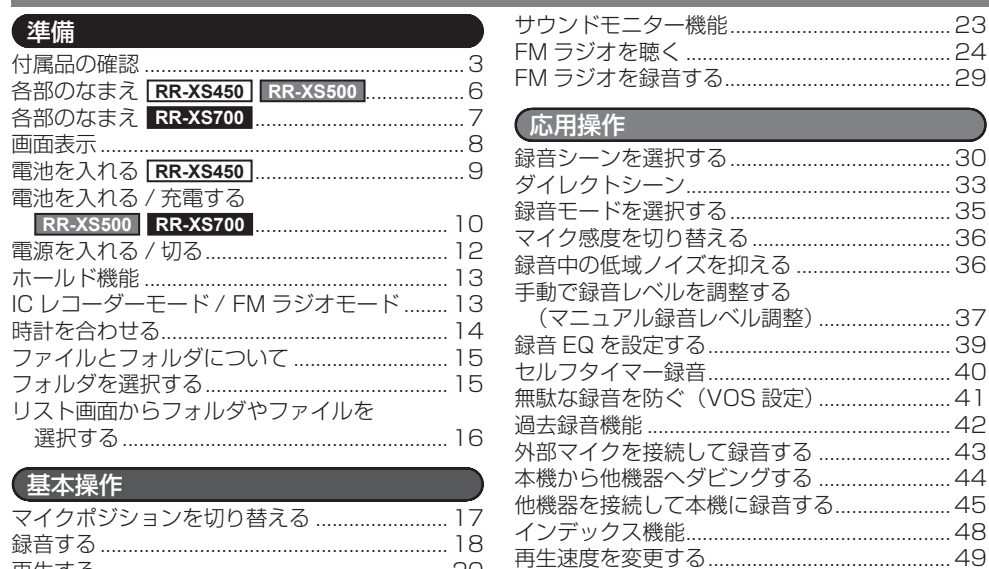

位置を指定して再生 (時間指定サーチ) ...........50

インサイドホンで音声を聴く .............................21

## 「安全上のご注意」を必ずお読みください (P97~101) ╕

.<br>ルを転送する .......................

. . . . . . . . . . . . . . . . . . . .

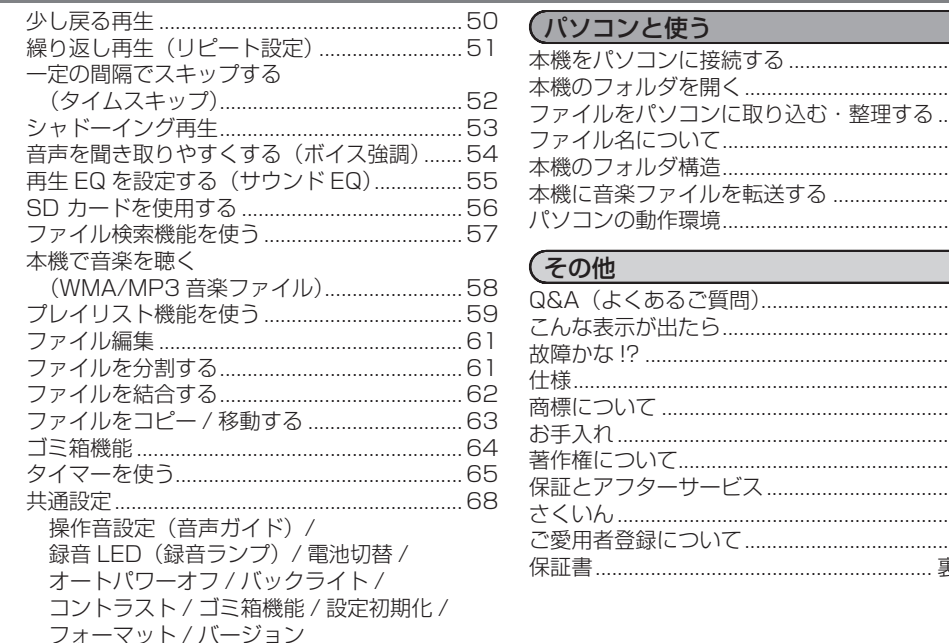

基本操作 応用操作

安全上のご

'5

'n

78

79

 $\beta$ R 85

าค

O<sub>8</sub>

裏表紙

## **各部のなまえ RR-XS450 RR-XS500**

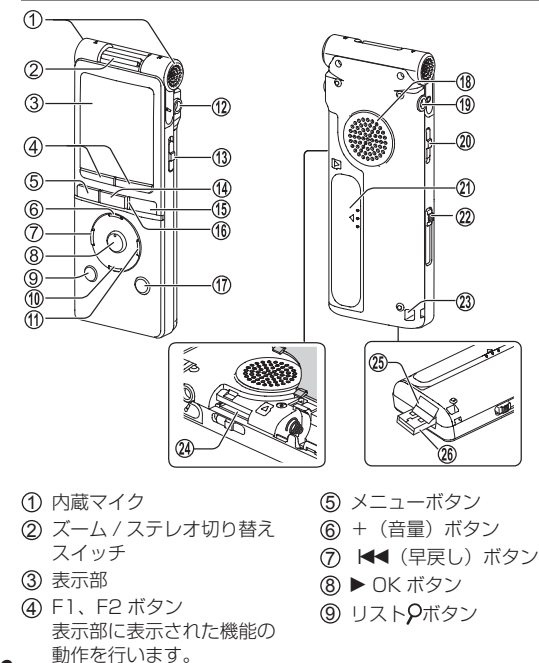

- -(音量)ボタン
- **(f) ▶▶** (早送り) ボタン
- マイク / ライン端子(♪)
- 電源 / ホールドスイッチ
- **(4) 停止■/ 戻るボタン**
- 録音●ボタン
- 録音ランプ(動作表示ランプ)
- 消去 /A-B& ボタン
- 内蔵スピーカー
- インサイドホン端子(W)
- マイク / ライン切り替えスイッチ
- 電池 /SD カード挿入部ふた
- USB 端子スライドレバー
- ストラップ取り付け穴
- SD カード挿入部( **<sup>21</sup>** を開けた状態)
- USB カバー
	- パソコン接続時に本機内部に収納されます。
- USB 端子

# **各部のなまえ RR-XS700**

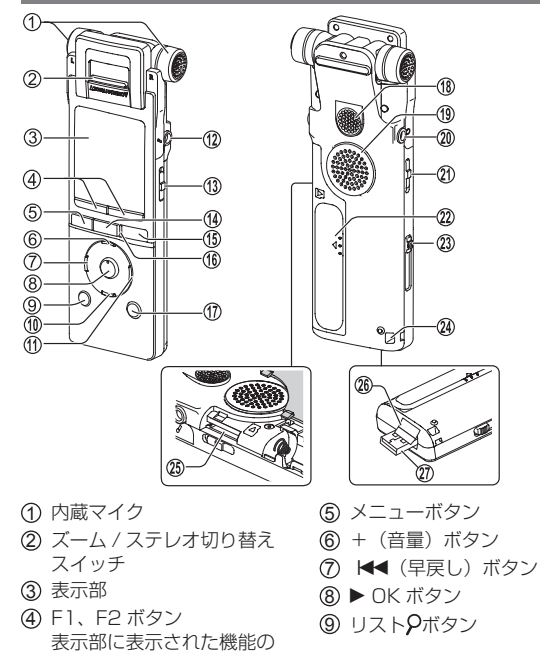

動作を行います。

- -(音量)ボタン **41) ▶▶ (早送り) ボタン**  マイク / ライン端子( ) 電源 / ホールドスイッチ
- 停止 ■/ 戻るボタン
- **45 録音●ボタン**
- 録音ランプ(動作表示ランプ)
- 消去 /A-B& ボタン
- ズーム用マイク
- マイクをズーム(ZOOM)に切り替えた 場合は、ズーム用マイクをふさがないで ください。
- 内蔵スピーカー
- インサイドホン端子 (Q)
- マイク / ライン切り替えスイッチ
- 電池 /SD カード挿入部ふた
- USB 端子スライドレバー
- ストラップ取り付け穴
- SD カード挿入部( **<sup>22</sup>** を開けた状態)
- USB カバー
	- パソコン接続時に本機内部に収納されます。
- USB 端子

## **画面表示**

#### ■緑音中の画面表示※

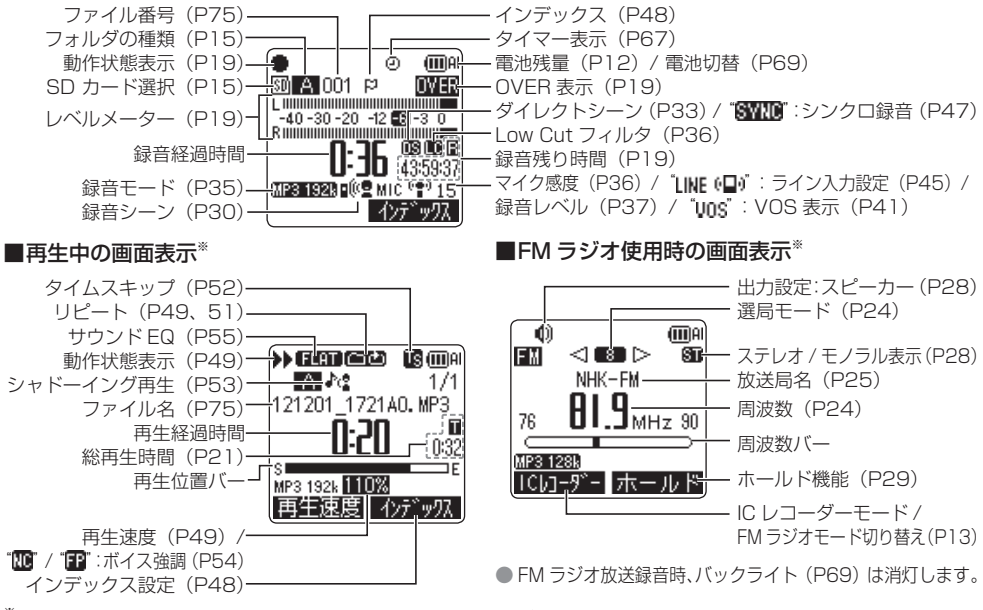

※ 画面説明用です。同時に表示されることのない内容があります。

**8**

## **電池を入れる RR-XS450**

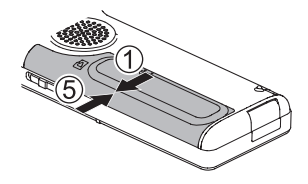

単 4 形アルカリ乾電池(1 本) ⊕と⊖を確認 !

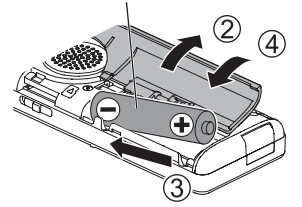

#### ● 電池は付属または市販のアルカリ乾電池をお使いくだ さい。

● 別売の充電式電池もお使いになれます。(右記)

## 充電する

別売の充電式電池をご使用の場合は、本機とパソコンを 使って充電することができます。 電池残量が空の場合、満充電には約 2 時間かかります。

- パソコンを記動させておく.
- 電池切替を"充電式電池"に切り替えておく。(P69)
- 本機の電源を切っておく。(P12)

### **1** P10 の「充電のしかた」を行う

充電式電池は必ず指定の別売品をお買い求め ください。 指定の充電式電池以外は動作保証しておりません。 ● かっこ【 】内は、2012年6月現在の品番です。 • 【HHR-4AG/2B】 2本組のうち、1本をご使用ください。 • EVOLTA【HHR-4LWS/2B、HHR-4MWS/ 2B】もご使用になれます。2 本組のうち、 1本をご使用ください。 不要になった電池は、捨てないで充電式電池リ サイクル協力店へご持参ください。(P96)

# **電池を入れる / 充電する RR-XS500 RR-XS700**

ご購入後は、まず充電してください。 充電にはパソコンを使います。電池残量が空の場合、満 充電には約 2 時間かかります。

# 充電式電池(付属)の入れ方

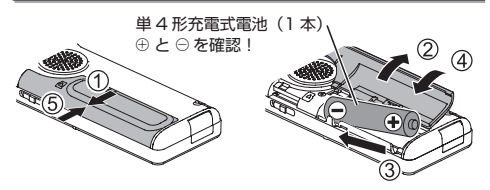

# 充電のしかた

- パソコンを起動させておく。
- 電池切替を"充電式電池"にしておく。(P69) (お買い上げ時は"充電式電池")
- 本機の電源を切っておく。(P12)

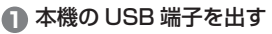

押しながらカチッと音が するまでスライド

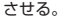

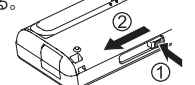

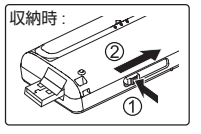

**2** 本機の USB 端子をパソコンに差し込む

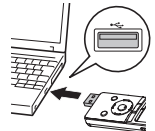

USB 端子の向きを合わせて まっすぐ挿入する。

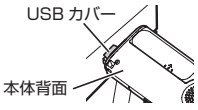

USB 端子を奥までしっかりと 挿入する。(USB カバーは本 機内部に収納され、挿入の邪 魔にはなりません。)

画面が表示されます。

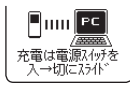

● 初めて接続した場合、パソコンに図のようなメッ セージが複数回表示されるので、メッセージが消 えるまでは本機を取り外さないでください。表示 は Windows XP (OS) の場合です。

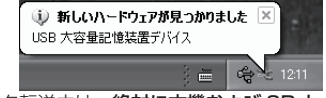

- データ転送中は、絶対に本機および SD カード (P56)を取り外さないでください。ファイルデー タや本機が壊れる可能性があります。
- **3** 電源 / ホールドスイッチを[入]側に スライドさせる

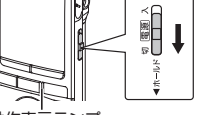

動作表示ランプ

動作表示ランプが点灯し、充電が始まります。 また、本機の表示部に"充電中"が表示され、電池 残量表示が下記のように切り替わります。

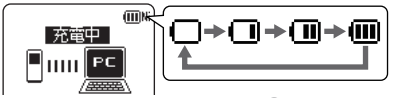

充電が開始されない場合は、手順 **3** からやり直し てください。

- •充電中、電源 / ホールドスイッチを「入]側にスライ ドさせると充電を中断できます。
- 動作表示ランプが消灯すると、充電完了です。

#### ■本機を取り外す

スライドさせる

パソコンの画面下のタスクトレイにあるアイコン (Windows XP: [ <a> ]</a>, Windows Vista/Windows 7: [ | ]) をダブルクリックし、画面の指示に従って取り 外してください。(OSの設定によっては表示されません。) 取り外したあとは、本機の電源が切れます。

- 
- 電池切替を "充電式電池"にしないと充電できません。 (P69)
- 充電は必ず付属の充電式電池または指定の充電式電池 (別売品)をお使いください。付属品および指定品以 外の電池では動作保証しておりません。また、アルカ リ乾電池などは充電できません。
- 本機の温度が上がっている場合、指定外の充電式電池 などが入っている場合、電池切替を "アルカリ乾電池" にしている場合は、" "が表示されます。(P85)
- パソコンが休止状態になったり再起動したりしたとき は、充電しない場合があります。
- データ転送中でも充電できます。
- 電池残量を使い切らなくても、継ぎ足し充電が可能です。
- 充電中、本機や充電式電池が熱くなることがあります が異常ではありません。
- 満充電しても電池の使用時間が著しく短くなったとき が電池の寿命です。新しい指定の充電式電池(P9) をお買い求めください。
- 市販の単4形アルカリ乾電池もお使いいただけます。
- アルカリ乾電池を使用する場合は、電池切替を"アル カリ乾電池"にしてください。(P69)
- 本機とパソコンを直接接続できない場合は、別売の USB 延長ケーブル(RP-CUMB20)をご使用くだ さい。

準備

# **電源を入れる / 切る**

#### 電源を入れるには:

雷源 / ホールドスイッチを「入]側にスライドさせると 電源が入り、表示部が点灯します。

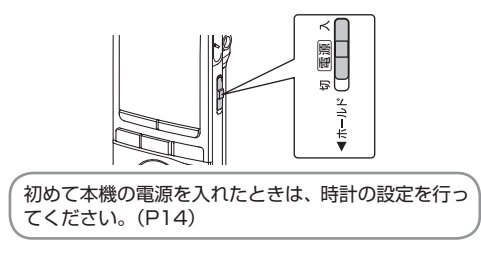

#### 電源を切るには:

停止状態で、電源 / ホールドスイッチを「切]側にスラ イドさせます。

#### ■オートパワーオフ

停止状態で一定時間(お買い上げ時は 15分)経過する と自動的に電源が切れます。(P69)

オートパワーオフ機能で電源が切れた場合は、電源/ホー ルドスイッチを「切」側にスライドさせてから電源を入 れてください。

## 電池の残量表示について

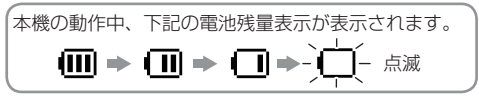

- 電池残量がなくなると "■ が点滅します。 お早めに充電、または電池を交換してください。
- 時計設定を保持するため、電池交換時は事前に交換用 の電池を準備しておき、交換は約 1 分以内に行って ください。
- 雷池の状態や使用される動作内容によっては、電池切 れで電源が切れた場合でも、再び電源を入れるとしば らくお使いいただけることがあります。ただし、電池 残量不足のため、動作の途中で急に電源が切れること があります。
- ファイル消去 (P22)、インデックス消去 (P48)、 ファイル分割(P61)、フォーマット(P70)の実行 や録音開始時は電池残量が必要です。電池残量表示が "■"(点滅)のときにこれらの操作を実行すると自 動的に電源が切れます。
- 長期間使用しないときは、本機から電池を取り出して おいてください。
- 電池を取り外す場合は電源を切った状態で行ってくだ さい。
	- 電源を入れたままで電池を取り出すと、データが失 われることや本機の故障につながることがあります。

ホールドにすると、ボタン操作を受け付けなくなります。 ホールド機能を使うには:

緑音中や再生中に、雷源/ホールドスイッチを「ホールド] 側にスライドさせます。

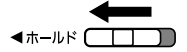

#### ホールド機能を解除するには:

電源 / ホールドスイッチを「ホールド]と反対側にスラ イドさせます。

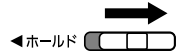

- 
- ホールド中は、電源が入った状態で操作ボタンが押さ れても操作を受け付けない("ホールド設定"が表示 されます。)ので、録音や再生が中断するなどの誤操 作防止になります。
- ホールド中に録音や再生が終了すると、自動的に電源 が切れます。
- FM ラジオ受信中のホールド機能については、P29 をご覧ください。

# **ホールド機能 IC レコーダーモード / FM ラジオモード**

本機には、音声を録音したり、本機に転送した音楽など を聴いたりするときの「IC レコーダーモード」と FM ラジオを聴くときの「FM ラジオモード」があります。

#### 動作モードを切り替えるには:

[停止 g/ 戻る]を押して、停止した状態で[F1(ラジ オまたは IC レコーダー)]を押す。

押すたびに IC レコーダーモードと FM ラジオモードが 切り替わります。

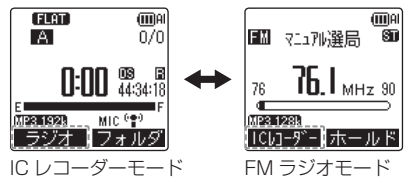

# **時計を合わせる**

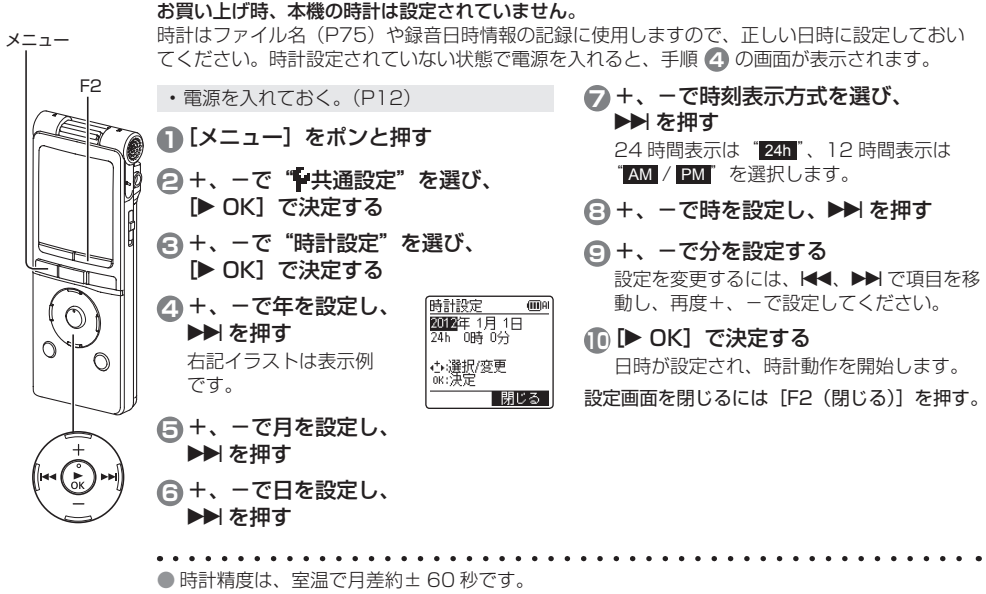

● 電池が消耗しきった状態になると、時計設定は解除されます。

**ファイルとフォルダについて フォルダを選択する**

# ファイルとは

録音した音声データは、録音開始から停止する までを 1 つのまとまりにして保存されます。 この保存データをファイルと呼びます。

# フォルダとは

ファイルを入れておく場所です。本機には以下 のフォルダがあります。

- マイク録音用の"A、B、C、D"フォルダ(P18)
- 本機に接続した他機器から録音したファイル 用の"L"フォルダ(P45)
- FM ラジオ放送録音用の"FM"フォルダ(P29)
- •消去したファイルが入る"而"(ゴミ箱)フォ ルダ(P64)
- 音楽用の"M"フォルダ(P58)
- 本機以外で作成されたフォルダが表示される **" 「「 フォルダ** (他機器のフォルダ) (P77)

目的別にフォルダを使い分けて録音しておく と、あとで探すときに便利です。各録音用フォ ルダには最大199 ファイルまで録音できます。 フォルダは内蔵メモリー内に作成されていま す。SD カード※(P56)を挿入した場合は、 SD カードにも同様のフォルダが作成されます。

※ microSD/microSDHC カードを本書では 「SD カード」と表記します。

- ICレコーダーモードで停止状態にしておく。(P13)
- **1**[F2(フォルダ)]をポンと押す
- **22 +、-、KK、DDIで** フォルダを選び、
	- **[▶ OK] で決定する**

です。

 $P1 \sim P5$ " はプレイ リストファイル(P59)

フォルダ選択 dinar (内蔵/刊一 **BRCDIEMT**  $M$  P1 P2 P3 P4 P5 →心壁把 me:沖電 |閉じる

"M"や" "のファイルやサブフォルダ を選ぶ場合は、P16 をご覧ください。

### 内蔵メモリーと SD カードを切り替える:

SD カードを入れている場合は、手順 **2** の 画面で SD カードの項目が表示されます。 [F1(メモリー切替)]を押して"内蔵メモリー" または"microSD"を選択してください。

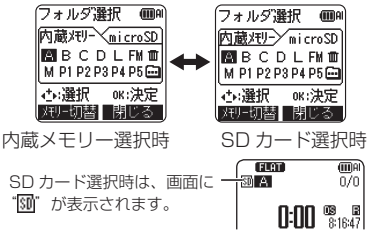

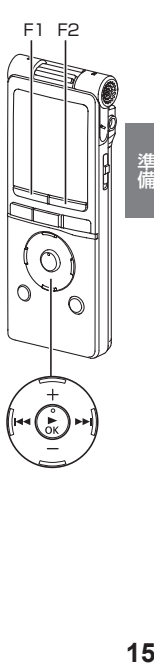

準備

# **リスト画面からフォルダやファイルを選択する**

- IC レコーダーモードで停止状態にしておく。(P13)
- [リスト $\Omega$ ] を約 1 秒以上押したままにする SD カード(P56)を挿入している場合は手順 **2** へ、 挿入していない場合は手順 **3** へ進む
- **2** +、-で"内蔵メモリー" または"microSD カード"を 選び. **I► OK1 で決定する**

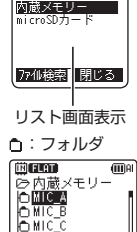

メモリー切替

 $\overline{mn}$ 

**3** +、-でフォルダを選び、 [▶ OK] で決定する

MUSIC フォルダや他機器のフォル ダ内にフォルダを作成している場合 は、手順 **3** を繰り返して目的の フォルダを選択します。

**4** +、ーでファイルを選び、<br>■ DK1 で決定する

**[▶ OK] で決定する**<br>ファイルの再生を開始します。

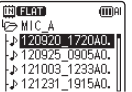

手順 **3** で"MUSIC"や"他機器のフォ ルダ"を選んだ場合、PLAYLIST フォ ルダ(MUSIC フォルダ選択時のみ)や、 パソコンから転送したフォルダやファイ ルが表示されます。(PLAYLIST の詳細 は P59)

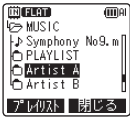

フォルダ (例: Artist A) の下 (第2階層) にフォルダ を作っている場合は、 ^Artist A゛を選んで[▶ OK」を<br>押すとその下のフォルダが表示されます。(フォルダ階 層の詳細は P76)

手順 4 の画面から 14 を数回押すと、手順 3 や 2 の画面などに切り替わります。フォルダ階層を移動して、 フォルダやファイルを選ぶことができます。

- 
- 選んだフォルダにファイルがない場合、"No File"が 表示されます。
- "A, B, C, D, L, FM, M, 而, l アォルダ は、リスト画面では"MIC A(MIC A SD)、MIC B(MIC\_B\_SD)、MIC\_C(MIC\_C\_SD)、MIC\_D(MIC\_ D\_SD)、LINE(LINE\_SD)、FM(FM\_SD)、MUSIC、 RECYCLE、他機器のフォルダ"と表示されます。 (かっこ内は SD カードの場合)
- 停止中または再生中に、「リスト21 をポンと押すと、 手順 **4** の画面(現在のフォルダ)を直接表示できます。

# **マイクポジションを切り替える**

マイクポジションを ZOOM(ズーム)に切り替えると前方正面の音を強調して録音することができます。 用途に応じてマイクを切り替えてください。

**RR-XS450 RR-XS500**

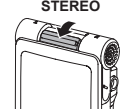

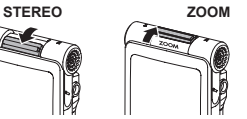

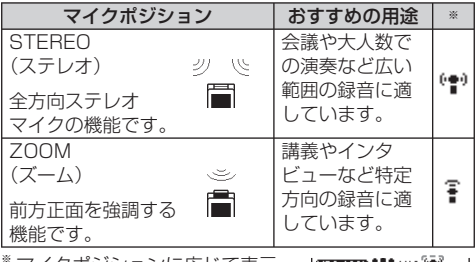

マイクボジションに応じて表示・ **200 000 000 000 000** | ラジオ | フォルダ| が変わります。

マイクポジションの機能は内蔵マイク使用時に働きます。 外部マイクを接続して録音(P43)する場合や、他機器 を接続して本機に録音(P45)する場合は働きません。

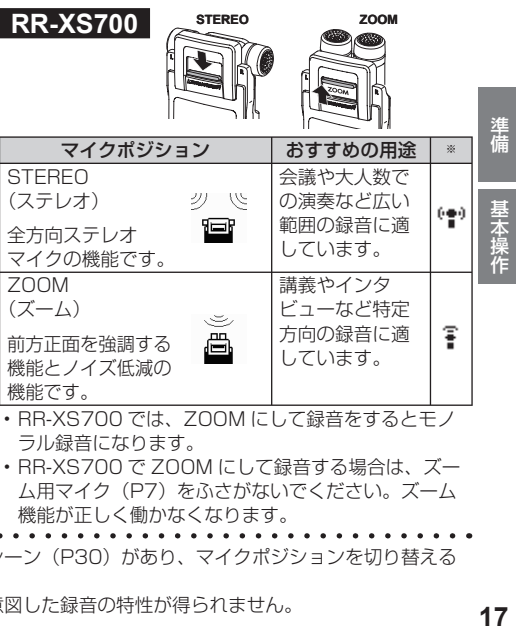

- RR-XS700 では、ZOOM にして録音をするとモノ ラル録音になります。
- RR-XS700 で ZOOM にして録音する場合は、ズー ム用マイク (P7) をふさがないでください。ズーム 機能が正しく働かなくなります。
- 本機にはおすすめの録音設定を用途ごとに登録した録音シーン (P30) があり、マイクポジションを切り替える と録音シーンも変わります。(ダイレクトシーン(P33))
- 録音中はマイクポジションを切り替えないでください。意図した録音の特性が得られません。

## **録音する**

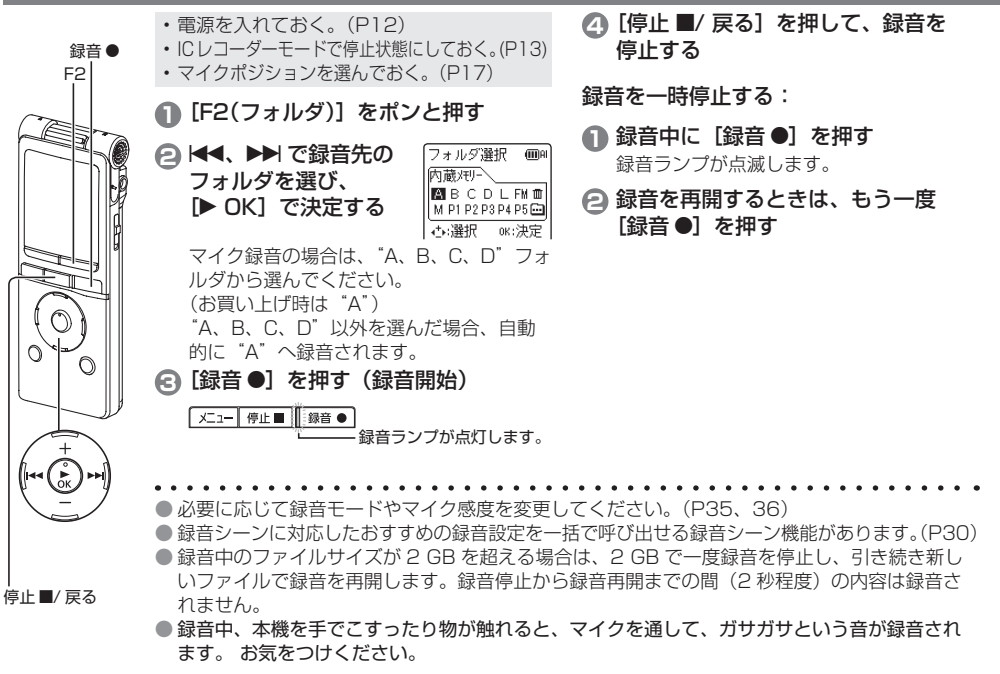

#### 緑音中の画面表示:

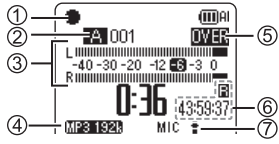

1 動作状態表示

- ●: 緑音中
- : 緑音一時停止中 / 緑音スタンバイ中 / 過去録音待機中
- 2 フォルダの種類(P15)、ファイル番号
- 3 レベルメーター
	- 本機へ入力される音量をステレオ(L/R)で表示します。 RR-XS700 でマイクポジションを ZOOM にしている 場合は、モノラルの表示に切り替わります。
- 4 録音モード(P35)
- 5 OVER 表示
	- 入力音量が大きすぎてレベルメーターが振り切れる
	- と、" "が表示されます。
- 6 録音残り時間
	- 選択中の録音モードの場合の録音残り時間(録音可能 時間)を表示します。
- 7 マイク感度(P36)

その他の画面表示については、P8 をご覧ください。

## 上手に録音するために

本機は高感度マイクを搭載しているため、録音中マイク に直接息や風が当たると風切り音として録音されたり音 声が聞き取りにくくなる場合があります。

1. 体で風をさえぎるといった方法で本機に風が 直接当たらない状態にすると改善できます。

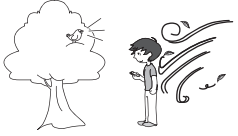

2. 口述録音の場合には本機を口の正面からずら すか距離を離してご使用ください。

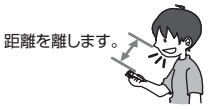

Low Cut フィルタ(P36)を ON にすると低い周波数の 音をカットするので、風切り音が軽減する場合があります。

- 
- 内蔵メモリーや SD カードの使用状況によっては、録 音時(特に PCM 録音時)に音とびが発生することが あります。一度フォーマット(P70)してから録音 することをおすすめします。

## **再生する**

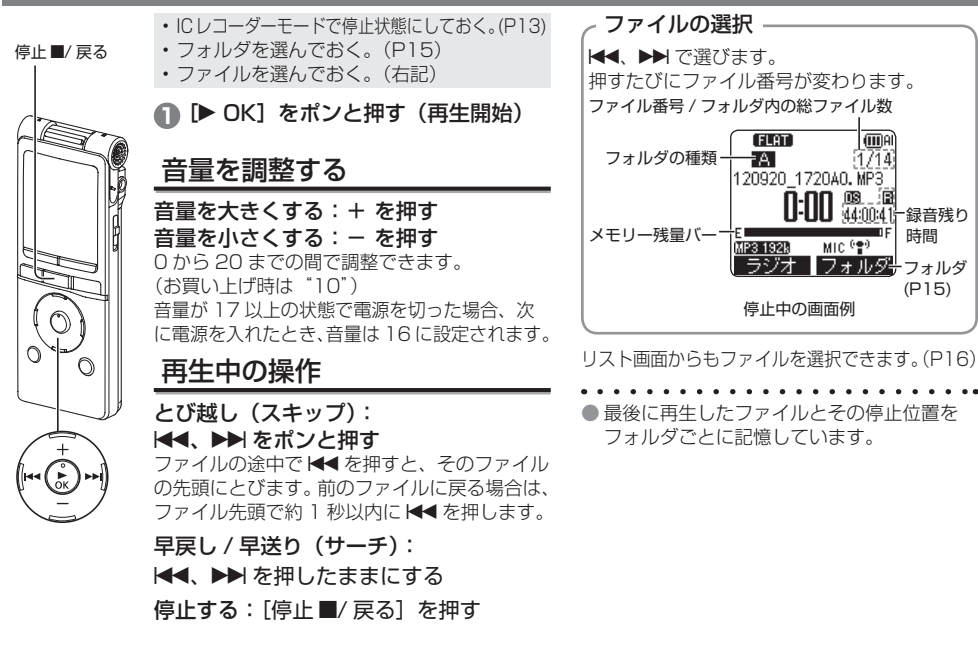

時間

(P15)

## 情報を確認する

ファイル情報や現在時刻を確認することができます。 • IC レコーダーモードで停止状態にしておく。(P13)

**1**[停止 ■/ 戻る]を押す 情報画面が表示されます。

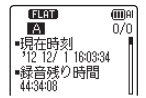

- **2** +、-で情報画面を上下に動かす
	- 情報画面では以下の内容が確認できます。
	- 現在時刻 : 現在の時刻
	- 録音残り時間 : 現在設定中の録音モードで録音可能 な残り時間
	- 録音日時※ : 選択中のファイルを録音した日と 時刻
	- 総再生時間 : 選択中のファイルの長さ
	- ファイル形式: 選択中のファイルの形式
	- <sup>※</sup>M (MUSIC) フォルダ、 •■ (他機器のフォルダ) では表示されません。

#### 情報画面を閉じるには:[停止 g/ 戻る]を押す

# **インサイドホンで音声を聴く**

付属のステレオインサイドホンを接続してください。 (プラグタイプ:φ 3.5 mm ステレオミニプラグ)

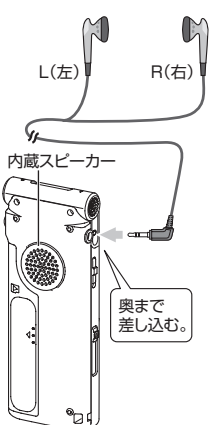

## 録音中の音声を モニターする

録音中のモニター音声を聴く ことができます。

#### 音量を調整する:

+、- を押すと音量を調整で きますが、録音レベル(P37) には影響しません。

## 再生中の音声を聴く

再生中の音声は内蔵スピー カーから聞こえます。周りが 騒がしく、音が聞き取りにく い場合は、インサイドホンで お聞きください。

- インサイドホンを接続する と、内蔵スピーカーからの 音声は出なくなります。
- FM ラジオをスピーカーで聴く設定にしている場合 は、インサイドホンを接続していても内蔵スピーカー から音声が出ます。(P28)

基本操作

# **ファイルを消去する**

- 消去したいファイルを選んでおく。(P20)
- ICレコーダーモードで停止状態にしておく。(P13)
- **[消去 /A-B⊂)]を押す**<br>● + -で"ファイル" <del>電素×ニュー ■</del>

**2** +、-で"ファイル" を選び、「▶ OK]で 決定する

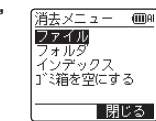

**3** +、-で"実行"を選び、 [▶ OK] で決定する 消去中は、動作表示ランプが占減し、"消

去実行中"と表示されます。消去の完了ま でに数分かかる場合があります。 手順 **2** で"フォルダ"を選択すると、選択中 のフォルダの全ファイル消去画面に移ります。

消去画面を閉じるには[F2(閉じる)]を押す。

● ゴミ箱機能を ON にしている場合、ファイルはゴミ箱(而)フォルダに移動します。ゴミ箱機能が OFF 設定の場合、ファイルはゴミ箱(mm) フォルダに移動せず完全に消去されます。(P64、70)

ります。

リスト画面から消去する

リスト画面(P16)でファイルを選び[消去 /<br>A-RC)】を押すとそのファイルの消去画面に移 ります。フォルダを選んで「消去/A-BC)」を ります。フォルタを選んで[消去 /A-B**こ)** を<br>押すとそのフォルダの全ファイル消去画面に移

- MUSIC (M)、他機器のフォルダ (■) のファイルはゴミ箱機能の設定に関わらず、完全に消去 されます。
- ファイル消去後、本機に表示されるファイル番号は前詰めされます。(P75)
- パソコンから転送した読み取り専用の WMA/MP3 音楽ファイルや本機で再生できないファイル、 - パソコンで作成した MUSIC フォルダや他機器のフォルダのサブフォルダ(P76、78)は、本機 では消去できません。パソコンで消去してください。(P74)

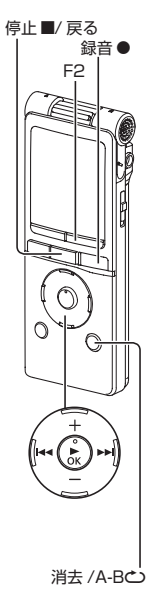

# **サウンドモニター機能**

マイクで集音した音を強調、調整してステレオインサイ ドホンで聴くことができます。本機には 4 つのサウンド モニターシーンがあります。

• IC レコーダーモードで停止状態にしておく。(P13) • インサイドホンを接続しておく。(P21)

**1 [▶ OK] を約 1 秒以上押したままにする** 音量が 17 以上の状態でサウンドモニターを起動し た場合、音量は 16 に設定されます。

**2 H4、▶▶ でサウンドモニターシーンを選ぶ** 

**3** +、-で音量を調整する

サウンドモニター機能を停止するには: [停止■/ 戻る] を押す。

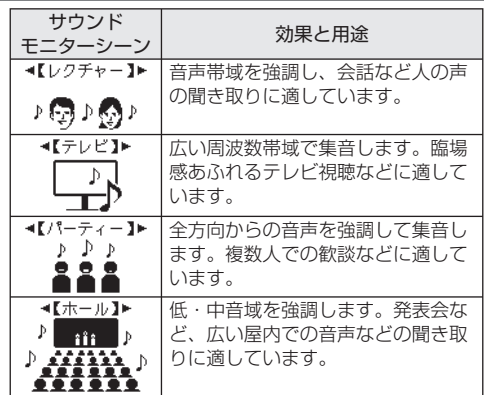

● サウンドモニター中に、「録音 ●]を押すと録音を開始します。

- 選択中のサウンドモニターシーンで強調、調整された音声が録音されます。
- 録音の場合は、サウンドモニター機能を設定する前に選ばれていたフォルダに録音されます。
- 過去録音機能(P42)が ON の場合は、サウンドモニター中に「録音 ●]を約 1 秒以上押すと、過去録音待機の状態になります。
- 緑音モード (P35) はすべてのサウンドモニターシーンで「MP3 192khps」となります。
- 接続した外部マイク (P43) の音声でも、サウンドモニターを使って聴いたり録音したりできます。

(接続したマイクの特性によっては、内蔵マイクを使用したときと効果が異なる場合があります。)

- ハウリングを防止するため、インサイドホンとマイクを近づけないでください。
- サウンドモニター中にマイクポジションを切り替えると、音量設定によっては大きな操作音が入る場合があります。 23

## **FM ラジオを聴く**

本機で FM ラジオの放送を聴いたり、録音したりすることができます。 ステレオインサイドホンのコードが受信のためのアンテナとなります。インサイドホンを本機の インサイドホン端子に奥までしっかりと差し込み、コードを伸ばしてお使いください。

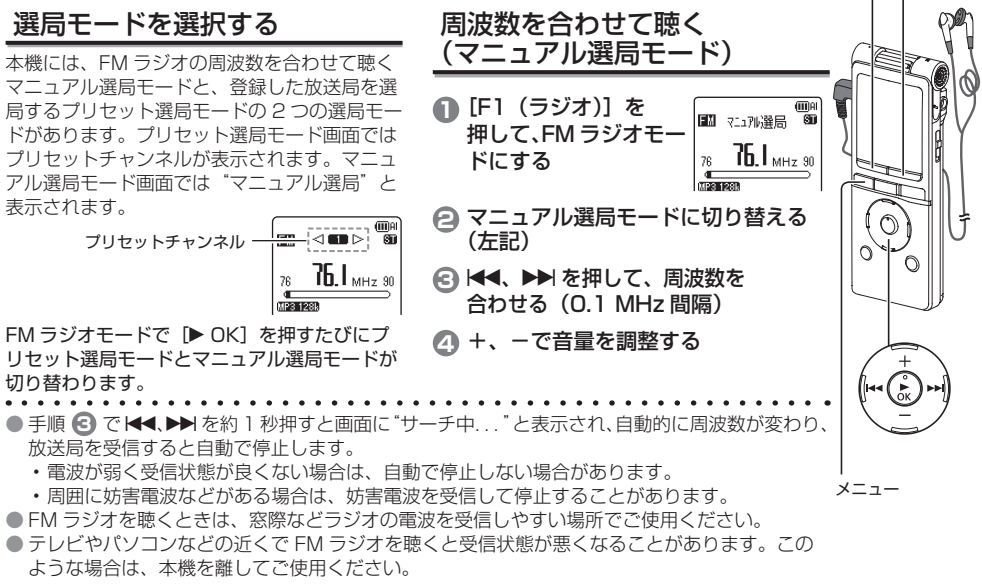

F1 F<sub>2</sub>

## お使いになる地域を設定する (エリアバンド機能)

お使いになる地域を設定するとその地域の放送局を簡単 に選局することができます。

- **1**[メニュー]をポンと押す
- **2** +、-で" FM 設定"を選び、 **[▶ OK] で決定する**
- **3** +、-で"エリアバンド"を 選び. [▶ OK] で決定する
- 面图定 **GDA** エリアバン パリャット編集 |田力設定 エリアパンド **GTT**IAI 北海道

ma

御願<br>甲信越・北陸<br>東海

|<br>群馬県(前橋)<br>埼玉県(さいたま)<br>千葉県(千葉)

【【】<br>神奈川県(構造)

**4** +、-で受信する地域を選び、 **[▶ OK] で決定する** (お買い上げ時は"ユーザー")

**5** +、-で受信する都道府県を 選び、「▶ OK]で決定する 設定した地域の放送局がプリセッ トチャンネルに登録されます。

設定画面を閉じるには [F2 (閉じる)] を押す。

## 登録された放送局を聴く (プリセット選局モード)

プリセット選局するには、あらかじめ放送局をプリセッ トチャンネルに登録しておいてください。

- 地域設定で放送局を登録する(左記)
- 放送局を自動で登録する(P26)
- 放送局を個別に登録する(P26)

**1**[F1(ラジオ)]を押して、 FM ラジオモードにする

**GDA** ■■ マュア応発局 ៊ា  $76.1$  MHz 90 76  $M231238$ 

**2** プリセット選局モードにする(P24) **3** H4. ▶▶ を押して、 lem  $\leq$  100  $\pm$ プリセットチャンネルを NHK-FM 切り替える

エリアバンドを設定すると 画面に放送局名が表示され ます。

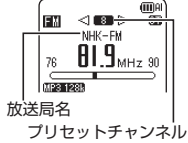

# **FM ラジオを聴く(続き)**

## 放送局を自動で登録する

お使いの場所で受信できる放送局を自動で登録すること ができます。(オートプリセット機能)

• インサイドホンを接続しておく。(P21)

- **1**[メニュー]をポンと押す
- **2** +、-で" FM 設定"を選び、 [▶ OK] で決定する
- **3** +、-で"オートプリセット" を選び、[q OK]で決定する
- **4** +、-で"実行"を選び、 **[▶ OK] で決定する**

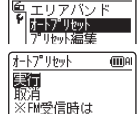

**GTORI** 

面图定

"オートプリヤット中 "と表示され、下限周波数か ら選局が始まり、受信した放送局が自動的に"エリ アバンド"の"ユーザー"に登録されます。上限周 波数に達すると選局を終了し、プリセットチャンネ ル 1 が表示され、登録された放送局を受信します。

● 電波が弱く受信状態が良くないときは、放送局が登録 されません。この場合、76.0 MHz がプリセットチャ ンネル 1 に登録されて終了します。また、妨害電波 などがあるときは、受信可能な放送局以外の周波数が 登録される場合があります。

● 登録される放送局は最大 20 局です。

## 放送局を個別に登録する

受信中の放送局をプリセットチャンネルへ登録すること ができます。(最大 20 チャンネル)

プリセット編集

|削除<br>|プリセット初期化

嘗録

**OD**AI

(iii) A

- **1** 登録したい放送局を選局する(P24)
- **2**[メニュー]を押す
- **3** +、-で" FM 設定"を選び、
	- **[▶ OK] で決定する**
- **4** +、-で"プリセット編集"を選び、
	- [▶ OK] で決定する
- **5** +、-で"登録"を選び、 [▶ OK] で決定する
- アリ<sub>ツ</sub>登録<br>■ (ベ■ト) **6 K4、▶▶ で登録したい** プリセットチャンネルを選び、 **BO EXIBITI** [▶ OK] で決定する |開じる 一

選んだチャンネルに放送局が登録されます。

設定画面を途中で閉じるには [F2 (閉じる)] を押す。

- 
- 地域を設定(P25)したあとでプリセットチャンネル を登録する場合は、登録内容が地域のプリセットチャン ネルに上書きされます。それ以外の場合は、登録内容が "ユーザー"のプリセットチャンネルに上書きされます。

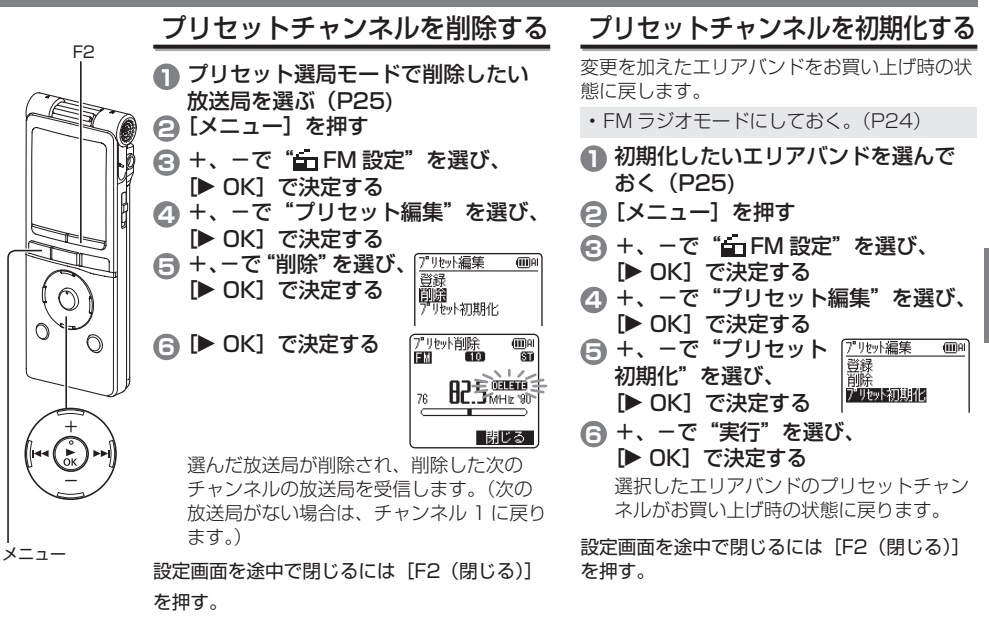

**FM ラジオを聴く(続き)**

## FM ラジオをスピーカーで聴く

内蔵スピーカーで FM ラジオを聴くことができます。 内蔵スピーカーで FM ラジオを聴く場合も、アンテナとし てインサイドホンは接続したままにしておいてください。

- **1**[メニュー]をポンと押す
- **2** +、-で" FM 設定"を選び、 **[▶ OK] で決定する**
- **3** +、-で"出力設定"を選び、 **[▶ OK] で決定する**
- **4** +、-で"スピーカー"を選び、 [▶ OK] で決定する

(お買い上げ時は"インサイドホン") インサイドホン: インサイドホン接続時は、インサ イドホンから出力します。 スピーカー: スピーカーから出力します。 (インサイドホンからは出力されません。)

設定画面を閉じるには「F2 (閉じる)] を押す。

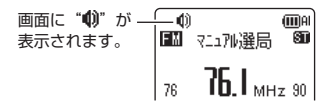

# ステレオ / モノラルを切り替える

受信状態が悪いとき、ステレオからモノラルに切り替え ると聞き取りやすくなる場合があります。

- **1**[メニュー]をポンと押す
- **2** +、-で" FM 設定"を選び、 **[▶ OK] で決定する**
- **3** +、-で"ステレオ / モノラル切替"を選び、 **[▶ OK] で決定する**
- **4** +、ーで"モノラル"を選び、<br>■ OK1 で決定する

**[▶ OK] で決定する**<br>(お買い上げ時は"ステレオ")

設定画面を閉じるには [F2 (閉じる)] を押す。

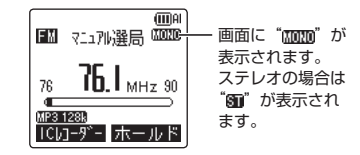

## 情報を確認する

現在時刻や録音残り時間を確認することができます。 • FM ラジオモードで停止状態にしておく。(P13)

**<sup>1</sup>**[停止 g/ 戻る]を押す

情報画面が表示されます。

**2** +、-で情報画面を上下に動かす 情報画面では、現在時刻、録音残り時間、録音先 の情報が確認できます。

情報画面を閉じるには:[停止 g/ 戻る]を押す

ホールド機能(FM ラジオモード)

ホールドにすると、ボタン操作を受け付けなくなります。 • FM ラジオモードで停止状態にしておく。(P13) ラジオ録音中(右記)は手順 **2** を行ってください。

> $\frac{1}{26}$  **76.**  $\frac{1}{26}$   $\frac{1}{26}$   $\frac{1}{26}$ TIP2 1201 ICb1-9"- ホールド

**1**[F2(ホールド)]を押す ホールド設定画面が表示されます。

- [F2 (閉じる)] を押すと元の 画面に戻ります。
- **2 電源 / ホールドスイッチを [ホールド] 側** にスライドさせる
- ホールド機能を解除するには:

雷源 / ホールドスイッチを「ホールド] と反対側にス ライドさせます。

# **FM ラジオを録音する**

• FM ラジオを受信しておく。

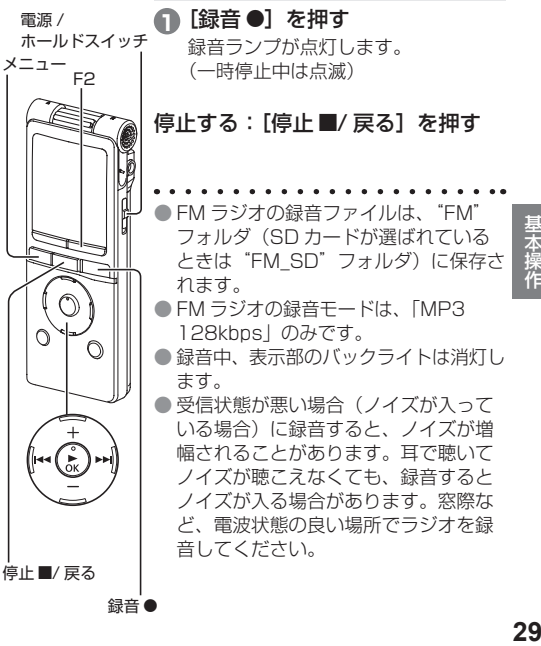

## **録音シーンを選択する**

木機には録音シーンごとにおすすめの録音設定があり、録音シーンを選ぶことで手軽に録音するこ とができます。

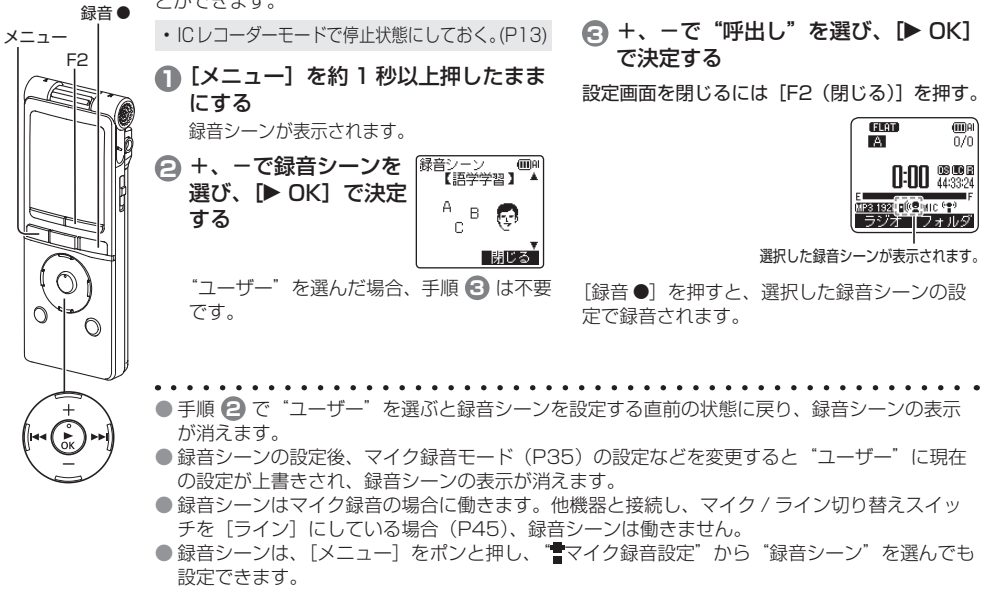

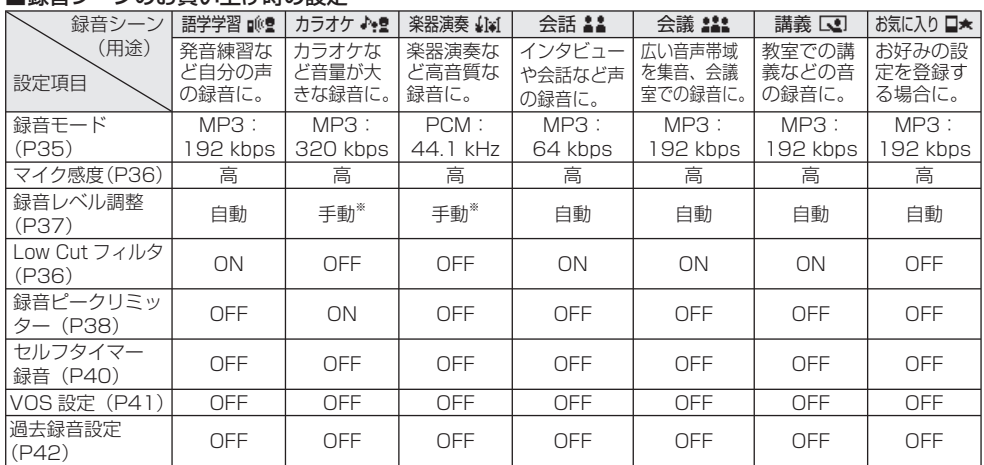

■録音シーンのお買い上げ時の設定

※ あらかじめ適切な録音レベルに調整しておくことでよりよい音で録音できます。詳しくは「手動で録音レベルを調 整する」(P37、38)をご覧ください。

応用操作 **318番**<br>第27章

**録音シーンを選択する(続き)**

## 録音シーンの設定を変更する

各録音シーンの設定内容を、お好みに応じて変更するこ とができます。

- IC レコーダーモードで停止状態にしておく。(P13)
- **1**[メニュー]を約 1 秒以上押したままにする

録音シーン

楽器演奏 数据项

**GDO** 【单罢演奏】▲  $A$ eee $\mathbf{F}$ 

 $\overline{mn}$ 

 $\overline{mn}$ ol

 $: 44.1$  kHz ク感度 : 高 音い 順盟整 手動  $1000 \div 7409$  : 0EE

- **2** +、-で変更したい 録音シーンを選び、 **[▶ OK] で決定する**
- **3** +、-で"設定変更"を選び、 緑音シーン 【學哭演奏】 [▶ OK] で決定する 呼出し
- **4** +、-で変更したい項目を選び、 [▶ OK] で決定する
- **6** +、-で設定を選び、[▶ OK]で決定する 手順 **4** 、 **5** を繰り返して他の項目を変更します。
- **6** 設定が終了したら +、-で"設定完了"を選び、 [▶ OK] で決定する

変更した録音シーンを選択する場合 は、"呼出し"を選んでください。(P30)

**32** 設定画面を閉じるには「F2 (閉じる)] を押す。

## 録音シーンの設定を初期化する

変更を加えた録音シーンの設定を個別にお買い上げ時の 状態に戻します。

• IC レコーダーモードで停止状態にしておく。(P13)

- **1**[メニュー]を約 1 秒以上押したままにする
- **2** +、-で初期化したい録音シーンを選び、 **[▶ OK] で決定する**
- **3** +、-で"初期化"を選び、 **[▶ OK] で決定する**

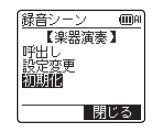

**4** +、-で"実行"を選び、 **[▶ OK] で決定する** 

> 選択した録音シーンの設定がお買い上げ時の設定に 戻ります。

> 初期化した録音シーンを選択する場合は、"呼出し" を選んでください。(P30)

設定画面を閉じるには [F2 (閉じる)] を押す。

# **ダイレクトシーン**

マイクポジションの切り替えに連動させて録音シーン(P30)を切り替える機能です。(お買い上げ時は"ON") 各マイクポジションに割り当てられている録音シーンに切り替わります。

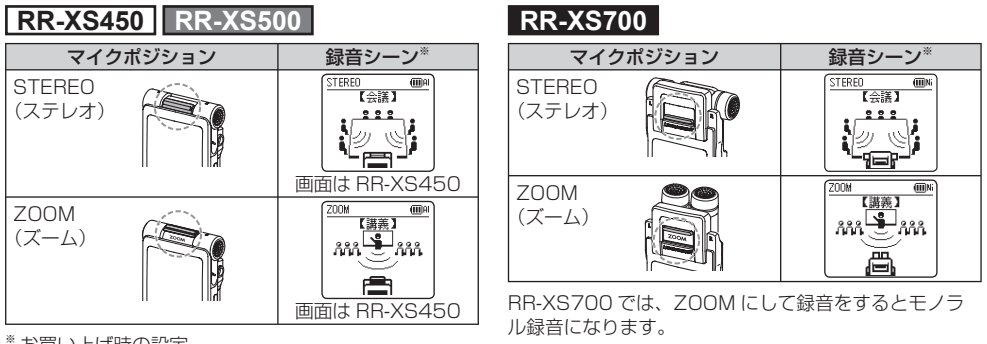

※ お買い上げ時の設定

- ●お買い上げ時、STEREO には【会議】、ZOOM には【講義】が割り当てられています。
- 割り当てる録音シーンは変更することもできます。7 つの録音シーンが用意されていますので、お好みに応じて変 更してください。(P34)
- マイクポジションは停止状態で切り替えてください。録音や再生などの動作中は、切り替えても録音シーンが変わ りません。
- 録音シーンを連動させずにマイクのステレオ / ズーム機能を切り替えたい場合は、ダイレクトシーン設定を OFF にしてください。(P34)
- 外部マイク接続時は、マイクポジションを切り替えても、録音シーンは切り替わりません。

**ダイレクトシーン(続き)**

ダイレクトシーン設定を変更する

• IC レコーダーモードで停止状態にしておく。(P13)

- **1**[メニュー]をポンと押す
- **2** +、-で" マイク録音設定"を選び、 [▶ OK] で決定する
- **3** +、-で"ダイレクトシーン設定"を選び、 [▶ OK] で決定する
- **4** +、-でマイクポジション デイレストソン設定 (M) 設定: ON ("ステレオ"または"ズーム") |狩玩:隠観 |デース:審業 を選び、[q OK]で決定する
- **5** +、-で録音シーンを ミテレオ 選び、[▶ OK]で決定する カラオク 事罢演奏

他のマイクポジションの録音シーンを変更したい 場合は、手順 **4** 、 **5** で設定してください。

**ITTIA** 

設定画面を閉じるには [F2 (閉じる)] を押す。

ダイレクトシーン設定を OFF にする

• IC レコーダーモードで停止状態にしておく。(P13)

- **1**[メニュー]をポンと押す
- **2** +、-で" マイク録音設定"を選び、 **[▶ OK] で決定する**
- **3** +、-で"ダイレクトシーン設定"を選び、 [▶ OK] で決定する
- **4** +、-で"設定"を選び、[▶ OK]を押す
- **⑤ +、-で"OFF"を選び、[▶ OK] で決定する**<br><del>『<sup>@定</sup></del>

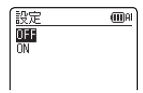

設定画面を閉じるには「F2 (閉じる)] を押す。

- **GIOT** mmar **A** π'n ダイレクトシーン設定表示 :ON "OFF"は何も表示されません。 **SERIES LO** MIC
- 再生中や録音中および録音スタンバイ中は、 ダイレクトシーン設定を "ON" に設定していても "IM は表示されません。

# **録音モードを選択する**

録音時の音質を変更することができます。目的に応じて最適な音質を選ぶことができます。

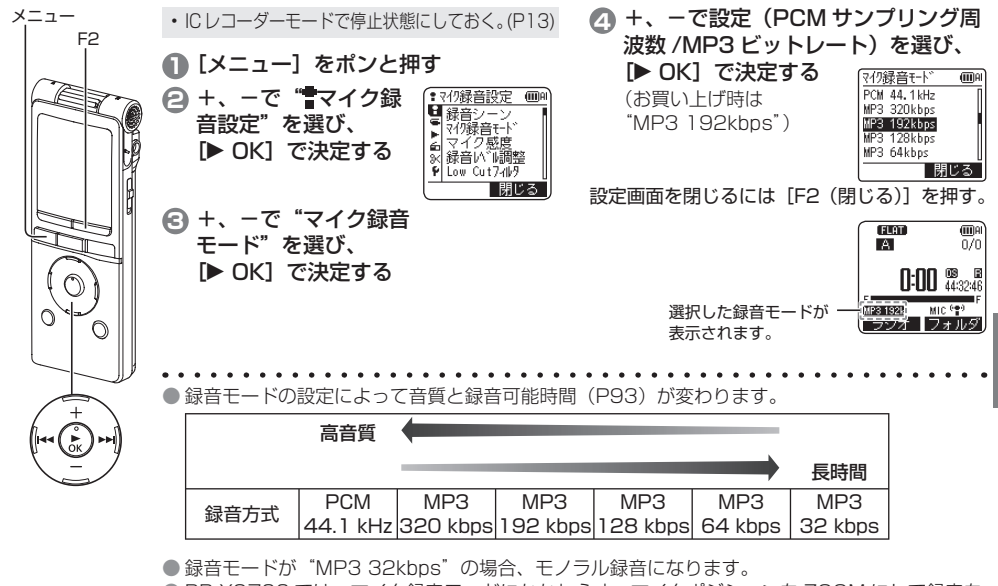

● RR-XS700 では、マイク録音モードにかかわらず、マイクポジションを ZOOM にして録音を するとモノラル録音になります。

応用操作

音源の音量に応じてマイク感度を切り替えてください。 音源の音量が大きい場合は感度を「低」に、音量が小さ い場合は感度を「高」に設定します。

• IC レコーダーモードで停止状態にしておく。(P13)

- **1**[メニュー]をポンと押す
- **2** +、-で" マイク録音設定"を選び、 [▶ OK] で決定する
- **3** +、-で"マイク感度"を選び、 **[▶ OK] で決定する**
- **4** +、-で"感度:高"または"感度:低"を選び、 [▶ OK] で決定する

(お買い上げ時は"感度:高")

設定画面を閉じるには [F2 (閉じる)] を押す。

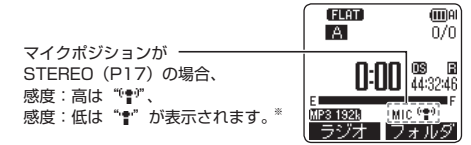

※ マイクポジションが ZOOM の場合、 感度: 高は" ■"、感度: 低は" ■"が表示されます。

# **マイク感度を切り替える 録音中の低域ノイズを抑える**

マイク録音時に低い周波数の音を減衰させます。会議録 音などで気になる空調設備の音などを低減したいときに 効果的です。(Low Cut フィルタ)

• IC レコーダーモードで停止状態にしておく。(P13)

- **1**[メニュー]をポンと押す
- **2** +、-で" マイク録音設定"を選び、 **[▶ OK] で決定する**
- **3** +、-で"Low Cut フィルタ"を選び、 **[▶ OK] で決定する**
- **44 +、-で"ON"を選び、[▶ OK]で決定する** (お買い上げ時は"OFF")

設定画面を閉じるには [F2 (閉じる)] を押す。

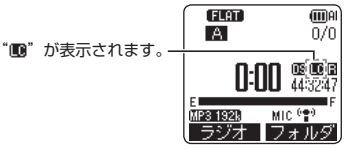
## **手動で録音レベルを調整する(マニュアル録音レベル調整)**

本機の録音レベル調整には自動と手動の設定があります。自動の場合、自動的に録音レベルを調整 し、音割れや歪みを抑えることができます。楽器演奏や自然の音など原音の音量レベルを忠実に録 音する場合などは、手動にしてください。(お買い上げ時は"自動")

メニュー F2

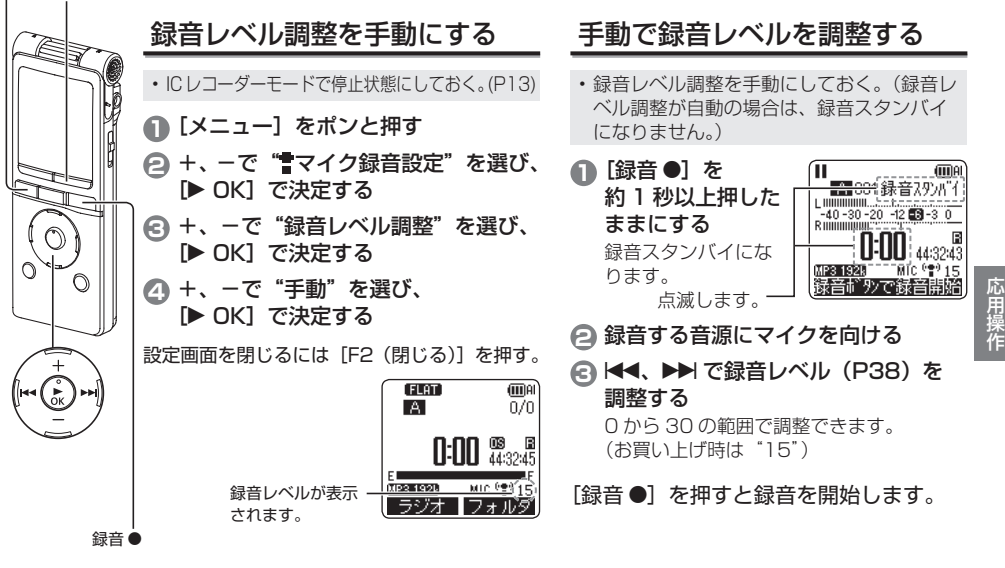

## **手動で録音レベルを調整する(マニュアル録音レベル調整)(続き)**

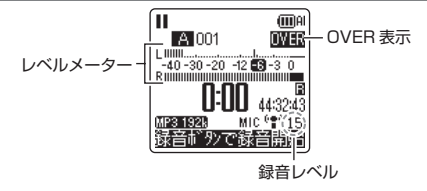

- レベルメーターが振り切れて "嘔嘔"が表示される場 合は、録音レベルが高すぎます。音が最も大きくなっ た場合でも" "程度になるまで調整してください。
- 緑音時の入力レベル (本機へ入力される音量)は、緑 音レベルとマイク感度の設定を組み合わせた内容にな ります。
	- 入力レベルのイメージは以下のようになります。

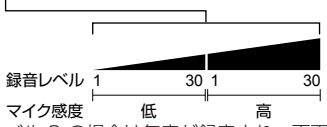

- 緑音レベル O の場合は無音が緑音され、画面には "消音中"と表示されます。
- 録音レベルは、録音中、録音一時停止中にも調整でき ます。
- 緑音スタンバイ時に「メニュー】を押すと、マイク感 度(P36)、Low Cut フィルタ(P36)、録音 EQ(P39) の設定ができます。

## 録音ピークリミッターを ON にする

録音レベル調整を手動にしている場合でも、過大な音量 が入力されたときには録音レベルを自動調整し、音の歪 みを抑えます。

• IC レコーダーモードで停止状態にしておく。(P13)

- **1**[メニュー]をポンと押す
- **2** +、-で" マイク録音設定"を選び、 **[▶ OK] で決定する**
- **3** +、-で"録音ピークリミッター"を選び、 **[▶ OK] で決定する**
- **4** +、-で"ON"を選び、 録音ビーリミッター (IDR) [▶ OK] で決定する ※緑音」、「調整が (お買い上げ時は"OFF") 手動時のみ有効 ਨਾਂਗੋ

設定画面を閉じるには「F2 (閉じる)] を押す。

● 緑音レベル調整が自動の場合は、上記設定に関わらず 緑音ピークリミッター機能が働きます。

| 閉じる

"OWW" は、緑音ピークリミッターの設定に関わらず、 レベルメーターが振り切れた場合に表示されます。

#### **録音 EQ を設定する**

録音 EQ を使うと、低/中/ 高音域の録音レベルを好みに応じた設定にして録音できます。 録音 EQ には、7 種類の固定モードと周波数帯別に録音レベルが設定できる「USER」モードがあります。

- 録音レベル調整を手動にしておく。(P37)(録音レベ ル調整が自動の場合は、録音スタンバイになりません。)
- ●1 「録音 ●1 を約 1 秒以上押したままにする 録音スタンバイになります。
- **2**[メニュー]を押す
- **3** +、-で"録音 EQ"を選び、 [▶ OK] で決定する
- **4** +、-で録音 EQ モードを選ぶ "USER"以外を選んだ場合は手順 **5** へ進む

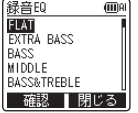

**GTOR** 

"USER"を選んだ場合の設定: 1 手順 **4** のあと、 **IISER** [F1(編集)]を押す 150 Hz 帯が選択されます。 ②1<4. ▶▶で変更したい周波数帯 を選び、+、-で録音レベル (+12 dB) を調整する 3 変更したい周波数帯の設定がすべ て完了したら、手順 **5** へ進む

#### **<sup>5</sup>**[q OK]で決定する

に戻ります。

設定画面を閉じるには「F2 (閉じる)] を押す。 設定画面を閉じると、EQ モード名は表示されません。

「録音●] を押すと録音を開始します。

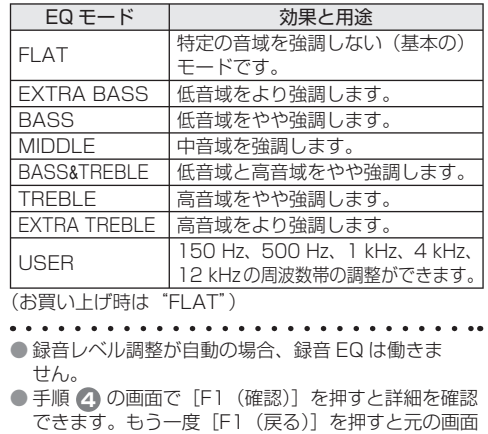

#### **セルフタイマー録音**

「録音●】を押してから録音を開始するまでの時間を選択できます。楽器の練習など、録音までの 準備を一定時間必要とする録音に最適です。

• IC レコーダーモードで停止状態にしておく。(P13)

- **1**[メニュー]をポンと押す
- **2** +、-で" マイク録音設定"を選び、 **[▶ OK] で決定する**
- **3** +、-で"セルフタイマー録音"を選
- び、[▶ OK] で決定する<br>+ 一で時間を選び <del>阿羽で<sup>録音</sup></del> **4** +、-で時間を選び、 (iii) or **[▶ OK] で決定する** (お買い上げ時は"OFF") 閉じる

設定画面を閉じるには「F2 (閉じる)] を押す。

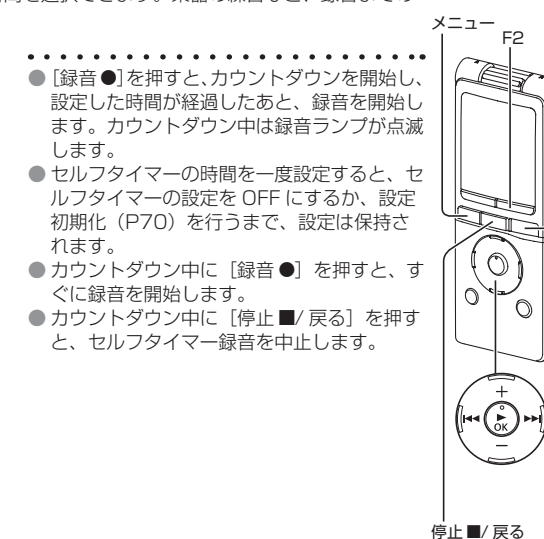

録音 \*

## **無駄な録音を防ぐ(VOS 設定)**

VOS(Voice Operation System)を設定すると、マイク録音時、無音状態が約 2 秒間続くと自動的に録音を一時 停止します。音声を感知すると再び録音を開始します。

- 録音レベル調整を自動にしておく。(P37) • IC レコーダーモードで停止状態にしておく。(P13)
- **1**[メニュー]をポンと押す
- **2** +、-で" マイク録音設定"を選び、 [▶ OK] で決定する
- **3** +、-で"VOS 設定"を選び、 [▶ OK] で決定する
- **4** +、-で"ON"を選び、
	- [▶ OK] で決定する

(お買い上げ時は"OFF")

設定画面を閉じるには「F2 (閉じる)] を押す。

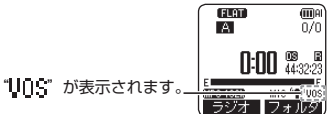

VOS 緑音を開始するには「緑音 ●] を押す。

#### VOS 動作レベルの調整:

VOS 録音中にu、iを押します。 (お買い上げ時は"3")

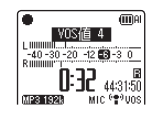

- 1 ~5 段階で調整できます。
- 録音する音声が小さい場合は、VOS 値 (感知レベル) を大きくします。音声が大きい場合は、VOS 値を小 さくします。
- VOS 設定を ON にしても、録音レベル調整が手動の場合(P37)、VOS 録音になりません。
- 大切な録音をするときは、VOS 設定を OFF に設定してください。
- Low Cut フィルタを ON にすると低域の音がカットされるため、正しく VOS 録音されない場合があります。 そのような場合は、Low Cut フィルタを OFF にしてください。(P36)
- 無音状態で録音―時停止になると、 "Uns"が点滅します。この録音―時停止中から[録音 ●]を押すと 通常の録音一時停止になり"Uns"が点灯になります。

#### **過去録音機能**

過去録音機能の待機状態から録音をスタートさせると約3秒前の音声から録音することができます。

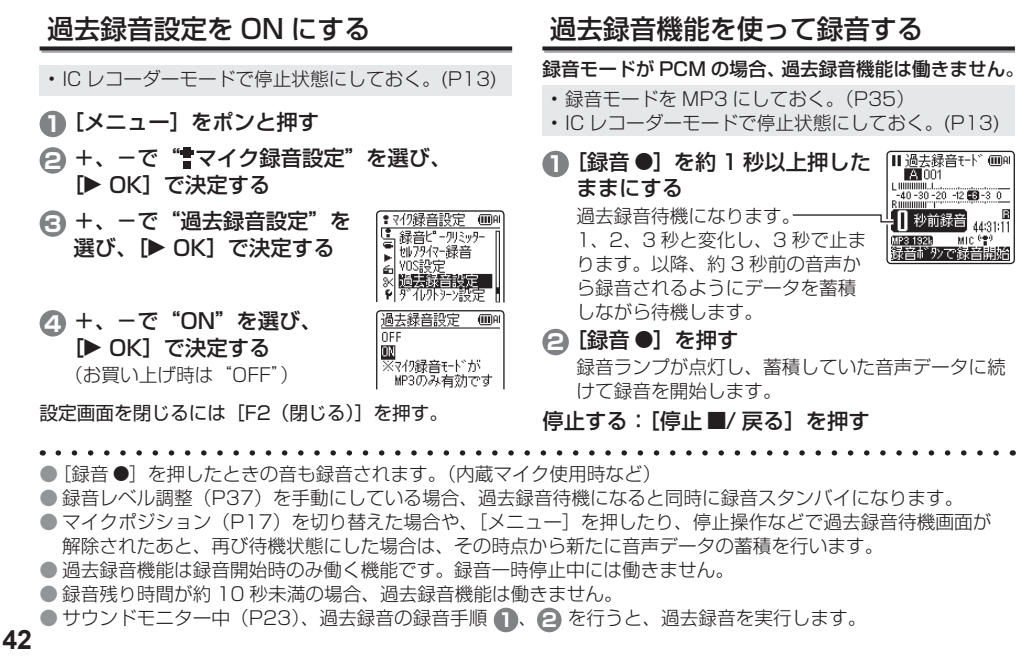

#### **外部マイクを接続して録音する**

木機のマイク / ライン端子に外部マイクを接続して録音することができます。

• IC レコーダーモードで停止状態にしておく。(P13)

# **1** マイク / ライン切り替えスイッチを 「マイク】に切り替える **2** 外部マイクを接続する

外部マイクの接続:

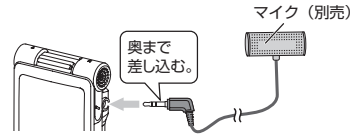

プラグインパワーで m3.5 mm ミニプラグのマイクを使 用してください。(推奨品:RP-VC201)

テレホン用マイクの接続:

1 テレホン用マイクのプラグを本機のマイク / ライン 端子に接続する

2 テレホン用マイクを、受話器を当てる側の耳に挿入する 3 電話をする

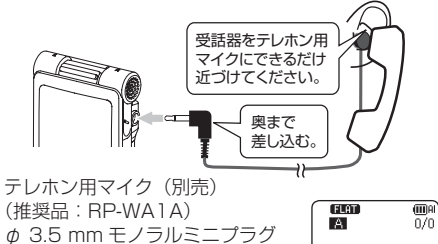

"EXT<sup>(●)"</sup>が表示されます。 **<sup>3</sup>**[録音 \*]を押して、録音を開始する 録音操作については、P18 をご覧ください。

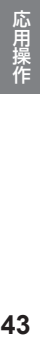

 $n$ -nn  $n$ -se $\frac{5}{36}$ ラジオコピナギ

● 接続する機器の説明書もお読みください。 ● 別売品の品番は、2012 年 6 月現在の品番です。 ● 録音レベルが小さい、または大きすぎる場合は、マイク感度を調整してください。(P36) ● マイク / ライン端子に機器を接続している間は、本機の内蔵マイクは働きません。 ● テレホン用マイクなど、接続した外部マイクがモノラルの場合、片チャンネルしか録音されない場合があります。 **本機から他機器へダビングする**

1)本機のインサイドホン端子(())と他機器の<br>- 音声入力(マイク)端子を、オーディオコー ドで接続する

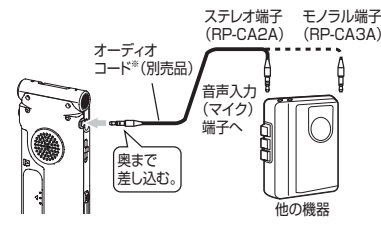

- **2** 他機器の録音を開始する
- **3** ダビングしたいファイルを本機で再生する

※推奨品

RP-CA2A: 3.5 mm ステレオミニプラグ - 3.5 mm ステレオミニプラグ(抵抗入り) RP-CA3A: 3.5 mm ステレオミニプラグ - 3.5 mm モノラルミニプラグ(抵抗入り)

- 接続する機器の説明書もお読みください。
- 別売品の品番は、2012 年 6 月現在の品番です。
- モノラル / ステレオ(接続する機器)に応じた接続コードをお使いください。間違った組み合わせで 使用した場合、片チャンネルしか録音されないなど、正常に録音できない場合があります。
- ダビング後の音質は、ダビング前の音質とは異なる場合があります。
- 適切な音量で録音するために、本機で音量を調整してください。
- 本機で FM ラジオを受信している場合は(P24)、FM ラジオを他機器で録音できます。

**他機器を接続して本機に録音する**

他機器を本機のマイク / ライン端子に接続して、"L"フォルダに録音します。

• IC レコーダーモードで停止状態にしておく。(P13)

**1** マイク / ライン切り替え スイッチを [ライン]に 切り替える

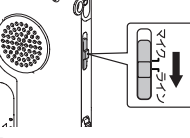

- **2**[メニュー]をポンと押す
- **3** +、-で" ライン録音設定"を選び、 **[▶ OK] で決定する**
- **4** +、-で"ライン入力設定"を選び、 **[▶ OK] で決定する**

**5** +、-で"高(ヘッドホン)" ライン入力設定 皿 高(\ッドホン) または"低(ライン:ポータ 低(242:#-9710) **ブル)"を選び、[▶ OK]で** 決定する

"高(ヘッドホン)":

 他機器のヘッドホン端子と接続する場合 "低(ライン:ポータブル)":

 ポータブル機器のライン出力端子と接続する場合 (お買い上げ時は"高(ヘッドホン)")

**6**[F2(閉じる)]を押す

**7** 他機器を接続する

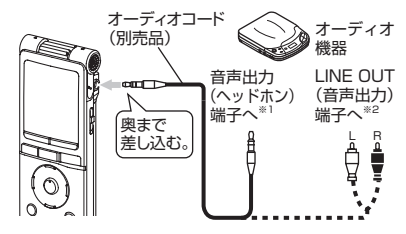

推奨品 ※ 1 RP-CAM3G15:3.5 mm ステレオミニプラグ - 3.5⦆mm ステレオミニプラグ (抵抗なし)

応用操作 **45年操作** 

※ 2 RP-CAPM3G15: 3.5 mm ステレオミニプラグ - ピンプラグ× 2(抵抗なし)

他機器と接続し、マイク / ライン切り替えスイッチ を[ライン]に切り替えると、選択したライン入力 設定とライン録音モード (P47) が表示されます。

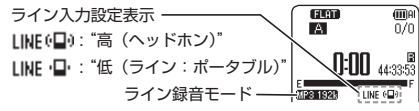

## **他機器を接続して本機に録音する(続き)**

**8** 「録音 ●]を約 1 秒以上 押したままにする

録音スタンバイになります。 点滅します。 –

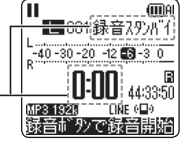

- **9** 他機器を再生させ、入出力レベルを調整する
	- 1 レベルメーターが振り切れて "WWW" が表示され る場合は、他機器の音が大きすぎます。音が最も 大きくなった場合でも" "程度になるまで他機 器の音を調整してください。
		- ライン入力設定をやり直す場合は、「メニュー]を 押し、P45 手順 **4** ~ **6** を行ってください。
		- 2 入出力レベルの調整ができたら、他機器の音源を 頭出しして停止させます。
- **「録音●]を押して、録音を開始する**
- **<sup>11</sup>** 他機器を再生する
- 接続する機器の説明書もお読みください。
- 別売品の品番は、2012 年 6 月現在の品番です。(P45)
- 緑音中にオーディオコードを抜くと緑音が停止します。
- 必要に応じてライン録音モードを変更してください。  $(P47)$
- ライン入力の録音時、I フォルダ以外が選択されてい る場合は、自動的に I フォルダへ切り替わり保存を開 始します。

本機には以下のシンクロ録音機能があります。

曲間などの無音部分を利用して、1 曲目、2 曲目とファ イルを分けて録音する機能です。他機器からの音を検 知すると自動的に録音を開始し、約 2 秒以上の無音を 検知すると録音を一時停止します。再び音を検知する と録音を再開します。

#### シンクロ録音の設定をする

• IC レコーダーモードで停止状態にしておく。(P13)

- **1**[メニュー]をポンと押す
- **2** +、-で" ライン録音設定"を選び、 [▶ OK] で決定する
- **3** +、-で"シンクロ録音"を選び、 **[▶ OK] で決定する**
- **4** +、-で"ON(自動停止)"、 または"ON(手動停止)"を 選び、[▶ OK]で決定する (お買い上げ時は"OFF")

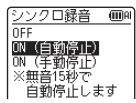

自動停止: 無音を約 2 秒以上検知すると録音を一時停止 し、さらに無音が約 15 秒以上続くと停止する 手動停止: 無音が続いても「停止■/ 戻る] を押す まで録音一時停止(待機)を続ける 設定画面を閉じるには [F2 (閉じる)] を押す。

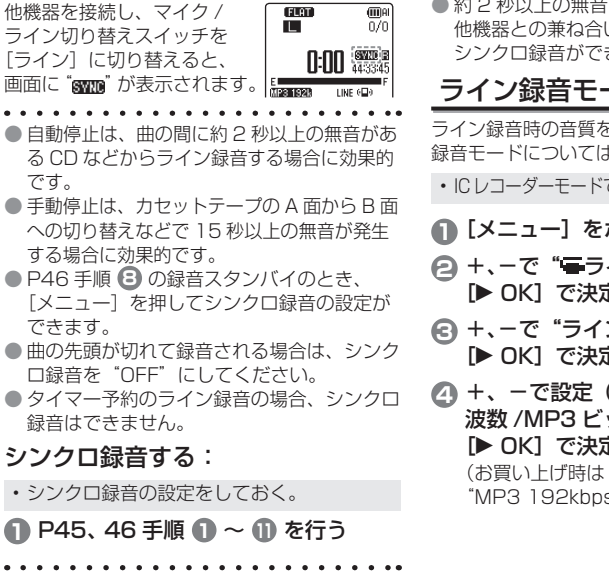

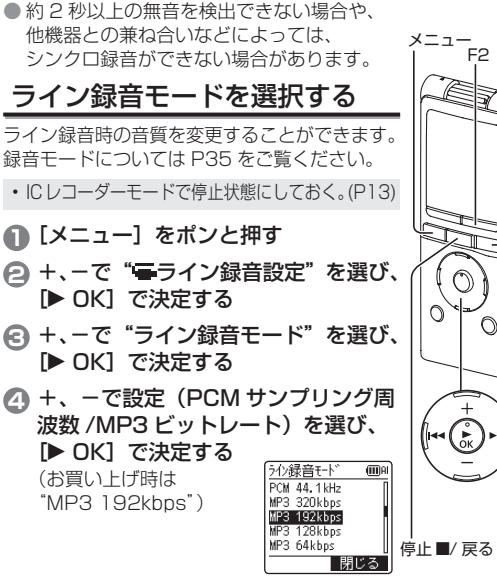

設定画面を閉じるには [F2 (閉じる)] を押す。

● 他機器のヘッドホン出力端子に接続している 場合、シンクロ録音が正しく機能しないこと があります。

**47**

録音●

応用操作

#### **インデックス機能**

ファイルにインデックス(ファイル上の位置情報)を付けると、再生時のスキップ操作(P20)で その位置にとび越すことができます。

MUSIC (M) フォルダ、他機器のフォルダ( (m)、ゴミ箱 (m) フォルダ内のファイルには、インデックスを付け ることができません。また、タイマー予約録音・再生中はインデックスを付けることができません。

 $\overline{mn}$ ol

**GTT**IAI

インデックス

**TABOO** CL プンデックス 記録中 MIC<sup>(e)</sup>

**MP3 1928** 

**A p**  $1/1$ 

**GROU** 

121201 1721A0, MP3

## インデックスを付ける

**1** 録音中や録音一時停止中、または再生中にインデッ クスを付けたい位置で[F2(インデックス)]を押す

"PJ" (点滅) と "インデックス 記録中"が表示されます。

インデックスを付けたファイルに は "P" (点灯) が表示されます。

● インデックスは.

- 1 ファイルにつき最大 36 か所付けることができます。
- ファイル消去や分割をすると消去されます。
- •雷池残量表示が"□" (点滅) のときは、付けるこ とができません。また、"□" と"□"(点滅)の 境目では付けられないことがあります。
- 再生時、インデックスポイントの後ろ約2秒未満の 位置で←●をポンと押しても、そのポイントには止 まりません。

#### インデックスを消去する

- インデックスを消去したいファイルを選んでおく。(P20) • IC レコーダーモードで停止状態にしておく。(P13)
- **1** [消去 /A-B ) を押す **2** +、-で、"インデックス"を選び、
- [▶ OK] で決定する **3** +、-で"実行"を選び、 **[▶ OK] で決定する**

クデックス消去 **GTTRI** 121201 1721A0. MP3 77仙内のインデックス を消去します 第二 取消 閉じる

インデックスが消去されます。

● インデックスを消去しても音声は消去されません。 ● 1 つのファイルに複数のインデックスを付けた場合、 それらを個別に消去することはできません。

#### **再生速度を変更する A-B リピート再生**

再生速度を遅聞き 0.5 倍速(50%)から早聞き 2 倍速 (200%)まで 21 段階で調整できます。

- **1** 再生中に [F1 (再生速度)] |MP3 192k<br>|再生速度| インデックス| を押す
- **2**[F1(遅聞き)]または[F2(早聞き)]で 再生速度を選び、[▶ OK]で決定する

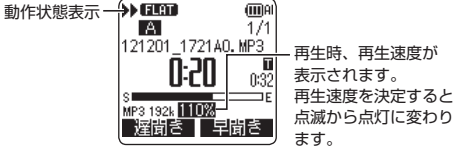

再生速度:

- 1 倍速 (100%) よりも速い場合は 10%ずつ。
- 1 倍速よりも遅い場合は 5%ずつ、再生速度を調整 できます。

再生時の動作状態表示:

- 1 倍速時は "▶"、1 倍速よりも速い場合は"▶"、 1 倍速よりも遅い場合は "▶"が表示されます。
- 
- フォルダ頭出し (P59) で再生時や、タイマー予約 (P65)再生時は速度を調整できません。
- 再生速度を変更している場合は、ボイス強調 (P54) が働きません。

- 始点(A)と終点(B)を設定すると、その間を繰り返 し再生します。
- 再生中に「消去 /A-BC)1 を  $F$  is the set of  $\mathbb{R}^n$ **A** 押す

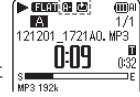

- 始点 (A) が設定され "四 国 " と "同" (点滅) が表示されます。
- **2** 終点 (B) で「消去 /A-BC)] を押す

 $F$  and  $\overline{m}$ ma **A**  $\overline{171}$ 121201 1721A0. MP3 Ñ:20  $0:32$ НĒ **MP2 192L** 

- "四正町 (点灯)に変わり、 A-B リピート再生が始まります。
- A-B リピート再生を解除する:

再生中に「消去 /A-B△】か K4. ▶▶. または [停止■/戻る]を押す。

- 始点 (A) と終点 (B) の間が約 2 秒以下の場合、 A-B リピート設定できません。
- 始点 (A) を設定したまま、ファイルが終わりまで再 生されると、ファイルの終端を終点(B)として A-B リピートが開始されます。
- ファイルをまたいでの A-B リピートはできません。

## **位置を指定して再生(時間指定サーチ)**

時間指定した位置から再生することができます。

• ICレコーダーモードで停止または再生状態にしておく。(P13)

- **1**[メニュー]をポンと押す 再生中の場合は手順 **3** へ
- **2** +、-で" 再生設定"を選び、 **[▶ OK] で決定する**
- **3** +、-で"時間指定サーチ"を選び、 [▶ OK] で決定する
- **4** 再生開始位置を設定する 指定時間 01:32:42 ("指定時間"の数値を変更して開 始位置を設定します。) 小選択/変更<br>0K:決定

|←← トトで "00:00:00" (時間 分 秒) を選び、 +、-で数値を変更します。

**6**<sup>[→</sup> OK] を押す

指定した位置から再生されます。

設定画面を涂中で閉じるには [F2 (閉じる)] を押す。

● 時間指定サーチは選択中のファイルでのみ行うことが できます。

## **少し戻る再生**

再生中に少し戻って聞き直す機能です。語学学習や聞き 逃しの場合に便利です。

## **1** 再生中に [▶ OK] をポンと押す

ボタンを押すたびに約3秒前(お買い上げ時)に 戻って再生します。

#### 戻る時間の設定 :

閉じる

- ICレコーダーモードで停止または再生状態にしておく。(P13)
- **1**[メニュー]をポンと押す 再生中の場合は手順 **3** へ
- **2** +、-で" 再生設定"を選び、 [▶ OK] で決定する
- **3** +、-で"少し戻る再生"を選び、 [▶ OK] で決定する
- **44 +、-で戻る秒数 (1 ~ 5 秒)** 四课3再生 **GDA** を選び、[q OK]で決定する 日秒 (お買い上げ時は"3 秒")

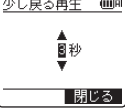

設定画面を閉じるには「F2(閉じる)]を押す。

**繰り返し再生(リピート設定)**

- ICレコーダーモードで停止または再生状態にしておく。(P13)
- **1**[メニュー]をポンと押す 再生中の場合は手順 **3** へ
- **2** +、-で" 再生設定"を選び、 **[▶ OK]で決定する**
- **3** +、-で"リピート設定"を選び、 [▶ OK] で決定する
- **4** +、-でリピート再生の種類 を選び、[▶ OK]で決定する (お買い上げ時は"OFF")

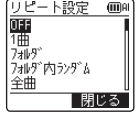

mo  $1/14$ 

設定画面を閉じるには「F2 (閉じる)] を押す。

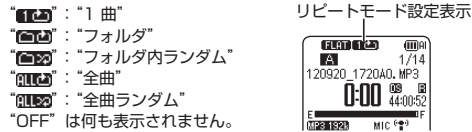

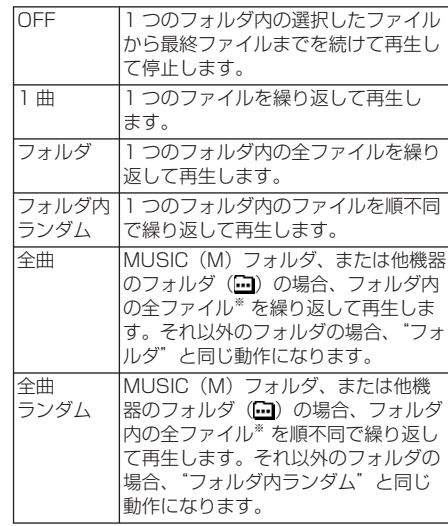

※ 認識するファイル数は最大 3,000 ファイルです。

● リピート設定で"フォルダ内ランダム、全曲ランダ ム"を選択している場合、再生中は前のファイルには スキップできません。

応用操作

## **一定の間隔でスキップする(タイムスキップ)**

再生時のスキップ操作(P20)で、設定された時間をとび越す機能です。 短いフレーズを繰り返したり、再生位置をすばやく移動させたりするときに便利です。

#### タイムスキップを行う

**4 再生中に[▶ OK]を約 1 秒以上押し** たままにする

タイムスキップモードに切り替わり "個" が表示されます。

ボタンを押すたびにス キップモードが切り替わ ります。

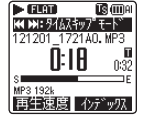

ファイルスキップモードの場合は、通常の スキップ動作になります。(P20)

#### **2 K4、 トト をポンと押す**

ボタンを押すたびに 5 秒間隔(お買い上げ 時)でスキップします。 再生を停止するとファイルスキップモード に戻ります。

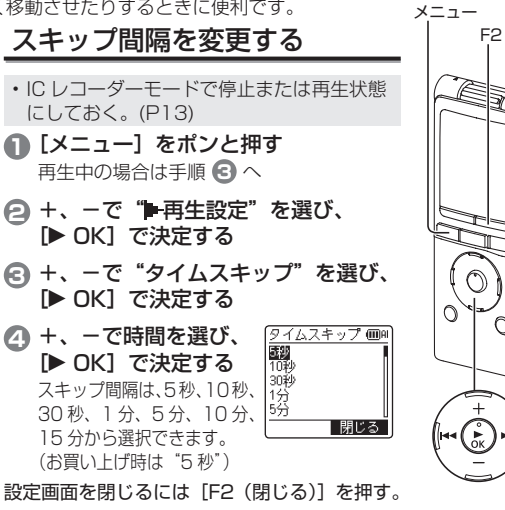

● 設定したスキップ間隔より近い位置に、ファイルの先頭やインデックスポイントがある場合は、 その位置にスキップします。

## **シャドーイング再生**

シャドーイングとは、音声を聞きながら、聞こえた音をほぼ同時に繰り返して言う学習方法です。木機のシャドーイ ング機能を使うと、A-B リピート区間を通常音量と無音または小音量で、交互に繰り返し再生します。語学学習など に便利です。

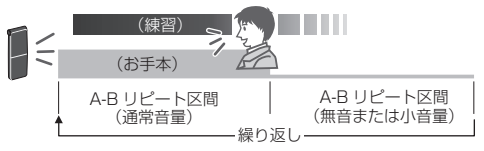

- シャドーイング再生の設定:
- IC レコーダーモードで停止または再生状態にしておく。(P13)
- **1**[メニュー]をポンと押す 再生中の場合は手順 **3** へ
- **2** +、-で" 再生設定"を選び、 **[▶ OK] で決定する**
- **3** +、-で"シャドーイング"を選び、
	- **[▶ OK] で決定する**
- **4** +、-でシャドーイング再生の設定を選び、 [▶ OK] で決定する

"ON(小音量)"を選ぶと通常音量 シャドーイング 価値 の約3分の1の音量で再生します。 OFF (お買い上げ時は"OFF") ON(개홈뷰)

設定画面を閉じるには [F2 (閉じる)] を押す。

 $\bar{\Pi}$ : $\Pi\Pi$   $\frac{12}{442938}$ シャドーイング再生のしかた:

 $\mathbf{F}$   $\mathbf{r}$   $\mathbf{r}$   $\math$ 

- **1** A-B リピート再生を行う(P49)
	- A-Bリピート区間を通常音量と無音または小音量で、 交互に繰り返し再生します。

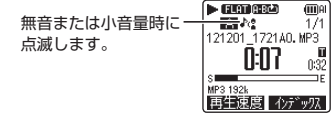

**FLOT** 

 $\frac{1}{121201}$   $\frac{1}{22140}$   $\frac{1}{121}$ 

**GTT**IA

応用操作 **53553553** 

シャドーイング再生の音量調整:

通常音量と小音量時の音量は、別々に調整することがで きます。

• A-B リピート再生を解除したり、再生中にシャドーイ ング再生の設定を切り替えると小音量時は通常音量の 約3分の1の音量で再生します。

## **音声を聞き取りやすくする(ボイス強調)**

再生音のノイズを軽減する(ノイズキャンセル再生機能)ことや、ステレオ音声の場合は前方や左右の音を部分的に 強調する(フォーカス再生機能)ことで目的の音を聞き取りやすくします。

• ICレコーダーモードで停止または再生状態にしておく。(P13)

- **1**[メニュー]をポンと押す 再生中の場合は手順 **3** へ
- **2** +、-で" 再生設定"を選び、 [▶ OK] で決定する
- **3** +、-で"ボイス強調"を選び、 [▶ OK] で決定する

**4** +、-でボイス強調の設定を 選び、 **▶ OK1 で決定する** (お買い上げ時は"ノーマル")

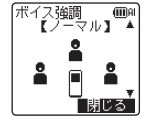

設定画面を閉じるには [F2 (閉じる)] を押す。

"面": "ノイズキャンセル弱"、

"ノイズキャンセル強"

" " " : " フォーカス前方" 、 "フォーカス左"、

$$
\mathbf{1} \mathbf{1} \mathbf{
$$

"フォーカス右" "ノーマル"は何も表示されません。  $\sqrt{2}$  cm  $\overline{mn}$ LO<sub>1</sub>  $\frac{1}{14}$ 121201 172140 MP3 רְקוֹן กะจัวิ S MP3 192k 0 再生演度|| 心ギゅぎ

再生中にのみ設定した ボイス強調が表示されます。

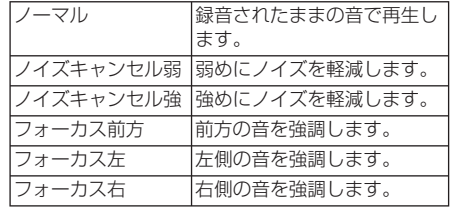

- 
- 音源によっては十分な効果が得られない場合があり ます。
- 以下の場合はボイス強調が働きません。
	- 早聞き / 遅聞き再生中(P49)
	- WMA ファイル再生中
	- サンプリング周波数が 16 kHz 未満のファイル再 生中
	- ズーム録音した音声やモノラル音声のファイル再生 で"フォーカス前方 / フォーカス左 / フォーカス右" を選択

## **再生 EQ を設定する(サウンド EQ)**

サウンド EQ を使うと、低/中/ 高音域の音量レベルを好みに応じた設定にして再生できます。 サウンド EQ には、6 種類の固定モードと周波数帯別に音量レベルが設定できる「USER」モードがあります。

サウンド EQ は、ステレオインサイドホンで聞いているときのみ有効となります。

• ICレコーダーモードで停止または再生状態にしておく。(P13)

- **1**[メニュー]をポンと押す 再生中の場合は手順 **3** へ
- **2** +、-で" 再生設定"を選び、 [▶ OK] で決定する
- **3** +、-で"サウンド EQ"を選び、 [▶ OK] で決定する
- **4** +、-でサウンド EQ モード を選ぶ

"USER"以外を選んだ場合は手順 **5** へ進む

**FLAT**<br>BASS CI FAR HEAVY SOFT - 確認 | 閉じる

ma

**GTOR** 

(サウンドFQ)

**TISFR** 

"USER"を選んだ場合の設定: 1 手順 **4** のあと、

[F1(編集)]を押す

150 Hz 帯が選択されます。

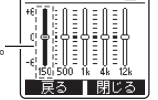

②1<4、▶▶ で変更したい周波数帯を選び、 +、-で音量レベル(±6 dB)を調整する 3 変更したい周波数帯の設定がすべて完了したら、 手順 **5** へ進む

**<sup>5</sup>**[q OK]で決定する

設定画面を閉じるには [F2 (閉じる)] を押す。

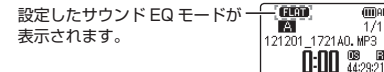

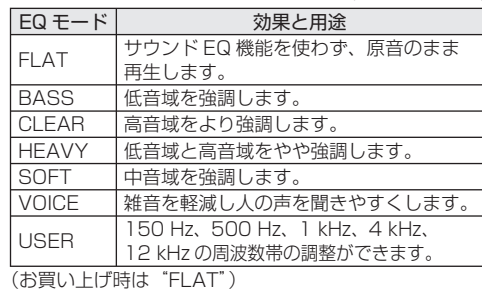

● 手順 4 の画面で [F1 (確認)] を押すと詳細を確認でき ます。もう一度[F1(戻る)]を押すと元の画面に戻ります。

## **SD カードを使用する**

本機は、内蔵メモリーのほかに microSD/microSDHC カードを使用することができます。 新しい SD カードは本機でフォーマット (P70) してからお使いください。

#### SD カードを入れる

**1** 電源を切り、電池 /SD カード挿入部ふたを 開ける

**2** SD カードを入れ、

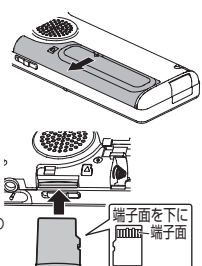

電池 /SD カード挿入部 ふたを閉じる SD カードの向き(A) を合わ せて「カチッ」と音がするま で確実に押し込んでください。

#### SD カードを取り出すときは:

- 1 本機の電源を切り、電池 / SD カード挿入部ふたを 開けます。
- 2 SD カードを軽く押して ください。
- 3 SD カードが少し出てく るので、ゆっくりと引き 抜いてください。

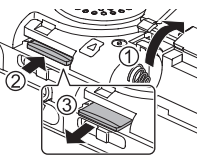

- 停止中の画面で[F2(フォルダ)]を約1秒以上押し たままにすると、内蔵メモリーと SD カードを切り替
- えることができます。
- $\blacktriangleright$  本機は、2 GB の microSD カード、および 4 GB  $\sim$ 32 GB の microSDHC カードに対応しています。 (2012 年 6 月現在)
- SD カードの製造メーカーや種類によっては本機で正 しく動作しないものもあります。
- 当社基準において動作確認済みの SD カードについて は、当社サポートサイトでご確認ください。 http://panasonic.jp/support/audio/
- SD カードを入れているのにフォルダ選択画面などで "microSD"が表示されない場合は、本機が SD カー ドを認識していません。電源を切り、SD カードを入 れ直してください。

## **ファイル検索機能を使う**

ファイル検索機能を使って、本機で録音したファイルを 探すことができます。

MUSIC (M) フォルダ、他機器のフォルダ (m) 内のファ イルは検索できません。

#### ■ファイル検索の種類

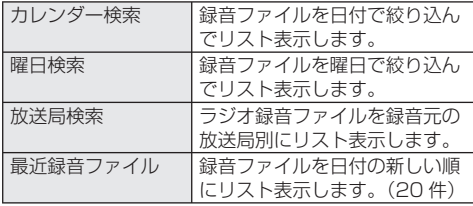

#### ファイル検索を行う

- IC レコーダーモードで停止状態にしておく。(P13)
- [リスト $\Omega$ ] を約 1 秒以上押したままにする SD カード(P56)を挿入している場合は手順 **2** へ、 挿入していない場合は手順 **3** へ進む
- **2** +、-で"内蔵メモリー" メモリー切替 内蔵メモリー または"microSD カード"を  $\frac{1}{2}$ 選び、[F1(ファイル検索)] を押す 77仙検索| 閉じる

**3** +、-で検索の種類を選び、 [▶ OK] で決定する

> 検索対象となる "囧" (内蔵メモリー)-(回録音7ァ仙検索 冊) カレンダー検索 または "M" (SD カード) 业日検索<br>放送局検索 が表示されます。 必公包<br>最近緑音ファイル

#### "カレンダー検索"を選んだ場合:

+、-、KKK、▶▶Iで録音した日<br>を選び 「▶ ∩K]で沖定する を選び、[▶ を選ひ、[▶ OK] で決定する<br>録音したファイルがある日付に のみカーソルが移動します。

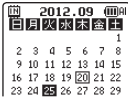

|閉じる

- "曜日検索"を選んだ場合:
- +、-で曜日を選び、[▶ OK]<br>で沖守する で決定する 曜日は 1 つだけ選択できます。

- "放送局検索"を選んだ場合:
	- +、-で放送局または周波数を 選び、[▶ OK] で決定する<br>-

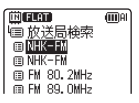

**4** +、-でファイルを選び、 **[▶ OK] で決定する** 

**Gillet** 

応用操作

## **本機で音楽を聴く(WMA/ MP3 音楽ファイル)**

• パソコンから本機に音楽ファイルを転送し ておく。(P78)

MUSIC(M)フォルダからファイルを選ぶ: フォルダ選択の方法は P15、ファイルやサブ フォルダの選択の方法については、P16、20 をご覧ください。

**<sup>1</sup>** ファイルを選び、[qOK] をポンと押す

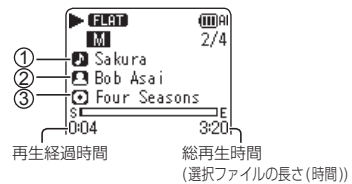

ファイルに楽曲情報(ID3 タグなど)がある場合は、 (1) タイトル (2) アーティスト名 (3) アルバム名が 表示されます。(タイトルがない場合はファイル名 が表示され、アーティスト名やアルバム名がない 場合は"アーティスト情報なし"、"アルバム情報 なし"と表示されます。)

再生操作については、P20 をご覧ください。

- WMA/MP3 ファイルと本機で録音した
	- PCM(WAV)ファイルのみ再生できます。
- MUSIC フォルダでは、1つのフォルダにつ き199ファイルまで認識して再生できます。 サブフォルダを作成している場合は、その数 だけ認識できるファイル数が減ります。 (本機のフォルダ構造について:P76) ● 著作権保護された WMA/MP3 音楽ファイ ルは再生できません。 ● 可変ビットレートの WMA/MP3 音楽ファ イルも再生できる場合がありますが、再生経 過時間やビットレートの表示が実際と異なっ たり、A-B リピートの際にリピート位置が設 定位置と異なることがあります。 ● ファイルの楽曲情報 (ID3 タグなど) に本機で 読み取れないデータがあると、曲名やアーティス ト名などが正しく表示されないことがあります。 ● ファイルサイズが 2 GB を超えるファイル は再生できません。 ● 再生時間が 100 時間を超えるファイルの 再生経過時間が 100 時間以上になると、 "時間 : 分 : 秒"の"時間"部分が点滅します。 • ID3 タグ: MP3 ファイルに格納される曲名などの情報 • MP3: MPEG Layer-3 オーディオの略称で、 音声圧縮規格の一種 • WMA: Windows Media Audio の略称で、 音声圧縮規格の一種 • 可変ビットレート:音声圧縮時にビットレートを 可変させる方式

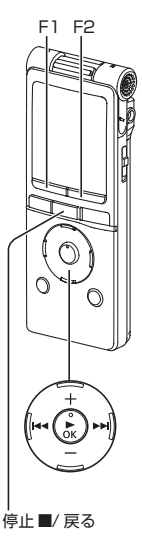

## フォルダ頭出し機能

MUSIC(M)フォルダ内のファイル再生中に MUSIC フォ ルダ内のサブフォルダを簡単に切り替えることができます。 PLAYLIST 再生中は、フォルダ頭出しはできません。

**再生中に [F2 (□頭出し)] を押す** 

"フォルダ頭出し"が表示され、 フォルダ頭出し表示"**阿**"に変わ ります。

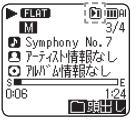

#### **2** " [1]" 表示中に、<<<、▶▶ を押す

- 前、または次のフォルダの1曲目を頭出しします。
- フォルダ頭出し表示中は、再生スピード変更や 早送り / 早戻しができません。また、「メニュー] や [リスト9] は働きません。

#### フォルダ頭出しを解除する:

下記のいずれかの方法で、設定を解除することができ ます。解除すると ←←、▶▶ でファイルのスキップがで きるようになります。

- もう一度、「F2 (■頭出し)] を押す
- **|▶** OK] を押す<br>• [停止■/戸ろ]
- [停止 ■/ 戻る] を押す(冉生が終了します。)<br>|

## **プレイリスト機能を使う**

MUSIC (M) フォルダ内の曲をプレイリストに登録し、 お好みの順番で再生することができます。

#### プレイリストにお気に入りの曲を登録する

- **1** リスト画面で"MUSIC(M)"フォルダを選ぶ(P16) "他機器のフォルダ (■)" を選ぶこともできます。
- **2** +、-で登録したいファイル 前面面 医画面 またはフォルダを選び、 [F1(プレイリスト)] で 決定する

 $\overline{m}$ LD Bluebird, MP3 Sakura, mp8 **D** Symphony No.7 M Symphony No9. m プレのスト || 閉じる|

- フォルダを選ぶ、またはフォルダを切り替えてファイル を選ぶ場合は、uを押すとフォルダ階層を移動できま す。(ファイル、フォルダの選択方法の詳細は P16)
- **43 H4、▶▶ でプレイリストを選び、[▶ OK]** で決定する(PLAYLIST1 ~ 5 から選びます) 選択したプレイリストにファイル、またはフォルダ 内の全ファイルが登録されます
- 
- プレイリストファイルは、"MUSIC"フォルダ内の "PLAYLIST"フォルダの中にあり"PLAYLIST1. M3U ~ PLAYLIST5 M3U"と表示されます。
- PLAYLIST1 ~ 5 M3U はパソコンで編集しないで ください。
- 1 つのプレイリストにつき、99 ファイルの登録が可能です。

**プレイリスト機能を使う(続き)**

プレイリストに登録した曲を再生する

- **プレイリスト("P1"~"P5")を選ぶ(P15)**
- **2** I<<. ▶▶ で再生したいファイルを選び、 [▶ OK] をポンと押す

#### プレイリストの曲順を変更する

- **1** リスト画面でプレイリスト("P1"~"P5") を選ぶ(P16)
- **2** +、-で変更したいファイル EE PLAVILISTA MRII を選び、 [F1(編集)]を押す Lo Raismas, 198 **DRIvebird MPS**

**3** +、-で"曲順変更"選び、 **[▶ OK] で決定する** 

|選んだファイル名の左に"➡"が付きます。

**44 +、ーで"→"**が付いているファ 曲順変更 dillar. ⊞ MR중로<br>| PLAYLIST1. M3U イルを好みの位置に移動し、 LN Rhoebied MP3 - Sakura, MP3 [▶ OK] で決定する 曲順が変更されます。

## プレイリストに登録した曲を解除する

- **1** リスト画面でプレイリスト("P1"~"P5") を選ぶ(P16)
- **2** +、-で消去したいファイルを選び、

[F1(編集)]を押す

**3** +、-で"一件消去"を選び、 |プレイリスト編集 (iii)Al [▶ OK] で決定する

登録されている曲をすべて解除する場合: +、-で"全件消去"を選び、[▶ OK]で決定する **44 +、-で"実行"を選び、[▶ OK]で決定する** 

 $\overline{mn}$ 

- プレイリストに登録したファイルを解除しても、登録元のファイルは消去されません。 ● 登録元のファイルが消去されている場合、再生経過時間と総再生時間の表示が"-:--"となります。そのファイル を再生すると、約 2 秒で次のファイルにスキップします。
- 登録元のファイルを消去した場合は、プレイリストに登録したファイルも解除してください。

- 編集 ■ 閉じる

**60**

編集設定を使って、本機で録音したファイルをいろいろ な方法で編集することができます。

#### 編集設定の設定方法

- IC レコーダーモードで停止状態にしておく。(P13)
- **1**[メニュー]をポンと押す
- **2** +、-で" 編集設定"を選び、 [▶ OK] を押す
- **3** +、-で編集する項目を選び、 [▶ OK] を拥す

[F1(タブ切替)]を押すと 他の設定画面に切り替わり ます。

• 設定内容、変更方法については各項目で異なります。 ファイル分割(右記) ファイル結合(P62) ファイルコピー(P63) ファイル移動(P63)

|※編集設定

ファイル結合<br>ファイルコ**ピ**ー ファイ 山轮動 プセ加替Ⅱ

設定画面を閉じるには「F2 (閉じる)] を押す。

## **ファイル編集 ファイルを分割する**

1 つのファイルを指定した位置で 2 つに分割できます。

- **1** 再生中にファイルを分割したい位置で [停止 g/ 戻る]を押す
- **2** 左記「編集設定の設定方法」手順 **3** で "ファイル分割"を選ぶ
- **3** +、-で"実行"を選び、
	- 「▶ OK] で決定する

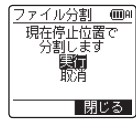

分割中は動作表示ランプが点滅します。

- MUSIC (M) フォルダや他機器のフォルダ(M)、 ゴミ箱 (mm) フォルダ内のファイルは、分割できません。 ● ファイルを分割するには、約2秒以上のファイル長さが必要です。
- ファイルの先頭ではファイルの分割ができません。
- 分割したファイルを元に戻すことはできません。あら かじめ、ファイルをコピーしてバックアップしておく ことをおすすめします。
- ファイル分割が完了するとフォルダ内のファイルが 1 つ増えます。(P75)
- インデックスを付けたファイルを分割すると、イン デックスは消去されます。(P48)
- 内蔵メモリーや SD カードの空き容量がない場合や、 すでに 199 ファイル録音されているフォルダでは、 ファイル分割できません。

**ファイルを結合する**

本機で録音した2つのファイルを1つのファイルに結合することができます。

- **1** P61「編集設定の設定方法」手順 **3** で "ファイル結合"を選ぶ
- **2** +、-で"前のファイル"を選び、 **[▶ OK] で決定する**
- **3** +、-で結合元のファイルを 選び、 **▶ OK1 で決定する** フォルダを切り替えてファイルを 選ぶ場合は、uを押すとフォルダ 階層を移動できます。(ファイル、 フォルダの選択方法の詳細は P16) ≫後のファイル

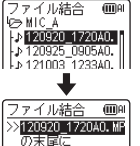

を結合します

**4** +、-で"後のファイル"を選び、 **[▶ OK] で決定する** 

**5** +、-で後ろに結合するファイ ファイル結合 **GDA**  $271A$ ルを選び、[▶ OK]で決定する Le 120920 1720A0.

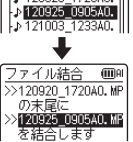

**6** +、-で"次へ"を選び、 [▶ OK] で決定する

#### **<del>● +、</del>-で"実行"を選び、[▶ OK]で決定する**

- 結合中は動作表示ランプが点滅します。
- 結合完了までに IF2 (キャンセル) 1 を押すと、 結合を取り止めます。
- 
- 結合したファイルは元に戻せません。あらかじめ、ファ イルをコピーしてバックアップしておくことをおすす めします。
- インデックスを付けたファイルを結合すると、イン デックスは消去されます。
- 結合したファイルは、 "前のファイル"が保存されて いたフォルダに保存されます。
- 以下の場合は、結合できません。
- MUSIC (M) フォルダや他機器のフォルダ (-). ゴミ箱 (面) フォルダ内のファイル
- 雷池残量表示が、"□" (点滅) または"□"の場合
- 内蔵メモリーのファイルと SD カードのファイル結合
- 結合後のファイルサイズが合計 2 GB 以上になる場合
- "後のファイル"のサイズ分以上の空き容量がない場合
- 緑音元の放送局が異なるラジオ緑音ファイルの場合
- 2 つのファイルの録音モード (ビットレート) やサン プリング周波数※ (P92) が異なる場合
	- ※ 録音するラジオ放送局によって録音モードが同じでも、サン プリング周波数が異なる場合があります。ファイルのサンプ リング周波数は本機では表示されません。パソコンなどで
		- ファイル情報を見ると確認できます。

## **ファイルをコピー / 移動する**

内蔵メモリーと SD カードとの間で録音ファイルのコピーや移動ができます。 マイク録音ファイルは、A、B、C、D フォルダ間でのコピーや移動もできます。

#### ファイルをコピーする

- **1** P61「編集設定の設定方法」手順 **3** で "ファイルコピー"を選ぶ
- **2** +、-でコピーするファイルを選び、 **[▶ OK] で決定する**<br>フォルダを切り替えてファイルを選ぶ場合は、M◀

フォルタを切り替えてファイルを選ぶ場合は、M◀<br>を押すとフォルダ階層を移動できます。(ファイル、 フォルダの選択方法の詳細は P16)

• FM (FM SD) や LINE (LINE SD) フォルダ内 のファイルをコピーするときは手順 **5** へ進む

 **3** +、ーでコピー先 ("内蔵メモ ファイルコピー <del>■■</del> 「、」 こコヒール ( Pana / ヒ | <u>コピー先フォルダ</u><br>リー"または"microSD カー | 麻素 ド") を選び、「▶ OK] で決定 | microSDカー する

**4** +、-でコピー先のフォルダ **を選び. [▶ OK] で決定する** 

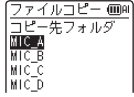

**5** +、-で"実行"を選び、 **[▶ OK]で決定する** コピー中は動作表示ランプが占滅します。

#### ファイルを移動する

ファイルの移動は、手順 **1** で"ファイル移動"を選び ます。

操作については、ファイルのコピーと同じです。

応用操作 **6363** 

● コピー(移動)完了までに [F2(キャンセル)1 を押すと、コピー(移動)を取り止めることができます。

- MUSIC (M) フォルダや他機器のフォルダ (- )、ゴミ箱 (m) フォルダ内のファイルは、コピー (移動) できません。 ● 電池残量表示が、"■¨(点滅)または"■¨の場合は、コピー(移動)できません。
- コピー(移動)先に、コピー(移動)するファイル以上の空き容量がない場合は、コピー(移動)できません。 (同じメモリーへの移動を除く)

## **ゴミ箱機能**

ゴミ箱機能 ON の状態でファイルを消去すると、ファイルはゴミ箱 (mm) フォルダに移動します (MUSIC (M) フォルダ、および 他機器のフォルダ( | ) を除く)。ゴミ箱フォルダのファイルは元のフォルダに戻すことができるため、間違って消去した場合でも 安心です。ゴミ箱機能を OFF にしてファイルを消去すると、ゴミ箱フォルダに移動せず完全に消去されます。(お買い上げ時:ON)

#### ゴミ箱フォルダのファイルを元のフォルダに戻す ゴミ箱フォルダを空にする

- IC レコーダーモードで停止状態にしておく。(P13)
- **1**[F2(フォルダ)]をポンと押す
- **2** +、-、K<4、▶▶で"m"を選び、[▶ OK]で決定する ゴミ箱フォルダは、内蔵メモリーと SD カードのそ れぞれにあります。
- **<sup>3</sup>** <sup>u</sup>、iで元に戻したいファイルを選び、

[消去 /A-B ) で決定する  $\overline{mn}$  $\frac{1}{12}$ 消去前に保存されていたフォルダ 消去前のファイル番号

- **4** +、-で"1件戻す"を選び、[▶ OK]で決定する
- **4** +、-で"実行"を選び、[▶ OK]で決定する 動作表示ランプが点滅し、選択したファイルが元の フォルダの末尾に戻ります。

[▶ OK] を押すと、手順 3 の画面に戻ります。

● "\*がいっぱいです ファイルを戻せません" と表示 された場合は、\*フォルダが録音可能ファイル数 (199)に達しています。 そのフォルダ内のファイル を消去し、もう一度最初から操作してください。

ゴミ箱フォルダを空にすると、ゴミ箱内のファイルは完 全に消去されます。必要なデータは、ゴミ箱フォルダを 空にする前にパソコンや外部機器などに保存してくだ さい。

• IC レコーダーモードで停止状態にしておく。(P13)

- **<sup>1</sup>**[消去 /A-B&]を押す
- **2** +、-で"ゴミ箱を空にする"を選び、 [▶ OK] で決定する

ゴミ箱フォルダ選択時は、手順 **2** で"空にする" を選び、[q OK]で決定する。

- **4** +、-で"実行"を選び、[▶ OK]で決定する 動作表示ランプが点滅し、ゴミ箱フォルダが空になります。
- ゴミ箱機能が ON のときは、ファイルを消去しても録 音残り時間(空き容量)は増えません。録音残り時間 を増やすためには、ゴミ箱(mm)フォルダを空にして、 完全に消去してください。

**タイマーを使う**

設定した日時に録音を実行できます。またファイルを再生したり音を鳴らしてアラームとして使う こともできます。あらかじめ、時計を正しく設定しておいてください。(P14) メニュー F2 • [停止■/戻る] を押して、停止状態にして ● 必ず手順 5 の"設定完了"の操作を行って おく。 ください。この操作を行わないと、タイマー **1**[メニュー]をポンと押す が正しく動作しません。涂中で「F2(閉じ) る)]などを押すと"設定した内容で登録し **2** +、-で" 共通設定"を選び、 ますか?"と表示される場合がありますので、 [▶ OK] で決定する  $"$ はい"または "いいえ" を選び. [ $\blacktriangleright$  OK] **3** +、-で"タイマー設定"を選び、 で決定してください。 **[▶ OK] で決定する** ● タイマー予約実行時の音量は、タイマー予約 **4** 日時、音源などの項目 タイマー設定  $f(x)$ 設定時の音量となります。あらかじめ適切な 2宝字了 を設定する 音量に設定してから予約設定を行ってくだ  $\overline{10}$ FF 繰返し: 1 回 さい。項目の詳細については  $: 0.00$ P66 をご覧ください。  $0:00$ 開じる 1 +、一で項目を選び、 [▶ OK] で決定する。 ②+、-、K<<、→ ご設定を選び、 [▶ OK] で決定する。 ① 2を繰り返して設定します。 **5** +、-で"設定完了"を選び、 [▶ OK] で決定する 消去 /A-BC 設定画面を閉じるには「F2 (閉じる)] を押す。 停止■/ 戻る

応用操作

**タイマーを使う(続き)**

| 設定項目             | 内容                          |
|------------------|-----------------------------|
| 設定               | OFF:タイマー動作しません。             |
|                  | ON:タイマーを動作させます。             |
| 繰返し              | 1 回:1 回だけ、録音または再生します。       |
|                  | 毎日:毎日、録音または再生します。           |
|                  | 曜日指定:選択した曜日に毎回、録音また         |
|                  | は再生します。                     |
|                  | ①+、-で曜日を選び、[▶ OK]で□にチェッ     |
|                  | クマークを入れる。 (もう一度  ▶ OK] を    |
|                  | 押すと選択解除します。)                |
|                  | ②曜日を選び終わったら"確定"を選び、         |
|                  | [▶ OK] を押す。                 |
| 時刻 <sup>※1</sup> | 開始時刻と終了時刻の設定                |
|                  | ◀◀、▶▶  で頂目(開始時、分、終了時、分)     |
|                  | を選び、+、―で設定する。               |
|                  | • 開始時刻から終了時刻までの設定可能時.       |
|                  | 間は 12 時間です。                 |
| 動作               | 再生:設定した音源(またはアラーム音)を再生します。  |
|                  | <b>録音:</b> 設定した音源を録音します。    |
| 再生元*2            | アラーム:アラーム音を鳴らします。           |
|                  | <b>ファイル再牛:</b> ファイルを再牛します。  |
|                  | 選択中のフォルダのファイルリストが表示されます。    |
|                  | +、ーでファイルを選び D▶OK]を押す。       |
|                  | フォルダを切り替えてファイルを選ぶ場合は、       |
|                  | ◀◀ を押すとフォルダ階層を移動できます。       |
|                  | (ファイル、フォルダの選択方法の詳細は P16)    |
|                  | <b>FM</b> * 5:FM ラジオを受信します。 |

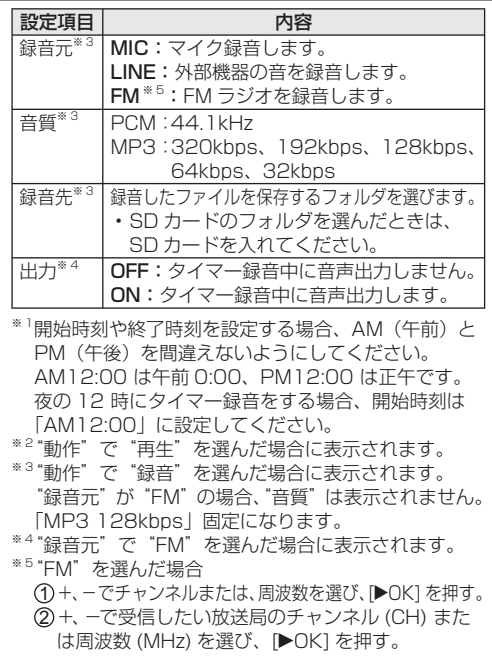

■タイマーの予約状態や実行状況を確認するには

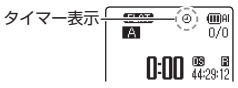

: タイマー予約が設定されています。 タイマー実行中は表示が点滅します。

- : 繰り返し設定が"1 回"のときに、タイマー録音に 失敗すると表示されます。表示を消すには、設定を "OFF"にするか、再度タイマーを設定してください。
- ■: 繰り返し設定が "毎日" または "曜日指定" のときに、 タイマー録音に失敗すると表示されます。次回のタ イマーが正常に動作すると、" い の表示に戻ります。
- 予約時刻に雷源を切っていた場合は雷源が入って予約 を実行し※、終了時刻に電源が切れます。
	- ※ 動作設定が"再生"の場合、少し遅れて FM ラジオの受信ま たはファイルの再生を開始します。
- タイマー予約実行時は、以下のボタン操作ができます。 ホールド中の場合は、 ホールドを解除してから操作し てください。
	- [停止 ■/ 戻る ]、雷源 / ホールドスイッチ、  $+ / - ($ 音量)
	- K4 トトト(録音レベル、または VOS 値調整)
- タイマー再生で再生するファイルを設定後、そのファ イルを消去すると、タイマー開始時刻にアラーム音が 鳴ります。
- アラーム音を止めるには、本機のいずれかのボタンを押 してください。ホールド中でも止めることができます。
- タイマー再生で予約開始から終了までの時間より短い 時間のファイルが指定されている場合、選んだファイ ルを繰り返し終了時刻まで再生します。
- 再生元をファイル再生に設定した場合、タイマー再生 時の再生設定 (サウンド EQ (P55) など)は、タイ マー再生実行時点の設定で再生されます。
- 緑音元を MIC や LINE に設定した場合、タイマー録 音時の録音設定(マイク感度 (P36) やライン入力設 定 (P45) など)はタイマー録音実行時点の設定で録 音されます。(録音モード (P35) を除く)
- 時計設定がお買い上げ時の設定に戻った場合、タイ マーの実行設定は自動的に OFF になります。
- タイマー録音開始時刻の 1 分前になると、録音ラン プが点滅し、録音待機状態になります。

#### **共通設定**

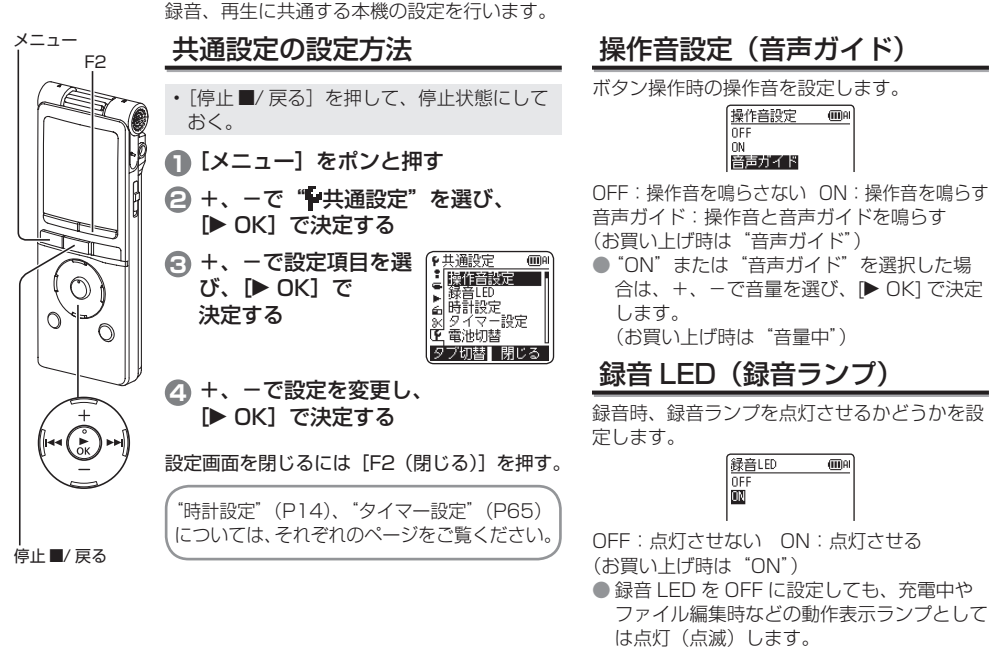

#### 雷池切替

使用する電池の種類(アルカリ乾電池、またはニッケル 水素充電式電池)を設定します。

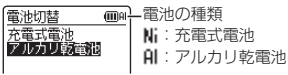

電池の種類:充電式電池、アルカリ乾電池<br>**[RR-XS450]** (お買い上げ時は"アルカリ **RR-XS450** (お買い上げ時は"アルカリ乾電池")

- **RR-XS500 RR-XS700**(お買い上げ時は"充電式電池")
- 電池切替を"充電式電池"に設定しないと充電できま せん。
- ●設定と異なる種類の電池を使用すると、電池残量など が正しく表示されません。

#### オートパワーオフ

停止状態で一定時間何の操作もしなかった場合、自動的 に電源が切れる機能です。電源を切り忘れても自動で電 源が切れるので、余分な電池の消耗を防ぎます。

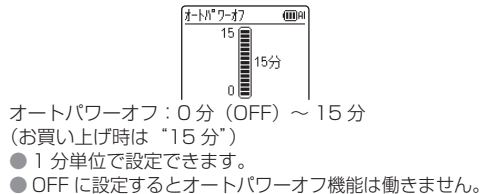

## バックライト

ボタンを押したときのバックライトの点灯時間を設定します。

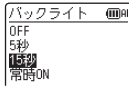

点灯時間:OFF(点灯しない)、5 秒、15 秒、常時 ON (お買い上げ時は"15 秒")

- 電池残量が少ないと、バックライトが点灯しない場合 があります。
- 以下の場合はバックライトが点灯しません。
	- FM ラジオ録音中
	- ファイル移動、コピー、結合を実行中

## コントラスト

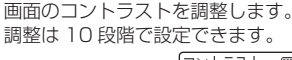

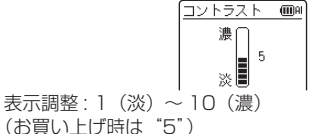

**共通設定(続き)**

#### ゴミ箱機能

ゴミ箱機能を使うと、消去したファイルはゴミ箱に移動 されます。ゴミ箱を空にするまでは、消去したファイル を元に戻すことができるので、誤って消去した場合にも 安心です。

#### 工 三箱機能 mo nFF ŏ

OFF:ゴミ箱機能を使わない

ON:ゴミ箱機能を使う

(お買い上げ時は"ON")

● ゴミ箱機能が"OFF"のときは、一度消去したファイ ルを元に戻すことはできません。

## 設定初期化

本機の設定を初期化すると、設定(時計設定を除く)は お買い上げ時の状態に戻ります。

"実行" を選んで、[▶OK] で決定すると実行します。

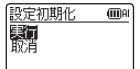

#### フォーマット

内蔵メモリー、または SD カード内の全ファイルを完全 に消去します。消去したファイルは元に戻すことができ ません。

 $f(x)$ 

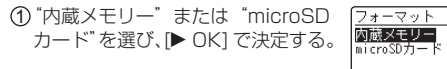

**② "実行" を選び、[▶ OK] で決定する。** 

- フォーマットの前に、必要なファイルはパソコンや外 部機器に保存してください。
- フォーマットするとゴミ箱内のファイルも削除され、 元に戻すことはできません。
- フォーマット中は、取り消しができません。
- **フォーマット中は、電池や SD カードを抜かないでく** ださい。
- 新しい SD カードは、まず本機でフォーマットしてか らお使いください。

#### バージョン

本機のファームウェアのバージョンを確認することがで きます。

## **本機をパソコンに接続する**

本機で録音した録音ファイルをパソコンに取り込めます。 動作環境の詳細については、P79 をご覧ください。

- パソコンを起動させておく。
- 本機の電源を切っておく。

**1** 本機の USB 端子を出す

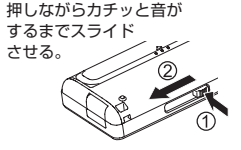

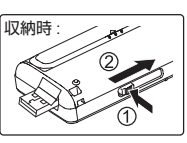

**2** 本機をパソコンの USB ポートに接続する

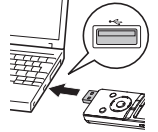

まっすぐ挿入する。

USB カバー 本体背面 ~

USB 端子の向きを合わせて USB 端子を奥までしっかりと 挿入する。(USB カバーは本 機内部に収納され、挿入の邪 魔にはなりません。)

● 初めて接続した場合、パソコンに図のようなメッセー ジが複数回表示されるので、メッセージが消えるまで は本機を取り外さないでください。表示は Windows XP (OS) の場合です。

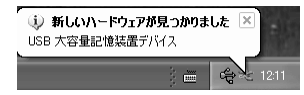

● パソコンに接続中の画面の表示

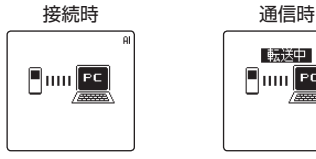

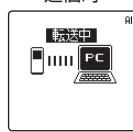

## **本機をパソコンに接続する(続き)**

- パソコン接続中は、木機の操作はできません。
- 本機とパソコンを直接接続できない場合は、別売の USB 延長ケーブル (RP-CUMB20) をご使用くだ さい。
- 本機に電池がなくても、パソコンに接続できます。
- 本機とパソコンを接続していると、パソコンが起動(再 起動)しない場合があります。パソコンを起動(再起 動)するときは、本機の USB 端子を抜いておくこと をおすすめします。
- 次の場合は、動作を保証しません。
	- 1 台のパソコンに 2 台以上の USB 機器を接続し ている場合(正しく動作しているマウス・キーボー ドは除く)
	- USB ハブを使用している場合
	- 別売の RP-CUMB20 以外の USB 延長ケーブルを 使用している場合
- 本機とパソコンを接続中にパソコンを起動(再起動) したり、パソコンが省電力モードになると、パソコン が本機を認識しないことがあります。本機を取り外し て再接続するか、パソコンを再起動してから本機を接 続し直してください。
- パソコンの取り扱い方法については、パソコンの取扱 説明書をご覧ください。

#### ■本機を取り外す

パソコンの画面下のタスクトレイにあるアイコン (Windows XP: [  $\clubsuit$  ], Windows Vista/Windows 7: 「■1)をダブルクリックし、画面の指示に従って取り 外してください。(OSの設定によっては表示されません。) 取り外したあとは、本機の電源が切れます。 本機のファイルをパソコンで削除などしたあと、本機の 雷源を入れると"ファイル名を更新しています"と表示 されます。更新の完了までに数分かかる場合があります。

#### ■USB マスストレージ機能

本機は USB メモリーとしても機能し、パソコンの外部 記憶装置として認識されます。

パソコン内のデータファイルを本機内に転送 / 保存する ことができます。

- OS: パソコンの基本ソフトウェア(Windows XP など)
- マウス: パソコン操作で入力位置の指示などを行う機器
- ダブルクリック: マウスの主ボタン(右利き用マウスの場合は 左ボタン) を 2 回連続で押すこと
## **本機のフォルダを開く**

表示は Windows XP (OS) の場合です。OS によって表示は変わります。

• 本機をパソコンに接続しておく。(P71)

1.「スタート」から「マイ コンピュータ」を指 定して右クリックから「開く(O)」を選ぶ 本機の内蔵メモリー、SD カードが下記の名前で表 示されます。 内蔵メモリー:IC RECORDER

 $SDD + K$ : IC REC SD<sup>\*</sup>

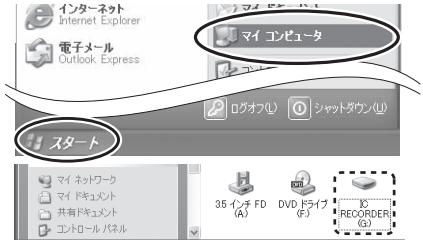

※ SD カードが入っていない場合や、本機でフォーマットされて いない SD カードが入っている場合は、「リムーバブルディスク」 と表示されます。

2. 内蔵メモリー、または SD カードを指定して 右クリックから開く(本機のフォルダ構造について:P76)

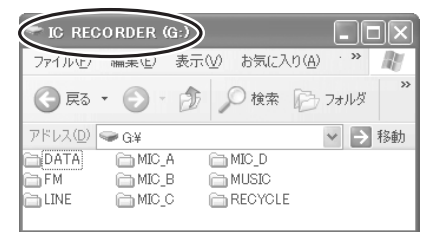

3. フォルダを指定して右クリックから開く 本機のファイルが表示されます。

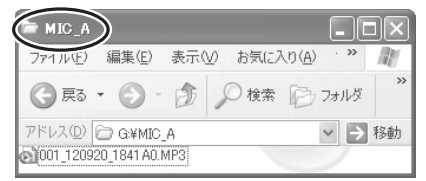

● パソコンの設定によっては、拡張子が ".INX"のファ イルが表示されることがあります。このファイルはイ ンデックス情報です。このファイルをパソコンで消去 するとインデックス情報は消去されます。

バソコンと使う

# **ファイルをパソコンに取り込む・整理する**

• 本機をパソコンに接続しておく。(P71)

### 録音ファイルをパソコンに取り込む

- 1. 本機の録音ファイルを指定して、右クリック から「コピー (C)」を選ぶ
- 2. パソコン内のフォルダなどを指定して、右ク リックから「貼り付け (P)」を選び、パソコ ン内へ取り込む

本機のフォルダ パソコンのフォルダ

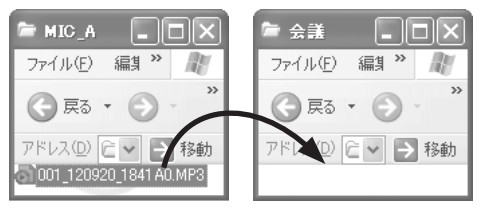

#### 緑音ファイルをパソコンで再生する:

本機の録音ファイルを指定して、右クリックから 「再生 (P)」を選ぶ。

#### 不要な録音ファイルをパソコンで削除する:

本機の録音ファイルを指定して、右クリックから 「削除 (D)」を選び、「はい (Y)」で決定する。

- 「ドラッグ&ドロップ」でも録音ファイルをパソコン に取り込むことができます。
- データ転送中は、絶対に本機および SD カードを取り 外さないでください。ファイルデータや本機が壊れる 可能性があります。
- パソコンで、本機および SD カードをフォーマットし ないでください。
- パソコン上で表示されるファイルの拡張子は、MP3 録音ファイルが"MP3"で、PCM 録音ファイルは "WAV"になります。
- "DATA"フォルダは、パソコン内のデータファイル の保存にご利用ください。
- パソコンで本機のフォルダ名"MIC A(MIC A SD)、 MIC\_B(MIC\_B\_SD)、MIC\_C(MIC\_C\_SD)、MIC\_D (MIC\_D\_SD)、LINE(LINE\_SD)、FM(FM\_SD)、 MUSIC"などを変更すると、次に本機の電源を入れ た時点で、変更前の名前のフォルダが新たに生成され ます。(かっこ内は SD カードの場合) 名前を変更したフォルダは、本機の"他機器のフォル ダ (**in)**"内に表示されます。(P77)
- WAV: ファイル格納のフォーマットで複数のファイル形式に 対応。本機では PCM ファイルを WAV フォーマット で格納しています。
- 右クリック: マウスの副ボタン(右利き用マウスの場合は右ボ タン) を押すこと

## **ファイル名について**

#### 本機で録音したファイルの名前について :

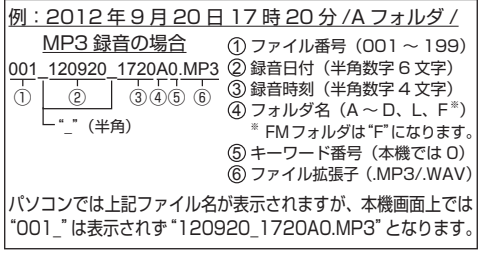

ファイル削除やファイル編集によるファイル名の自動変更: 本機内の録音ファイルを削除 / 結合すると、ファイルが前 詰めされ、ファイル番号が自動的に再割り当てされます。

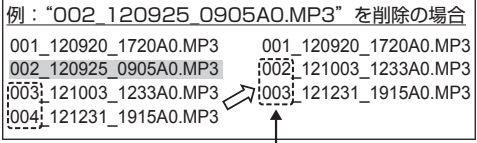

削除 / 結合ファイル以降の、すべてのファイ ル名のファイル番号部分が変更されます。

ファイル分割やコピーなどをするとファイルが増えます。 増えたファイル以降のファイル番号は自動的に後ろにず れ、ファイル名のファイル番号部分が変更されます。

パソコンに取り込んだファイルを本機へ戻すには: パソコンに取り込んだファイルを本機の元のフォルダに 戻すと本機で再生できます。(ファイル名を変更してい る場合は再生できません。) ただし、ファイル削除などで本機内のファイル名が変更 されている場合、戻そうとするファイルとファイル番号 が重複し、本機で再生できない場合があります。 一度パソコンに取り込んだファイルを本機に戻して再生 する場合は、MUSIC フォルダに転送して再生すること をおすすめします。(P78)

#### MUSIC フォルダ内のファイル名と再生順序:

MUSIC フォルダではファイル名の先頭に数字が付いて いる場合、数字の小さなファイルから優先して再生して いきます。数字は3ケタまで判別することができます。1、 01、001 のように付け方が違う場合、001 ~ 999 が 最も優先され、次に 01~99で、その次が1~9と なります。001 音楽 A.MP3、002 音楽 B.MP3 のよ うにファイルの先頭に数字を付けることで好みの順序で 再生させることができます。表示される順序も再生順に なります。

MUSIC フォルダへのファイル転送については P78 を、 再生については P58 をご覧ください。

**本機のフォルダ構造**

"A、B、C、D、L、FM、M"フォルダは、パソコンや本機のリスト画面では、"MIC\_A、MIC\_B、 MIC C、MIC D、LINE、FM、MUSIC"(内蔵メモリーの場合)と表示されます。 "DATA"はデータファイルなどを保存するフォルダです。

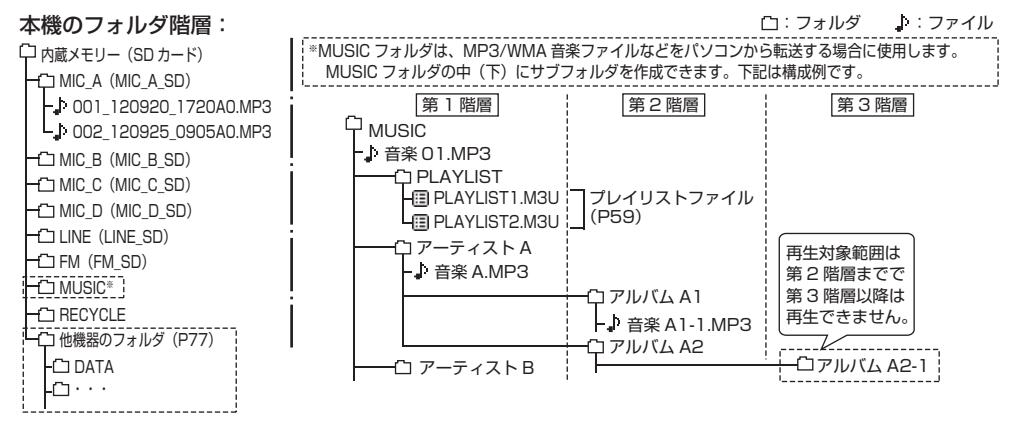

#### ■RECYCLE フォルダ

ゴミ箱です。ゴミ箱機能が"ON"のとき、消去した録音ファイルは RECYCLE フォルダ(ゴミ箱)に移動します。 ● MUSIC (M) フォルダ、他機器のフォルダ ( - ) のファイルは、ゴミ箱機能の設定に関わらず、ゴミ箱に移動さ れずに本機から完全に消去されます。

● ゴミ箱に移動したファイルは、ゴミ箱に移動した順序を示す"001" などの番号がファイル名の先頭に追加され ます。この番号はパソコンでのみ表示されます。

#### ■他機器のフォルダ

"他機器のフォルダ"には、本機以外で作成したフォル ダと本機の"DATA"フォルダが表示されます。例えば、 本機以外のパナソニック製 IC レコーダー※で SD カー ドに録音したファイル(MP3 ファイルまたは PCM ファ イル) を、SD カードを差し替えるだけで木機で再生す ることができます。

 ※ RR-XR320、RR-XR330 を除く(2012 年 6 月現在) 本機では"他機器のフォルダ"が表示されますが、パソ コンでは"他機器のフォルダ"は表示されません。

#### 他機器のフォルダ内のファイルを再生する:

MUSIC(M) フォルダと同様の方法でファイルを選び、 再生することができます。(P58)

またフォルダ頭出し機能 (P59) も同様に使えます。

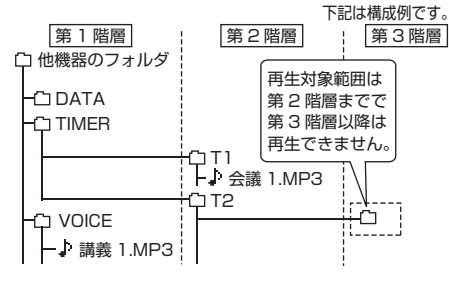

- 再生できるファイルの種類や、認識できるファイル数 などは、MUSIC(M) フォルダと同じです。(P58) 他機器のフォルダ内にサブフォルダがあるときは、第 2 階層までが再生対象になります。
- 内蔵メモリー、または SD カードに直接転送した ファイルは、本機で再生することはできません。 MUSIC フォルダに転送するか、ファイルをフォルダ に入れて転送してください。
- MUSICフォルダと他機器のフォルダでは、1つのフォ ルダにつき最大 199 ファイルまで認識して再生でき ます。サブフォルダを作成している場合は、その数だ け認識できるファイル数が減ります。

# **本機に音楽ファイルを転送する**

パソコン内にお持ちの音楽ファイルを本機へ転送して、 音楽を楽しむことができます。

本機で再生できる音楽ファイルは MP3、WMA、また は PCM(WAV)※ファイルです。

※ 本機で録音した PCM(WAV)ファイルのみ。

### パソコンから本機に音楽ファイルを転送する

• 本機の MUSIC フォルダを開いておく。(P73)

- 1. 転送したい音楽ファイルを指定して、右ク リックから「コピー (C)」を選ぶ
- 2. 本機の MUSIC フォルダを指定して、右ク リックから「貼り付け (P)」を選び、転送 する

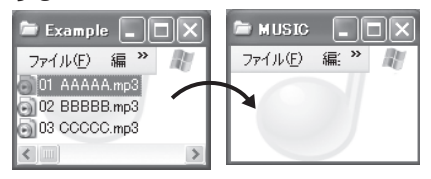

本機では、1つのフォルダにつき 199 ファイルまで認 識して再生できます。サブフォルダを作成している場合 は、その数だけ認識できるファイル数が減ります。

- 「ドラッグ&ドロップ」でも音楽ファイルを本機に取 り込むことができます。
- データ転送中は、絶対に本機および SD カードを取り 外さないでください。ファイルデータや本機が壊れる 可能性があります。
- MUSIC フォルダの中にサブフォルダを作ってファイ ルを転送し、再生することができます。フォルダ構造 については、P76 をご覧ください。
- ファイル名の先頭に数字を付けると、各フォルダ内の ファイルをお好みの順序で再生させることができま す。(P75)
- 本機は PD-DRM、DRM10 に対応していません。

# **パソコンの動作環境**

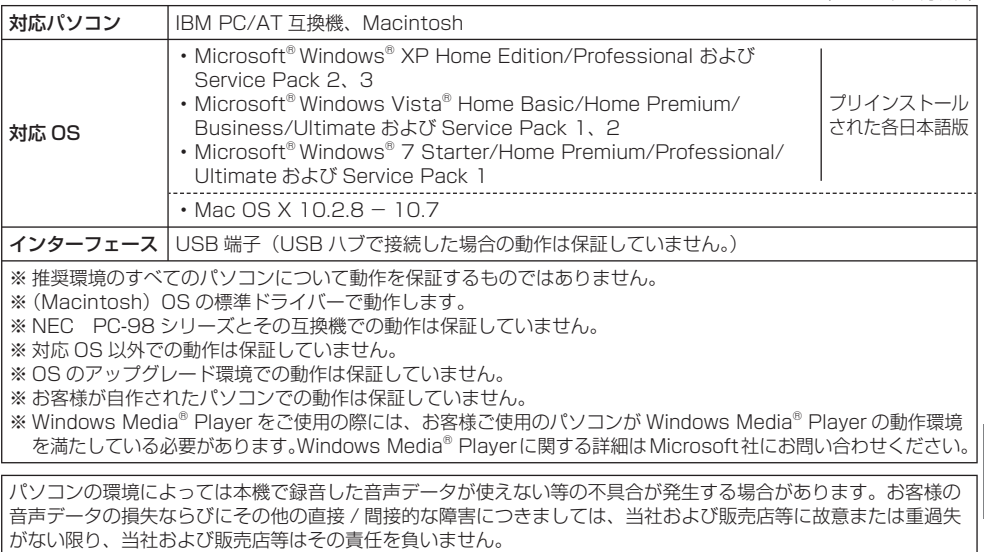

# **Q&A(よくあるご質問)**

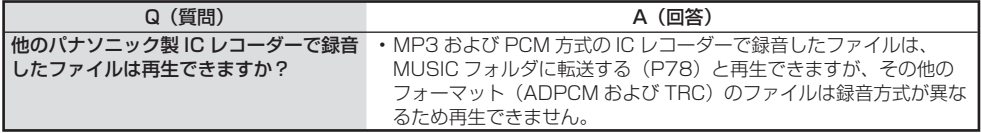

# **こんな表示が出たら**

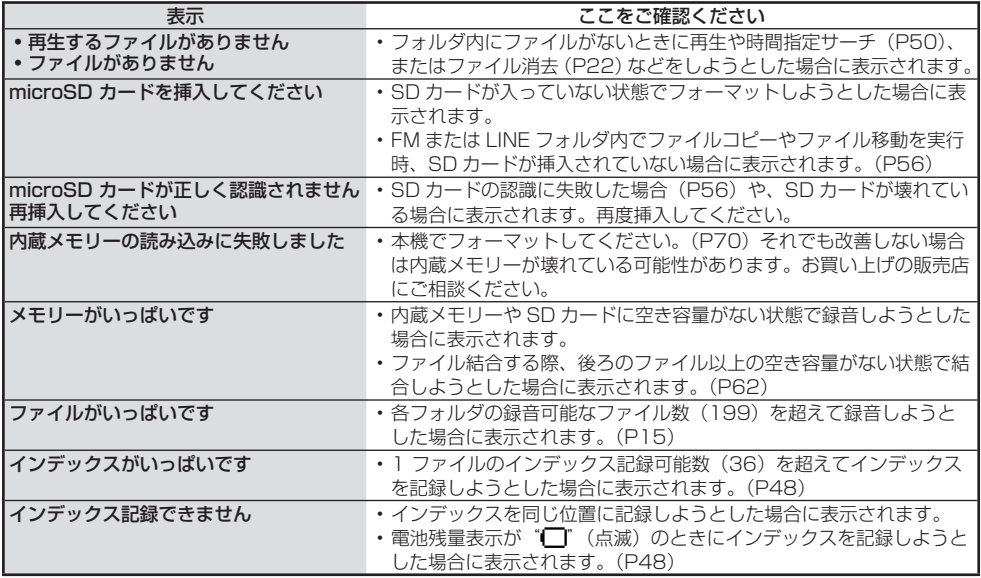

# **こんな表示が出たら(続き)**

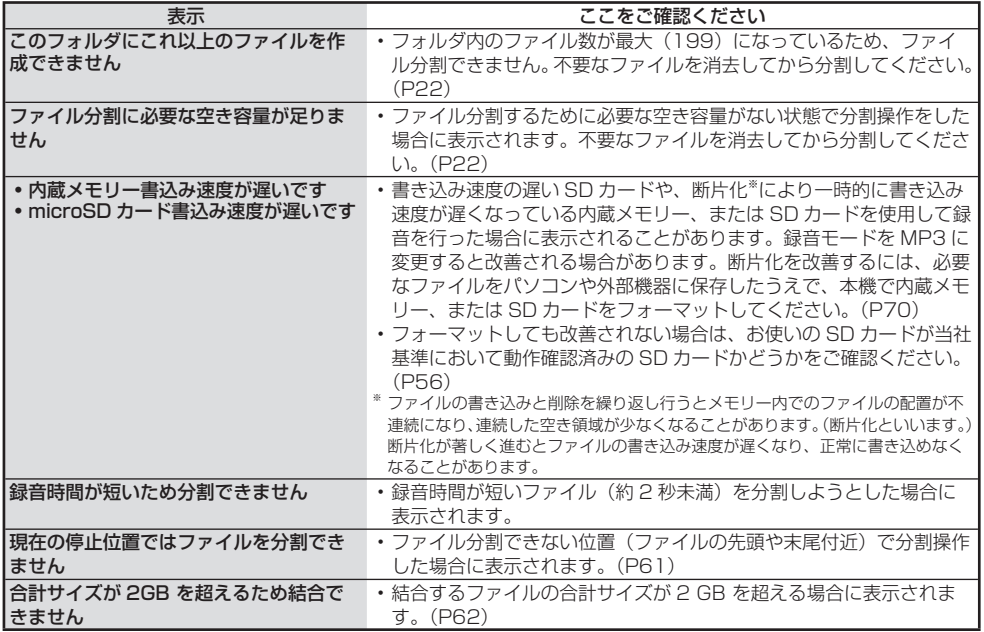

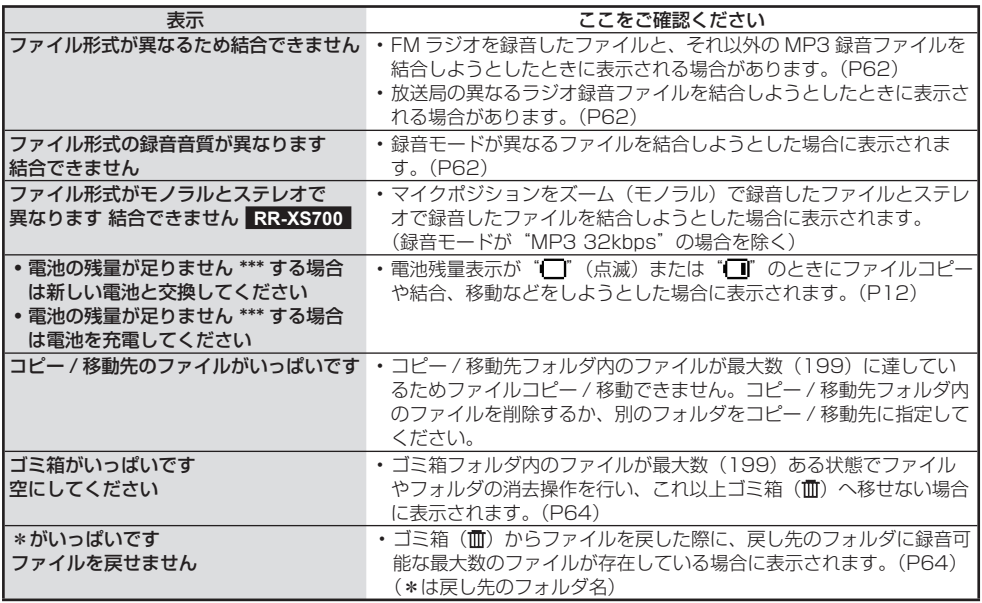

「\*\*\*」は、操作などによって表示が異なります。

**その他**<br>83

**こんな表示が出たら(続き)**

| 表示                     | ここをご確認ください                             |
|------------------------|----------------------------------------|
| ファイルをゴミ箱に移せません 空にして    | • 内蔵メモリーや SD カードの空き容量がないため表示される場合が     |
| ください                   | あります。(P64)                             |
| フォーマットできませんでした         | • 内蔵メモリーや SD カードが壊れている可能性があります。お買い上    |
|                        | げの販売店にご相談ください。                         |
| プリセットモードでチャンネル選択し削     | ・マニュアル選局モードでプリセット編集(削除)しようとした場合に       |
| 除してください                | 表示されます。(P27)                           |
| このプレイリストにこれ以上ファイルを     | • 各プレイリストに登録可能なファイル数(99)を超えて登録しよう      |
| 登録できません                | とした場合に表示されます。(P59)                     |
| 全てのファイルをプレイリストへ追加で     | • 複数ファイルをプレイリストへ登録中に登録可能なファイル数(99)     |
| きませんでした                | を超えたため、すべてのファイルが登録できなかった場合に表示され        |
|                        | ます。(P59)                               |
| ファイルがないためプレイリスト操作で     | •選択したプレイリスト(PLAYLIST1 〜 5.M3U)にファイルが登録 |
| きません                   | されていないため、プレイリストの編集操作ができません。(P59)       |
| *** できません フォルダやファイル名を  | ・ファイル名、またはフォルダ名に対応していない文字列(日本語・英       |
| 日本語・英数字に変更してください       | 語以外の文字など)が含まれているため、プレイリストに追加できま        |
|                        | せん。                                    |
| タイマー録音するために microSD カー | • タイマー予約設定完了時に SD カードが挿入されていない場合に表示    |
| ドを挿入してください             | されます。                                  |
| タイマー動作が実行できませんでした      | • タイマー予約実行時に、SD カードが挿入されていない場合や録音中     |
|                        | の場合など、タイマー予約の実行を失敗した場合に表示されます。         |
| 全曲モードの再生範囲外のファイルです     | • MUSIC フォルダや他機器のフォルダの全曲リピート(ランダム)で    |
| *** できません (最大 3000 曲)  | の再生範囲(最大 3,000 ファイル)以降のファイルを選択しようと     |
|                        | した場合や、3.000 ファイル以降のファイルを選択中に、 全曲リピー    |
|                        | ト(ランダム)設定しようとした場合に表示されます。(P51)         |

**84** 「\*\*\*」は、操作などによって表示が異なります。

## **故障かな !?**

修理を依頼される前に、この表で症状を確かめてください。なお、これらの処置をしても直らない場合や、 この表以外の症状は、お買い上げの販売店にご相談ください。

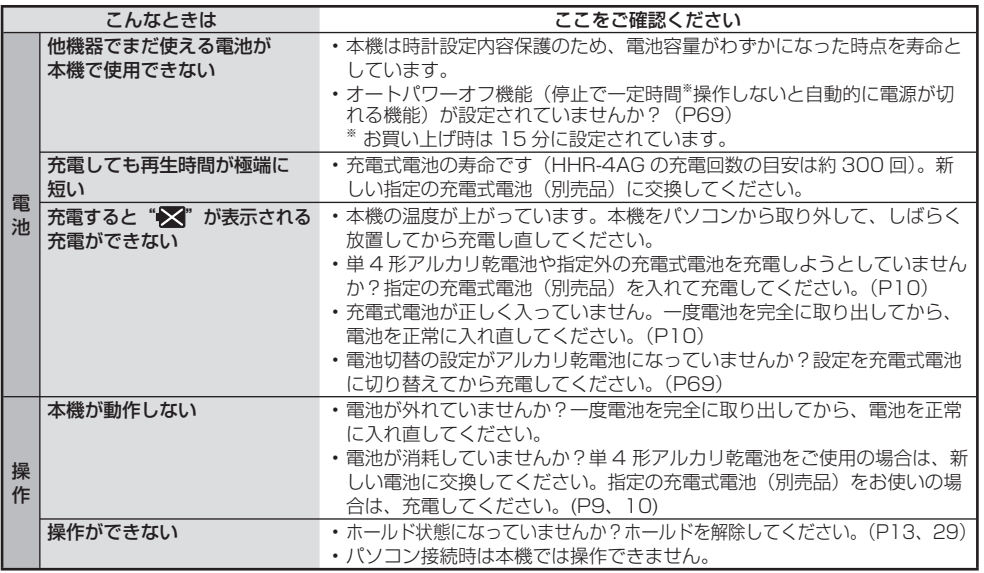

**故障かな !?(続き)**

| こんなときは |                                                | ここをご確認ください                                                                                                    |
|--------|------------------------------------------------|----------------------------------------------------------------------------------------------------|
|        | メモリー容量を使い切るのが<br>早い                            | ・録音モードによって録音可能時間(P93)は大きく変わります。ご使用の<br>目的に応じて録音モードを選んでください。(P35)<br>・データファイルが増えていませんか?ファイルを整理してください。                                                                                                    |
|        | 録音が勝手に一時停止する                                   | • VOS が働いていませんか?(P41)                                                                                                    |
|        | 録音時にインサイドホンで音声<br>を聴くと、「ピー」という雑音<br>が混じる       | ・音量を下げてください。(P21、23)<br>・インサイドホンと本機を離してください。(P21、23)<br>・外部マイク使用時は、インサイドホンと外部マイクを離してください。                                                                                                    |
|        | 録音内容が途中までしか録れて<br>いない                          | • 録音中、落下などの衝撃が加わったり、電池が外れたり、電池切れになっ<br>たりすると、録音データの更新ができないことがあります。<br>・メモリーを使い切っていませんか?                                                                                                    |
| 録<br>咅 | 録音したファイルに音とびが発<br>牛する                          | • パソコンで本機の内蔵メモリーや SD カード(別売品)をフォーマットし<br>ていませんか?パソコンでのフォーマットでは本機の性能が十分に発揮で<br>きない場合があります。本機でフォーマットしてください。(P70)<br>・SD カードの製造メーカーや種類によっては本機で正しく動作しないもの<br>もあります。<br>• 当社基準において動作確認済みのカードについては、当社サポートサイト<br>でご確認ください。<br>http://panasonic.jp/support/audio/<br>• VOS が働いていませんか?(P41) |
|        | 録音した音声にガサガサと雑音<br>が入る                          | • 録音中、本機を手でこすったり物が触れると、マイクを通してガサガサと<br>いう音が録音されます。マイク録音中はできるだけ本機に物が触れないよ<br>うにしてください。                                                                                                    |
|        | 録音した音が割れる<br>音声のしゃべりだし(頭の)部分<br>に「ボッボッ」とノイズがある | ・マイク感度設定を"感度 : 低"にするか (P36)、または録音音源からの距<br>離を遠ざけてください。それでも音割れする場合は、Low Cut フィルタ<br>設定を ON (P36)、録音レベル調整の設定を手動にし、録音レベルを調<br>整して録音してください。(P37)                                                                                                    |

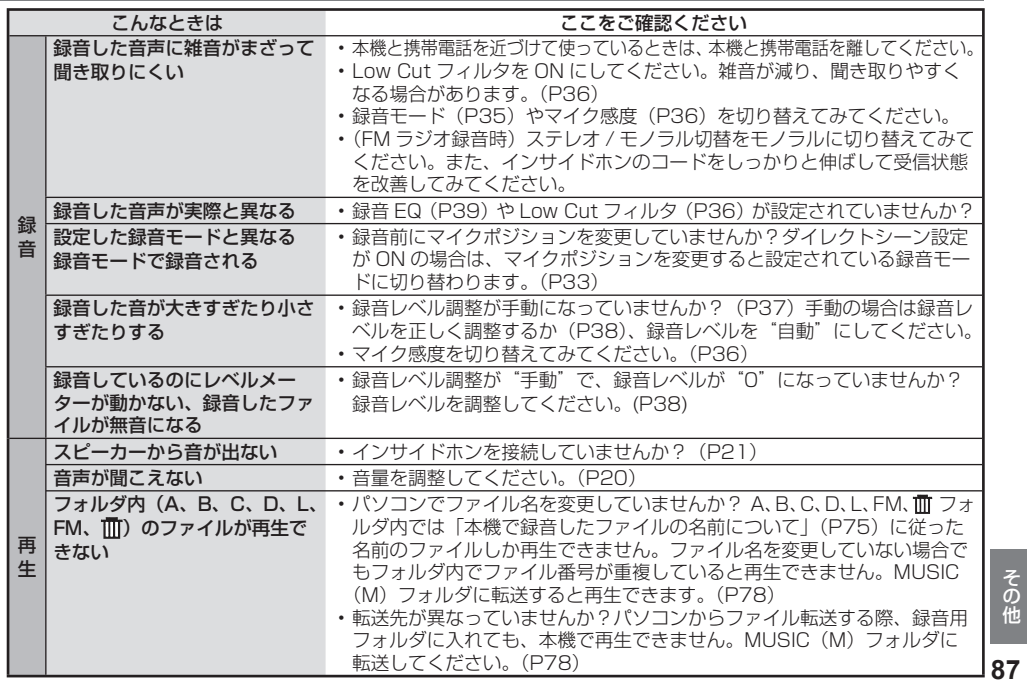

**故障かな !?(続き)**

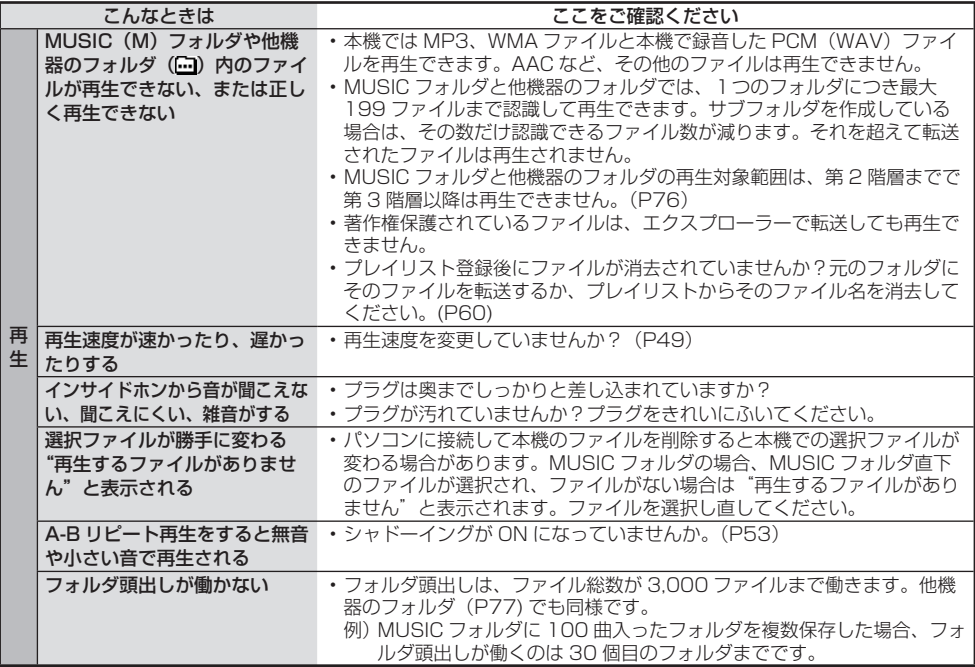

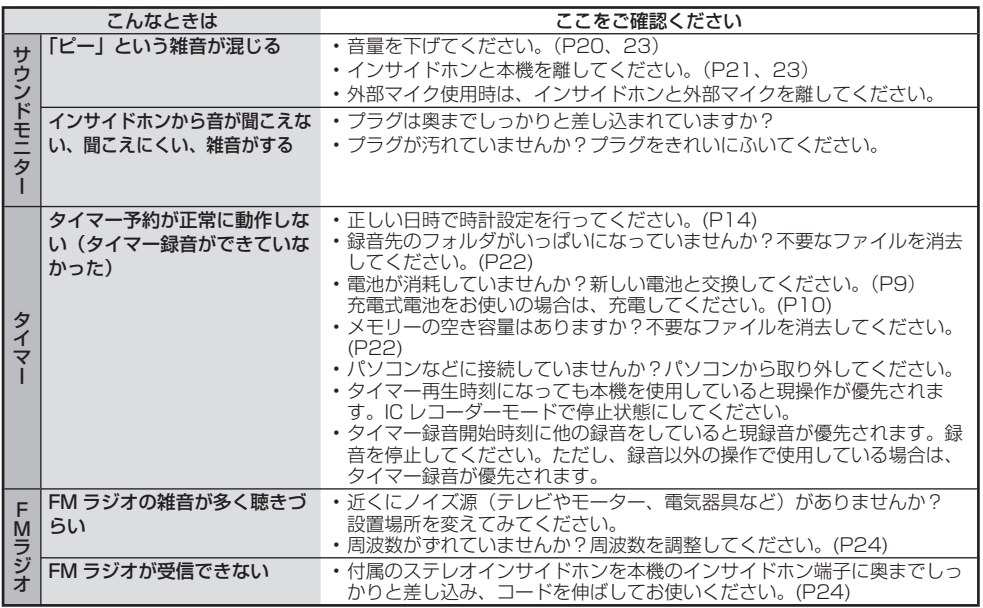

**89**その他

# **故障かな !?(続き)**

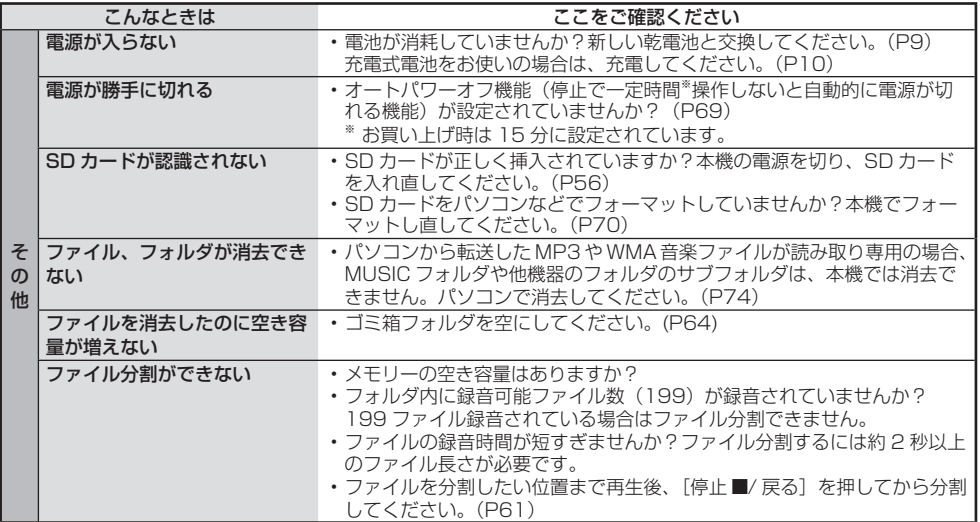

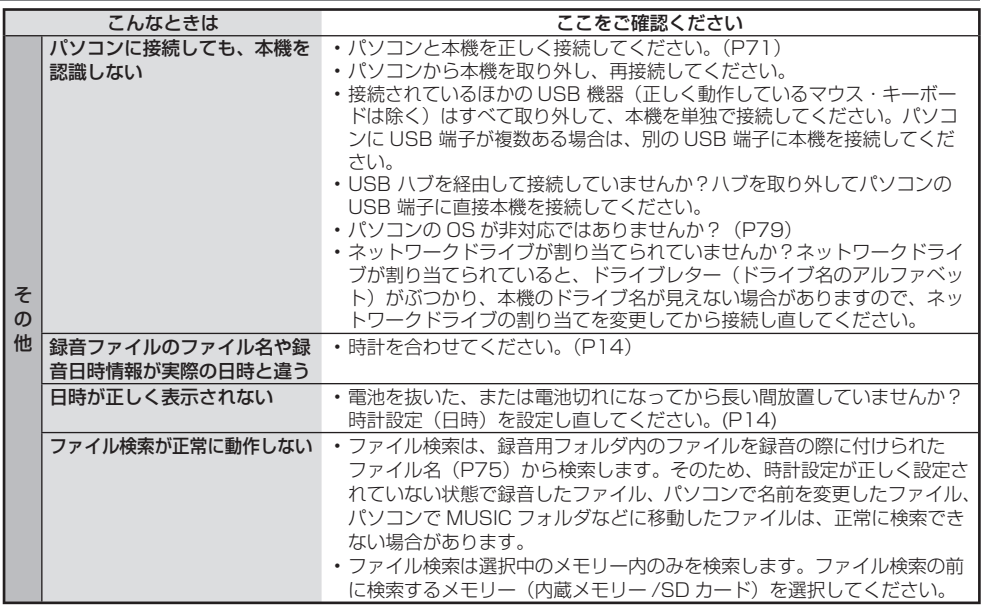

**仕様**

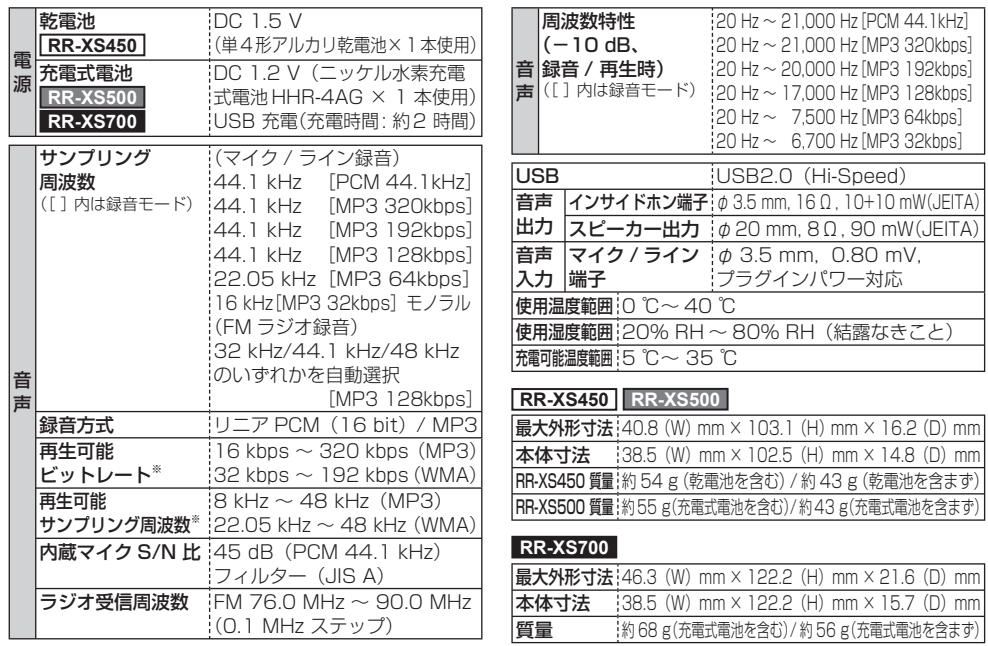

<sup>※</sup>MUSIC(M) フォルダ、他機器のフォルダ(<del>⊡</del>)

#### 電池持続時間

(使用条件によっては短くなる場合があります。)

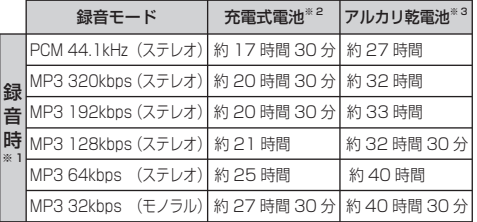

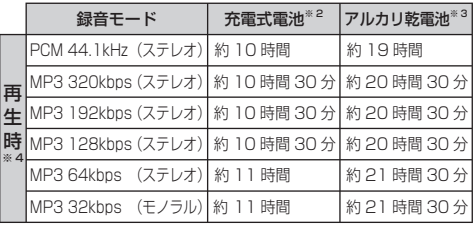

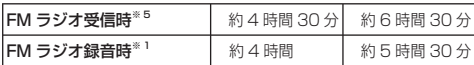

#### 内蔵メモリー容量

(内蔵メモリーの使用可能領域は表示容量より少なくなります。)

|記録容量 (メモリー容量) | | | | | | | | GB

#### 録音可能時間の目安

(使用条件によっては短くなる場合があります。)

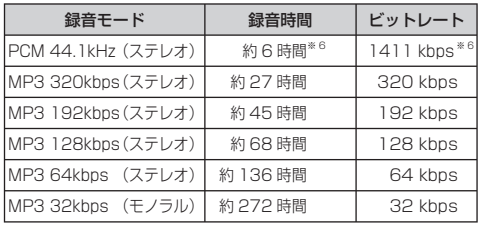

- 内蔵メモリー (4 GB) 使用時
- ※ 1 録音モニターなし、録音ランプ OFF、
- 録音レベル調整 自動、内蔵メモリー使用時 ※ 2 専用充電式電池(HHR-4AG)を使用 ※3パナソニック単4形アルカリ乾雷池を使用
- ※ 4 スピーカー再生:音量 11、再生速度 1 倍速 ※ 5 スピーカー出力時
- ※ 6 RR-XS700 でマイクポジションを ZOOM にして PCM 録音する場合は、ビットレートが約半分になり、 緑音時間が約2倍になります。
- この仕様は、性能向上のため変更することがあります。

# **商標について**

- Microsoft、Windows、Windows Media および Windows Vista は米国 Microsoft Corporation の 米国およびその他の国における登録商標または商標 です。
- microSDHC ロゴは SD-3C, LLC の商標です。
- MPEG Laver-3 オーディオコーディング技術は、 Fraunhofer IIS および Thomson からライセンスを 受けています。
- IBM および PC/AT は米国 International Business Machines Corporation の登録商標です。
- Macintosh および Mac OS は米国 Apple Inc. の商 標です。
- 本製品は、Microsoft Corporation と複数のサード パーティの 一定の知的財産権によって保護されてい ます。 本製品以外での前述の技術の利用もしくは配 付は、Microsoft もしくは権限を有する Microsoft の子会社とサードパーティによるライセンスがない限 り禁止されています。
- その他、本文で記載されている各種名称、会社名、商 品名などは各社の商標または登録商標です。なお、本 文中では™、® マークは一部明記していません。

## **お手入れ**

#### ■本機が汚れたら

乾いた柔らかい布でふいてください。

- 汚れがひどいときは、水に浸した布をよく絞ってから 汚れをふき取り、そのあと、乾いた布でふいてください。 ● ベンジン ミハンナー、アルコール、台所洗剤などの溶
- 剤または化学雑巾は、外装ケースが変質したり、塗装 がはげるおそれがありますので使用しないでください。

#### ■故障を防ぐために

- ズボンの後ろポケットに入れて座らないでください。
- インサイドホンを本機に巻きつけたまま、かばんの中 に入れ、外から大きな力を加えないでください。 本機の傷つきや破損につながります。
- 本機に、雨水や水滴などがかからないようにしてくだ さい。
- 木機を持ち運びするときは、落としたり、ぶつけたり しないでください。

 強い衝撃が加わると、外装ケースが壊れたり、故障や 誤動作の原因になります。

#### ■SD カードの互換性

microSD カードと microSDHC カードはそれぞれの カードに対応した機器で使用できます。

(microSD カードは microSDHC カード対応機器でも 使用できます。)非対応のパソコンや機器で使用すると、 カードがフォーマットされるなど記録内容が消去されて しまう場合があります。また、microSDHC カードに 非対応のパソコンや機器の場合はカードのフォーマット を促すメッセージが表示されることがあります。フォー マットを実行するとデータが消去されます。元に戻すこ とはできませんのでフォーマットしないでください。

#### ■SD カードや本機を廃棄 / 譲渡するときのお願い

内蔵メモリーや SD カードのデータは、本機やパソコン で「消去」や「フォーマット」を行うと再生できなくな りますが、完全には消去されません。

セキュリティのため完全に消去したい場合は、市販のパ ソコン用データ消去ソフトなどを使うか、フォーマット したあと、情報が残らないように録音残り時間がなくな るまで録音してください。

# **著作権について**

放送や CD、MD、レコード、その他の録音物の音楽 作品は、音楽の歌詞、楽曲などと同じく、著作権法に より保護されています。

あなたが録音したものは、個人として楽しむなどのほ かは、著作権法上、権利者に無断で使用できません。

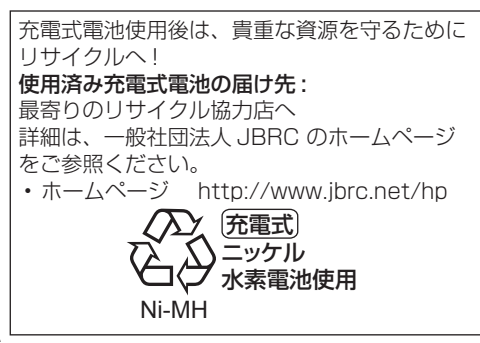

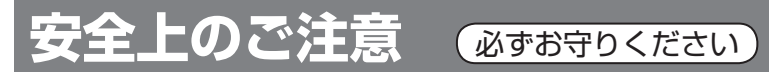

人への危害、財産の損害を防止するため、必ずお守りいただくことを説明しています。 ■誤った使い方をしたときに生じる危害や損害の程度を区分して、説明しています。

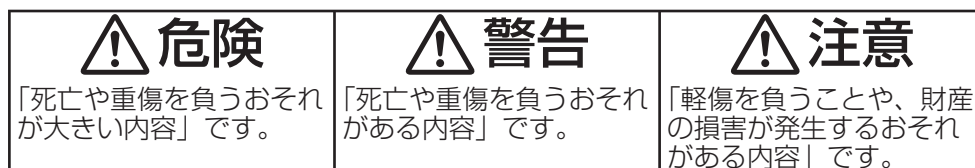

■お守りいただく内容を次の図記号で説明しています。(次は図記号の例です)

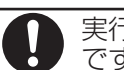

てはいけない内容です。───────₹行しなければならない内容 です。

# 危険

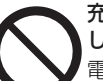

充電式電池は、はんだ付け・分解・改造 したり、火の中へ投入・加熱はしない 電池の液もれや、発熱、破裂の原因に なります。

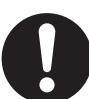

充電式電池は、本機で充電する 指定外の機器で充電すると、電池の液 もれや、発熱、破裂の原因になります。 ● 充電式電池も必ず指定のものをご使 用ください。

その他

安全上のご注

# **安全上のご注意(続き)**

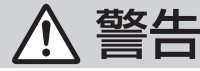

## 異常・故障時には直ちに使用を中止する

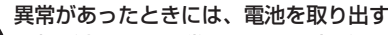

- 煙が出たり、異常なにおいや音が する
- 音声が出ないことがある
- 内部に水や異物が入った
- 本体が破損した

そのまま使うと火災・感電の原因に なります。

● 雷源を切り、 販売店にご相談くだ さい。

電池は誤った使いかたをしない

- 指定以外の電池を使わない
- 乾電池は充電しない
- 加熱・分解したり、水などの液体や 火の中へ入れたりしない
- ⊕ と ⊝ を針金などで接続しない
- 金属製のネックレスやヘアピンなど といっしょに保管しない
- 
- ⊕ と ⊖ を逆に人れない<br>• 被覆のはがれた電池は使わない

取り扱いを誤ると、液もれ・発熱・発火・ 破裂などを起こし、火災や周囲汚損の 原因になります。

●雷池には安全のため被覆をかぶせて います。これをはがすとショートに よる火災の原因になりますので、絶 対にはがさないでください。

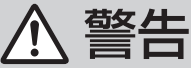

単 4 形電池やメモリーカードは、 乳幼児の手の届くところに置かない 誤って飲み込むと、身体に悪影響を及 ぼします。 ● 万一 飲み込んだら すぐに医師に

ご相談ください。

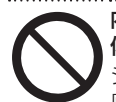

内部に金属物を入れたり、水などの液 体をかけたりぬらしたりしない ショートや発熱により、火災・感電の 原因になります。

●機器の近くに水などの液体の入った 容器や金属物を置かないでください。 ●特にお子様にはご注意ください。

乗り物を運転中に操作しない 事故の原因になります。

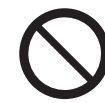

乗り物を運転中や、周囲の音が聞こえ ないと危険な場所で、ステレオインサ イドホンを使わない

事故の原因になります。 踏切や駅のホーム、車道、工事現場など、 特にご注意ください。

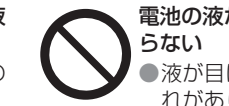

電池の液がもれたときは、素手でさわ

- 液が目に入ったときは、失明のおそ れがあります。目をこすらずに、す ぐにきれいな水で洗ったあと、医師 にご相談ください。
- 液が身体や衣服に付いたときは、皮 膚の炎症やけがの原因になるので、 きれいな水で十分に洗い流したあと、 医師にご相談ください。

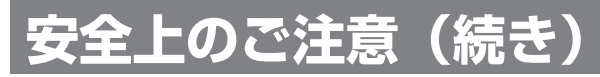

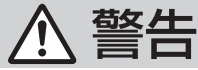

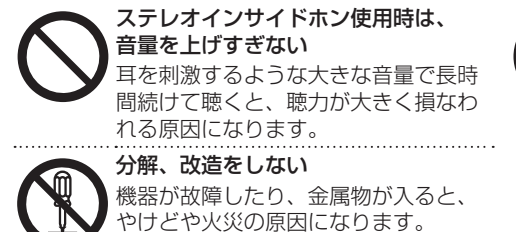

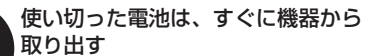

そのまま機器の中に放置すると、電池 の液もれや、発熱・破裂の原因になり ます。

分解禁止

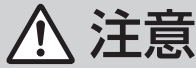

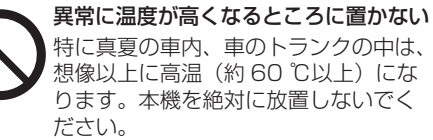

火災の原因になることがあります。 ● また、外装ケースや内部部品が劣化 する原因にもなりますのでご注音く

ださい。

スピーカーに磁気の影響を受けやすい ものを近づけない

スピーカーの磁気の影響で、キャッシュ カードや定期券、時計などが正しく機 能しなくなることがあります。

●スピーカーは防磁設計ではありませ ん。テレビ等の近くに置かないでく ださい。

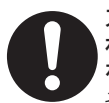

#### ステレオインサイドホンなどが直接触 れる耳や肌などに異常を感じたら使用 を中止する

そのまま使用すると、炎症やかぶれな どの原因になることがあります。

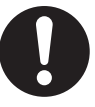

ステレオインサイドホン接続前に、 音量を下げる

音量を上げ過ぎた状態で接続すると、 突然大きな音が出て耳を傷める原因に なることがあります。

●音量は少しずつ上げてご使用ください。

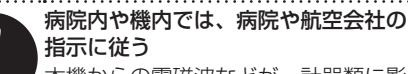

本機からの電磁波などが、計器類に影 響を及ぼすことがあります。

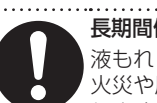

長期間使わないときは、電池を取り出す 液もれ・発熱・発火・破裂などを起こし、 火災や周囲汚損の原因になることがあ ります。

#### **保証とアフターサービス** よくお読みください 使いかた・お手入れ・修理などは ■まず、お買い求め先へ ご相談ください ▼お買い上げの際に記入されると便利です 販売店名 電 話( ) - お買いトげ日 年 月 日 修理を依頼されるときは 「こんな表示が出たら」、「故障かな !?」(P81 ~ 91) でご確認のあと、直らないときは、お買い上げ日と 下の内容をご連絡ください。 ● 製品名 IC レコーダー ● 品 番   $\Box$  RR-XS450  $\Box$  RR-XS500 **、《<< お買い上げの品番に記入してください。 RR-XS700** ● 故障の状況 できるだけ具体的に ●保証期間中は、保証書の規定に従ってお買い上 げの販売店が修理させていただきますので、お それ入りますが、製品に保証書を添えてご持参 ください。 保証期間 : お買い上げ日から本体 1 年間 ●保証期間終了後は、診断をして修理できる場合 はご要望により修理させていただきます。 ※修理料金は次の内容で構成されています。 技術料 診断・修理・調整・点検などの費用 部品代 部品および補助材料代 出張料 技術者を派遣する費用 ※補修用性能部品の保有期間 6 年 当社は、この IC レコーダーの補修用性能部品 (製品の機能を維持するための部品)を、製造 打ち切り後 6 年保有しています。 【ご相談窓口におけるお客様の個人情報のお取り扱いについて】 パナソニック株式会社およびグループ関係会社は、お客様の個人情報をご相談対応や修理対応など に利用させていただき、ご相談内容は録音させていただきます。また、折り返し電話をさせていた だくときのために発信番号を通知いただいております。なお、個人情報を適切に管理し、修理業務 等を委託する場合や正当な理由がある場合を除き、第三者に開示・提供いたしません。個人情報に

関するお問い合わせは、ご相談いただきました窓口にご連絡ください。

■転居や贈答品などでお困りの場合は、次の窓口にご相談ください ご使用の回線(IP 電話やひかり電話など)によっては、回線の混雑時に数分で切れる場合があります。 ●使いかた・お手入れなどのご相談は…… ●修理に関するご相談は パナソニック 総合お客様サポートサイト パナソニック 修理サービスサイト http://panasonic.co.jp/cs/ http://club.panasonic.jp/repair/ インターネットでのご依頼も可能です。 パナソニック お客様ご相談センター パナソニック 修理ご 相談窓口 365日 受付9時~20時 雷話 電話 フリー<br>ダイヤル 0120-878-365 0120-878-554 フリー 携帯電話·PHSからもご利用に ダイヤル なれます. ※携帯雷話·PHSからもご利用に なれます。 音声ガイダンスを短くするには、案内が聞こえたら電話機 ボタンの「871 と「130#1を押してください。 • 上記電話番号がご利用いただけない場合は、 各地域の「修理ご相談察口」におかけください。 (番号を押しても案内が続く場合は、「\*1 ボタンを押し てから操作してください。) • 有料で宅配便による引取・配送サービスも承っており ■上記番号がご利用いただけない場合 06-6907-1187 ます。 $HFAX$ フリーダイヤル 面面 0120-878-236 Help desk for foreign residents in Japan Tokyo (03) 3256 - 5444 Osaka (06) 6645 - 8787 Open: 9:00 - 17:30 (closed on Saturdays /Sundays / national holidays) ※上記の内容は、予告なく変更する場合があります。 ご了承ください。

## **保証とアフターサービス(続き)**

## ■各地域の 修理ご相談窓口 ※電話番号をよくお確かめの上、おかけください。

• 地区・時間帯によって、集中修理ご相談窓口に転送させていただく場合がございます。

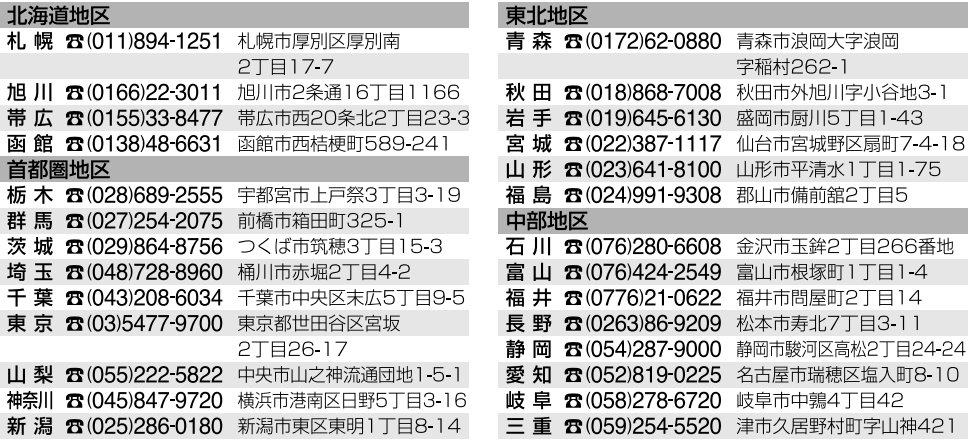

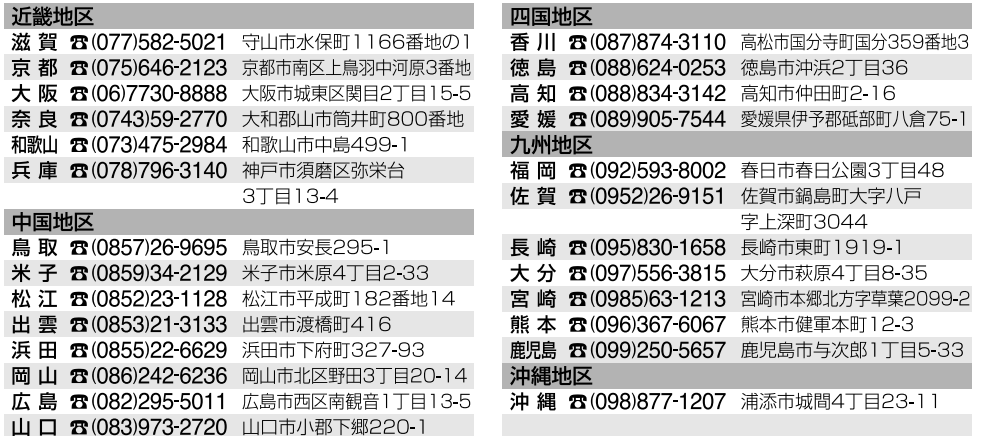

所在地、電話番号は変更になることがありますので、あらかじめご了承ください。最新の「各地域の修理ご相談窓口」は ホームページをご活用ください。http://panasonic.co.jp/cs/service/area.html 0512

# さくいん

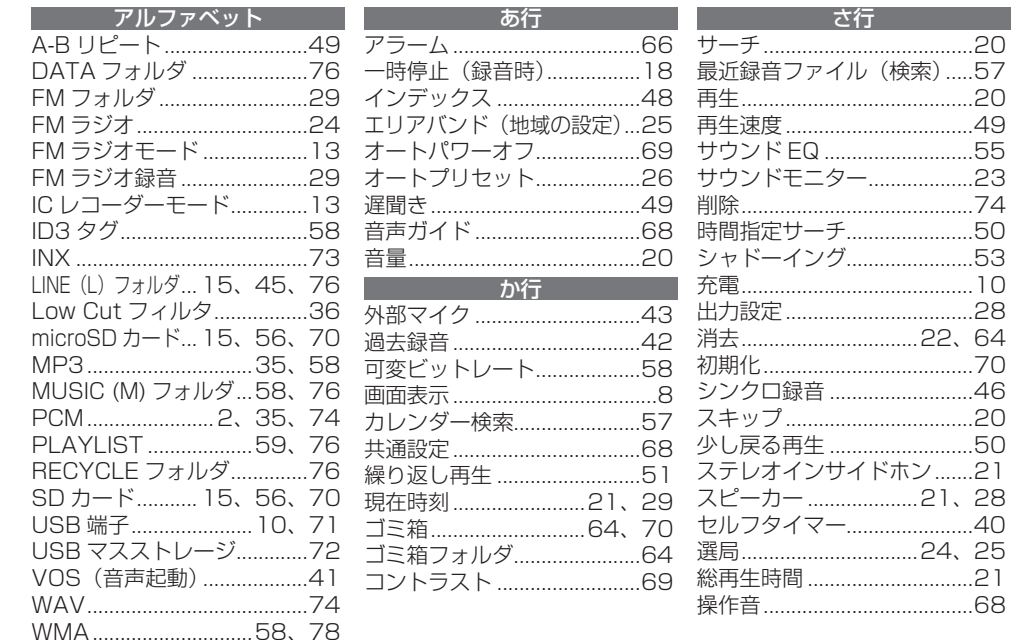

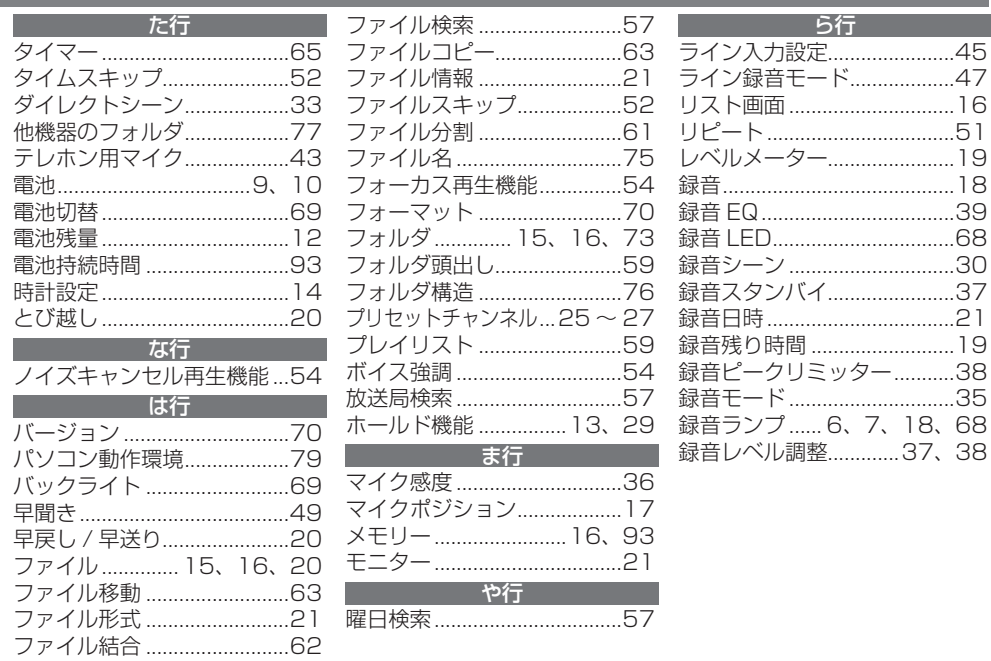

その他

107

# **ご愛用者登録について**

会員サイト「CLUB Panasonic」で「ご愛用者登録」をしてください

http://club.panasonic.jp/

※ このサービスは WEB 限定のサービスです。

この装置は、クラス B 情報技術装置です。この 装置は、家庭環境で使用することを目的として いますが、この装置がラジオやテレビジョン受 信機に近接して使用されると、受信障害を引き 起こすことがあります。取扱説明書に従って正 しい取り扱いをしてください。

VCCI-B

- このマークがある場合は -

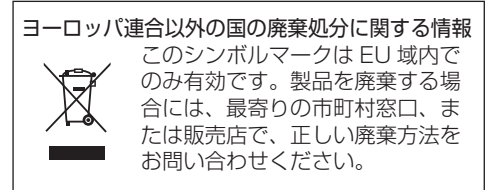

携帯

最新のサポート情報は、下記サポートサイトで ご確認ください。 http://panasonic.jp/support/audio/
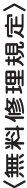

- 本体貼付ラベル等の注意書に従った使用状態で保証期間 商品に取扱説明書から切り離した 内に投降した場合には、無料修理を S もていただきまし。(と)無性物質的になる。 1. 取扱説明書、
- 本書を添えていただきお買い上げの販売店にお申しつけください。 (ロ)お買い上げの販売店に無料修理をご依頼にならない場合には、 お近くの修理ご相談窓口にご連絡ください。
	- 2.ご転居の場合の修理ご依頼先等は、お買い上げの販売店またはお近く<br>の修理ご相談窓口にご相談ください。
- 3.ご贈答品等で本保証書に記入の販売店で無料修理をお受けになれない
	- 場合には、お近くの修理ご相談窓口へご連絡ください。<br>4.保証期間内でも次の場合には原則として有料にさせていただきます。
		- (イ) 使用上の誤り及び不当な修理や改造による故障及び損傷
- (八) 火災、地震、水害、落電、その他天災地変及び公害、塩害、ガス害<br>(硫化ガスなど)、異常電圧、指定外の使用電源(電圧、周波数)な (ロ)お買い上げ後の取付場所の移設、輸送、落下などによる故障及び損傷
	- 船舶等に搭載された場合に生ずる故障及び損傷 どによる故障及び損傷 車両、 Û
- -般家庭用以外(例えば業務用など)に使用された場合の故障及び 槓傷  $\widehat{f}$
- 本書のご添付がない場合  $\widehat{\mathcal{E}}$
- 販売店名の記入のない場合、 **お客様名** 、ト)本書にお買い上げ年月日、お客様名<br>あるいは字句を書き替えられた場合
- (チ) 持込修理の対象商品を直接修理窓口へ送付した場合の送料等は
- 
- 
- お客様の負担となります。また、出張修理等を行った場合には、<br>5.本書は日本国内においてのみで対します。<br>6.本書は日本国内においてのみで救てす。<br>7.お近くのご相談窓口は取扱説明書の保証とアフターサービス欄をご参照 ください。
	- (ご相談窓口一覧表を同梱の場合)

- 覧表をご参照ください。 お近くのご相談窓口は同梱別紙の

修理メモ

- 修理対応及びその後の安全点検活動のために利用させていただく場合が 保証期間内の無料 ※お客様にご記入いただいた個人情報(保証書控)は、
- ございますのでごす承ください。<br>この保証書は、本書に明示した期間、条件のもとにおいて無料修理を<br>お約束するものです。従ってこの保証書によって、保証書を発行して<br>いる者(保証責任者)、及びそれ以外の事業者に対するお客様の法律上の 権利を制限するものではありませんので、保証期間経過後の修理について 不明の場合は、お買い上げの販売店またはお近くの修理ご相談窓口に お問い合わせください。 ž
	- ※保証期間経過後の修理や補修用性能部品の保有期間については取扱 説明書の「保証とアフターサービス」をご覧ください。 «This warranty is valid only in Japan.

**販売店様へ** ご記入いたt<br>ております。  $\mathbf{r}$ 〒571-8504 大阪府門真市松生町1番15号 本書裏面記載内容で無料修理を行うことをお約束するものです<br>ご記入いただきました個人情報の利用目的は本書裏面に記載 本書はお買い ふと、 ⊢ ☀ ☀ ☀ 80 Ğ 祀 震 げの販売店に 한 나라티<br>리아나라티 (프로그램 - 프로그램 - 프로그램 - 프로그램 - 프로그램 - 프로그램 - 프로그램 - 프로그램 - 프로그램 - 프로그램 - 프로그램 - 프로그램 - 프로그램 - 프로그램 - 프로그램 - 프로그램 - 프로그램 - 프로그램 - 프로그램 - 프로그램 - 프로그램 - 프로그램 - 프로그램 - 프로그램 - 프로그램 - 프로그램 - 프로그램 - 프로그램 - 프로그램 - 프로그램 ニック株式会社 电子 asonic 疄 中部 ※印欄は必ず記入し お客様の個 . 上げの日から 10<br>2<br>11 RR-X2450/RR-X2500/RR-X2700 **ICレコーダー保証書**RR-XS450/RR-XS500/RR-XS700 'n お買い上げ日から 販売店名 運絡ください。 人情報に関するお問い合わせは、 人情報の利用目的は本書裏面に記載し 下記期間中故障が発生した場合には **AVCネットワ** LEL (06) 6908-1551 てお渡しください。 詳細は裏面をこ 黒証書 Ź 八社 、参照く 持込修理 たさい。 お買い  $\circ$  $\frac{1}{\sqrt{2}}$